# RFID OsiSense XG Station compacte Manuel utilisateur

(Traduction du document original anglais)

09/2016

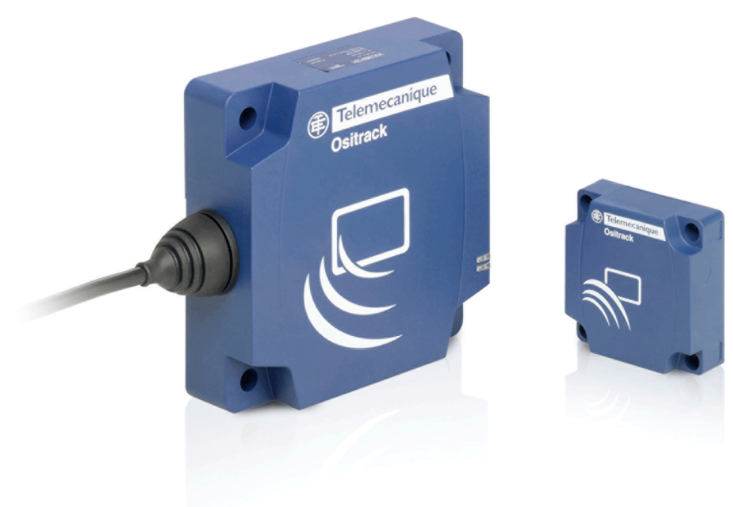

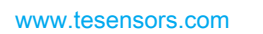

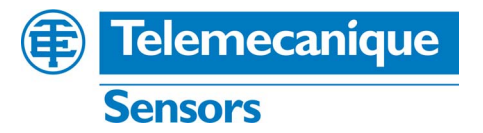

Le présent document comprend des descriptions générales et/ou des caractéristiques techniques des produits mentionnés. Il ne peut pas être utilisé pour définir ou déterminer l'adéquation ou la fiabilité de ces produits pour des applications utilisateur spécifiques. Il incombe à chaque utilisateur ou intégrateur de réaliser l'analyse de risques complète et appropriée, l'évaluation et le test des produits pour ce qui est de l'application à utiliser et de l'exécution de cette application. Ni la société Schneider Electric ni aucune de ses sociétés affiliées ou filiales ne peuvent être tenues pour responsables de la mauvaise utilisation des informations contenues dans le présent document. Si vous avez des suggestions, des améliorations ou des corrections à apporter à cette publication, veuillez nous en informer.

Aucune partie de ce document ne peut être reproduite sous quelque forme ou par quelque moyen que ce soit, électronique, mécanique ou photocopie, sans autorisation préalable de Schneider Electric.

Toutes les réglementations de sécurité pertinentes locales doivent être observées lors de l'installation et de l'utilisation de ce produit. Pour des raisons de sécurité et afin de garantir la conformité aux données système documentées, seul le fabricant est habilité à effectuer des réparations sur les composants.

Lorsque des équipements sont utilisés pour des applications présentant des exigences techniques de sécurité, suivez les instructions appropriées.

La non-utilisation du logiciel Schneider Electric ou d'un logiciel approuvé avec nos produits matériels peut entraîner des blessures, des dommages ou un fonctionnement incorrect.

Le non-respect de cette consigne peut entraîner des lésions corporelles ou des dommages matériels.

© 2016 Schneider Electric. Tous droits réservés.

## Table des matières

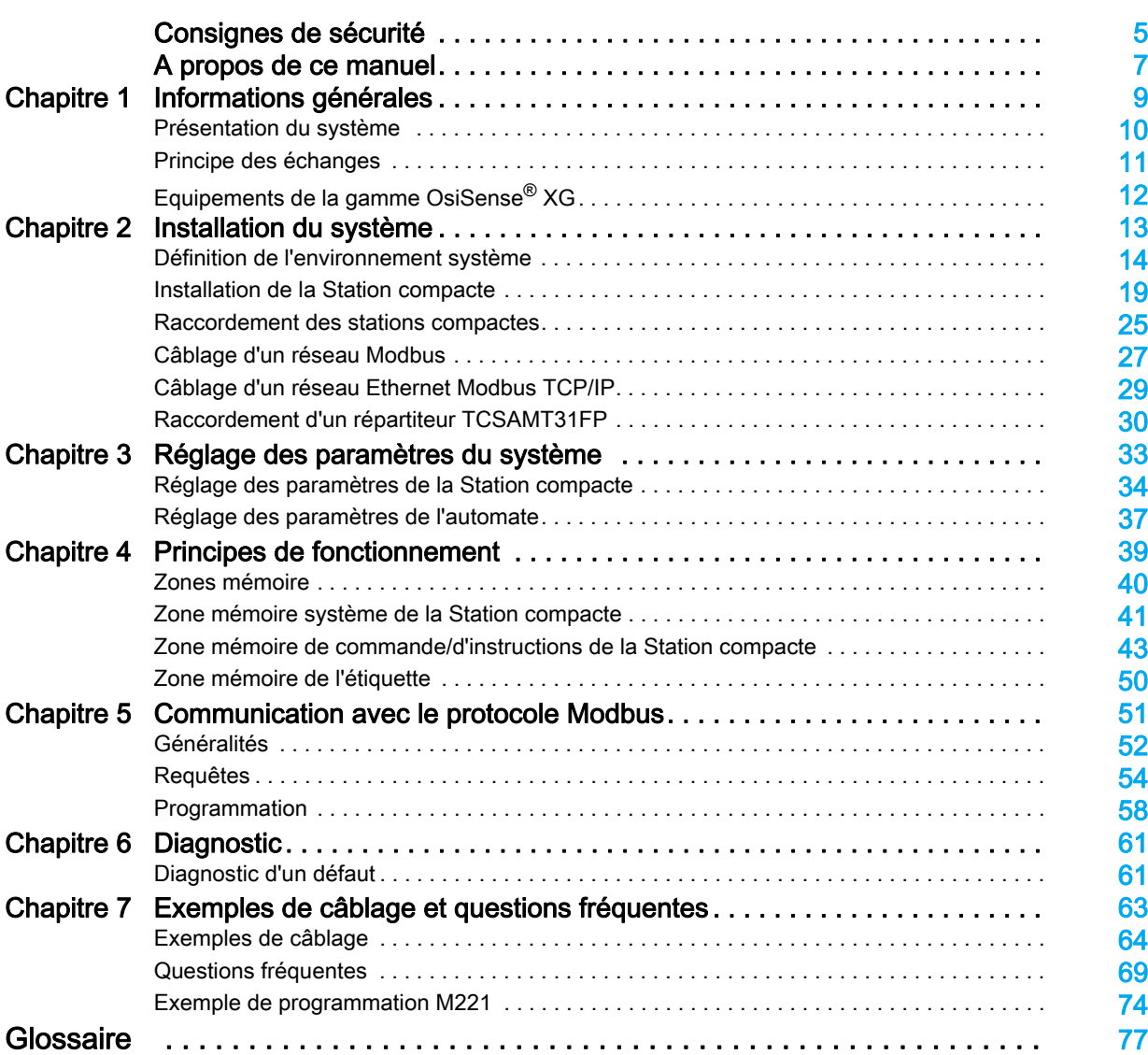

## <span id="page-4-0"></span>Consignes de sécurité

#### Informations importantes

#### AVIS

Lisez attentivement ces instructions et examinez le matériel pour vous familiariser avec l'appareil avant de tenter de l'installer, de le faire fonctionner, de le réparer ou d'assurer sa maintenance. Les messages spéciaux suivants que vous trouverez dans cette documentation ou sur l'appareil ont pour but de vous mettre en garde contre des risques potentiels ou d'attirer votre attention sur des informations qui clarifient ou simplifient une procédure.

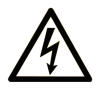

La présence de ce symbole sur une étiquette "Danger" ou "Avertissement" signale un risque d'électrocution qui provoquera des blessures physiques en cas de non-respect des consignes de sécurité.

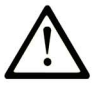

Ce symbole est le symbole d'alerte de sécurité. Il vous avertit d'un risque de blessures corporelles. Respectez scrupuleusement les consignes de sécurité associées à ce symbole pour éviter de vous blesser ou de mettre votre vie en danger.

### **DANGER**

DANGER signale un risque qui, en cas de non-respect des consignes de sécurité, provoque la mort ou des blessures graves.

## **AVERTISSEMENT**

AVERTISSEMENT signale un risque qui, en cas de non-respect des consignes de sécurité, peut provoquer la mort ou des blessures graves.

## A ATTENTION

ATTENTION signale un risque qui, en cas de non-respect des consignes de sécurité, peut provoquer des blessures légères ou moyennement graves.

## **AVIS**

AVIS indique des pratiques n'entraînant pas de risques corporels.

#### REMARQUE IMPORTANTE

L'installation, l'utilisation, la réparation et la maintenance des équipements électriques doivent être assurées par du personnel qualifié uniquement. Schneider Electric décline toute responsabilité quant aux conséquences de l'utilisation de ce matériel.

Une personne qualifiée est une personne disposant de compétences et de connaissances dans le domaine de la construction, du fonctionnement et de l'installation des équipements électriques, et ayant suivi une formation en sécurité leur permettant d'identifier et d'éviter les risques encourus.

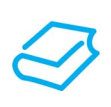

#### Présentation

#### Objectif du document

<span id="page-6-0"></span>Ce guide décrit comment utiliser la Station compacte OsiSense XG et les accessoires associés.

#### Champ d'application

Ce document est applicable à OsiSense® XG, version ≥ 3.9.

Les caractéristiques techniques des équipements décrits dans ce document sont également disponibles en ligne. Pour accéder à ces informations en ligne :

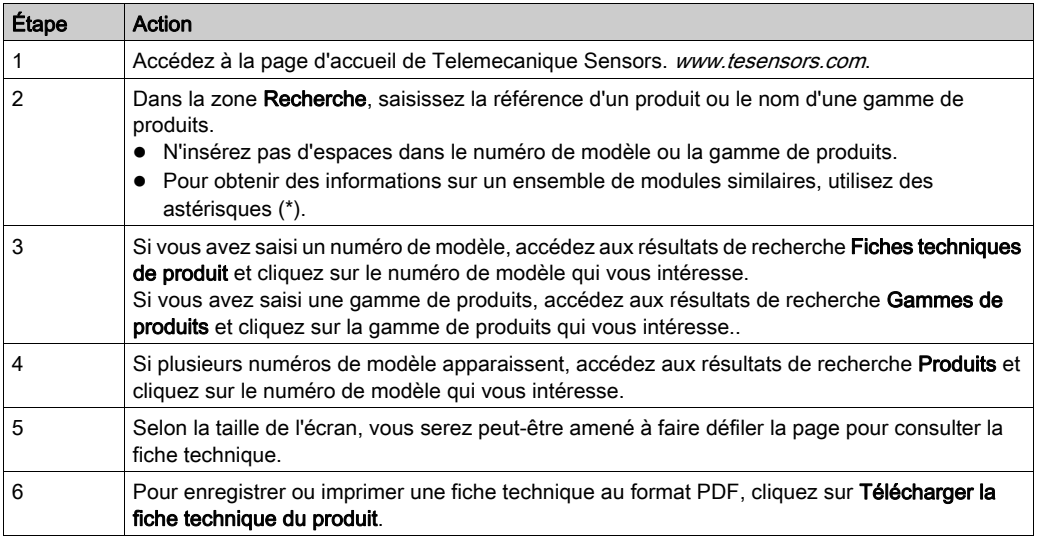

Les caractéristiques présentées dans ce manuel devraient être identiques à celles fournies en ligne. Toutefois, en application de notre politique d'amélioration continue, nous pouvons être amenés à réviser le contenu du document afin de le rendre plus clair et plus précis. Si vous constatez une différence entre le manuel et les informations fournies en ligne, utilisez ces dernières en priorité.

#### Information spécifique au produit

## A AVERTISSEMENT

#### COMPORTEMENT IMPREVU DE L'EQUIPEMENT

- L'application de ce produit nécessite des compétences dans la conception et la programmation des systèmes de contrôle. Seules les personnes dotées de ces compétences doivent être autorisées à programmer, installer, modifier et appliquer ce produit.
- Respectez la réglementation locale et nationale en matière de sécurité.

Le non-respect de ces instructions peut provoquer la mort, des blessures graves ou des dommages matériels.

#### <span id="page-7-0"></span>Documents à consulter

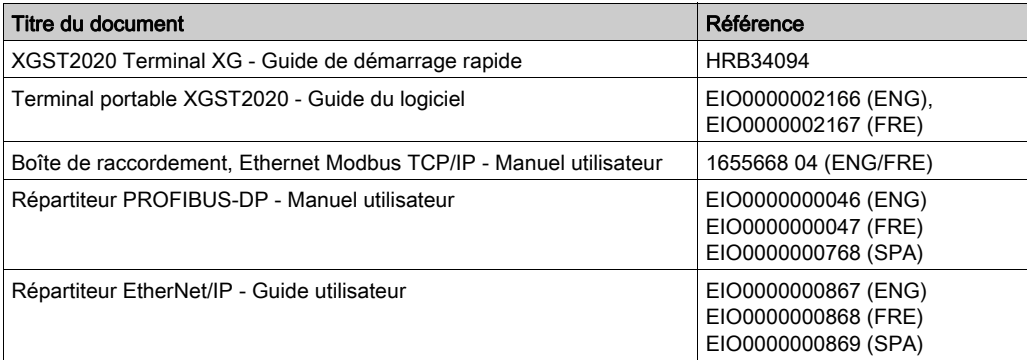

Vous pouvez télécharger ces publications ainsi que d'autres informations techniques depuis notre site Web www.tesensors.com.

#### Code QR

Un code QR incluant l'adresse Web de Telemecanique Sensors figure sur la Station compacte Des fichiers techniques et des documents sont disponibles sur ce site Web.

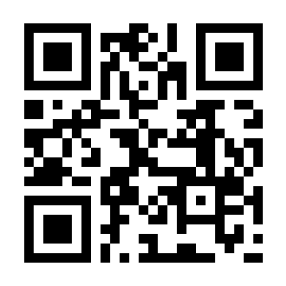

http://www.qr.tesensors.com/XG0003

#### Commentaires utilisateur

Vos commentaires concernant ce document sont les bienvenus. Vous pouvez nous contacter par e-mail à l'adresse customer-support@tesensors.com.

## <span id="page-8-0"></span>**Chapitre 1** Informations générales

#### Objet de ce chapitre

Ce chapitre présente les stations compactes OsiSense XG et la gamme associée d'équipements.

#### Contenu de ce chapitre

Ce chapitre contient les sujets suivants :

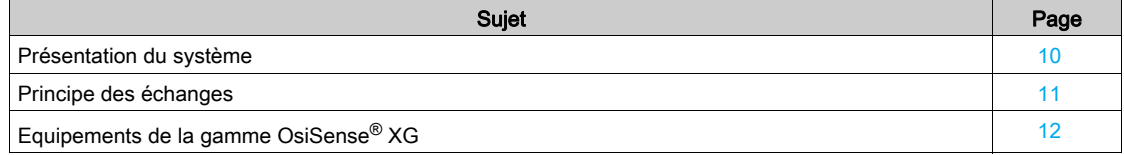

#### <span id="page-9-1"></span><span id="page-9-0"></span>Présentation du système

#### Présentation de la technologie RFID

La technologie RFID utilise les ondes radio pour identifier et localiser des objets.

- Un système RFID comprend trois composants :
- un lecteur (station de lecture/écriture),
- une antenne radio,
- une étiquette électronique.

#### Fonctionnement d'un système RFID

L'étiquette est fixée sur ou dans l'objet à localiser ou à identifier. Il n'y a aucun contact avec le lecteur. Cela signifie que l'étiquette peut être placée à l'intérieur d'objets (boîtes, sacs, etc.) et que le lecteur peut être positionné derrière un écran de protection, tant que les matériaux ne sont pas métalliques.

Lorsqu'une étiquette entre dans le champ magnétique généré par le lecteur, elle détecte le signal et un échange de données (lecture ou écriture) se produit entre sa mémoire et le lecteur.

#### Présentation de l'offre OsiSense XG

OsiSense XG est un système RFID qui offre les fonctionnalités suivantes :

- Traçabilité et suivi d'objets
- Flexibilité des systèmes de production
- Différents types de contrôle d'accès

Un système ouvert :

- Système compatible avec les étiquettes conformes aux normes ISO 14443 et ISO 15693
- Protocoles Modbus, Modbus TCP/IP, EtherNet/IP et Profibus.

Un système simple :

- Aucune programmation de station
- Format des données conforme aux normes d'automate (registres à 16 bits)
- Configuration automatique des paramètres de communication (vitesse, format, etc.)
- Câblage rapide à l'aide de connecteurs M12
- Gamme complète de câbles et d'accessoires de montage,
- Possibilité d'utiliser des supports métalliques

Système intégré :

- Lecteur, antenne radio et fonctionnalités réseau dans le même boîtier
- Le lecteur RFID industriel le plus compact du marché

#### <span id="page-10-1"></span><span id="page-10-0"></span>Principe des échanges

#### Présentation

La Station compacte permet d'échanger des informations entre l'étiquette et l'automate, comme indiqué ci-après :

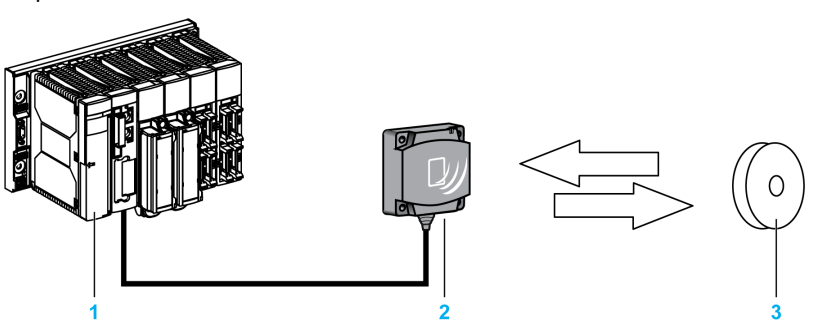

#### Phases du processus

Le tableau suivant décrit les différentes phases d'échange :

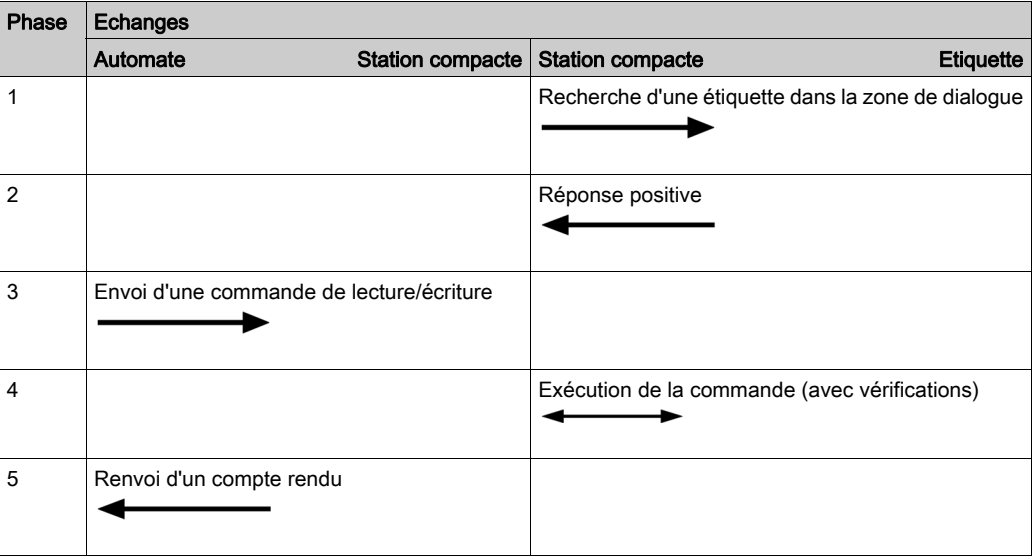

#### NOTE :

- Si la phase 3 est effectuée en l'absence d'étiquette, un message d'erreur est renvoyé à l'automate.
- Si la phase 4 renvoie une erreur détectée, elle est automatiquement relancée (jusqu'à 3 fois). Si une erreur est toujours détectée à la fin de la phase 4, un compte rendu d'erreur est renvoyé en phase 5.

## <span id="page-11-1"></span><span id="page-11-0"></span>Equipements de la gamme OsiSense® XG

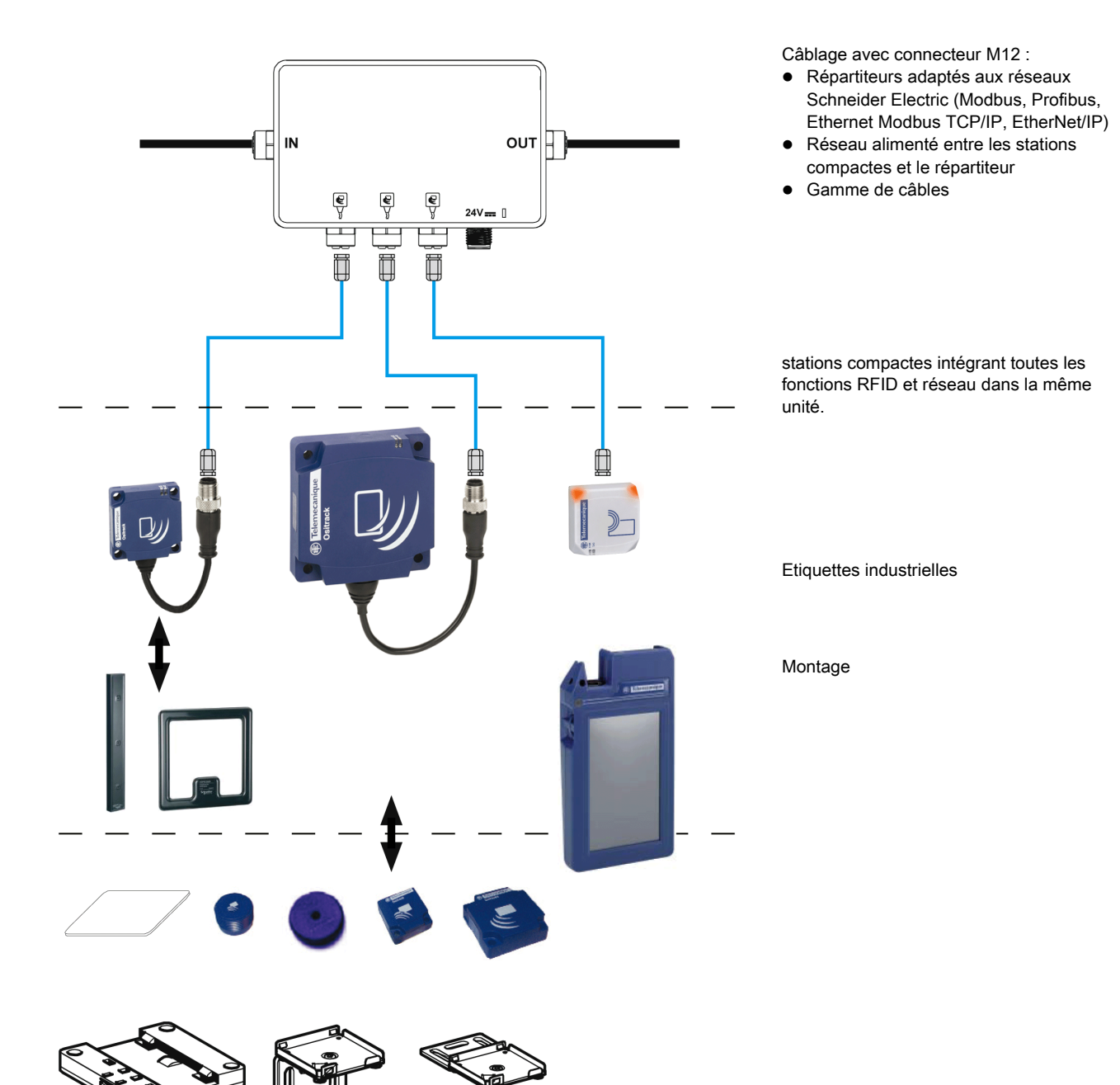

## <span id="page-12-0"></span>**Chapitre 2** Installation du système

### Objet de ce chapitre

Ce chapitre décrit la procédure d'installation de la Station compacte OsiSense XG.

#### Contenu de ce chapitre

Ce chapitre contient les sujets suivants :

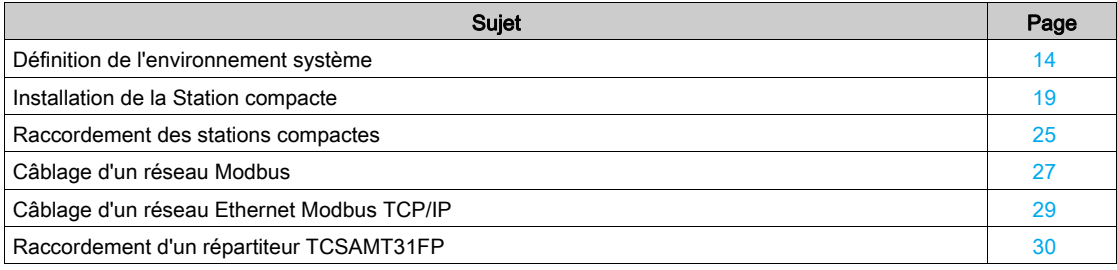

#### <span id="page-13-1"></span><span id="page-13-0"></span>Définition de l'environnement système

#### Caractéristiques de la Station compacte

Ce tableau indique les caractéristiques techniques des stations compactes :

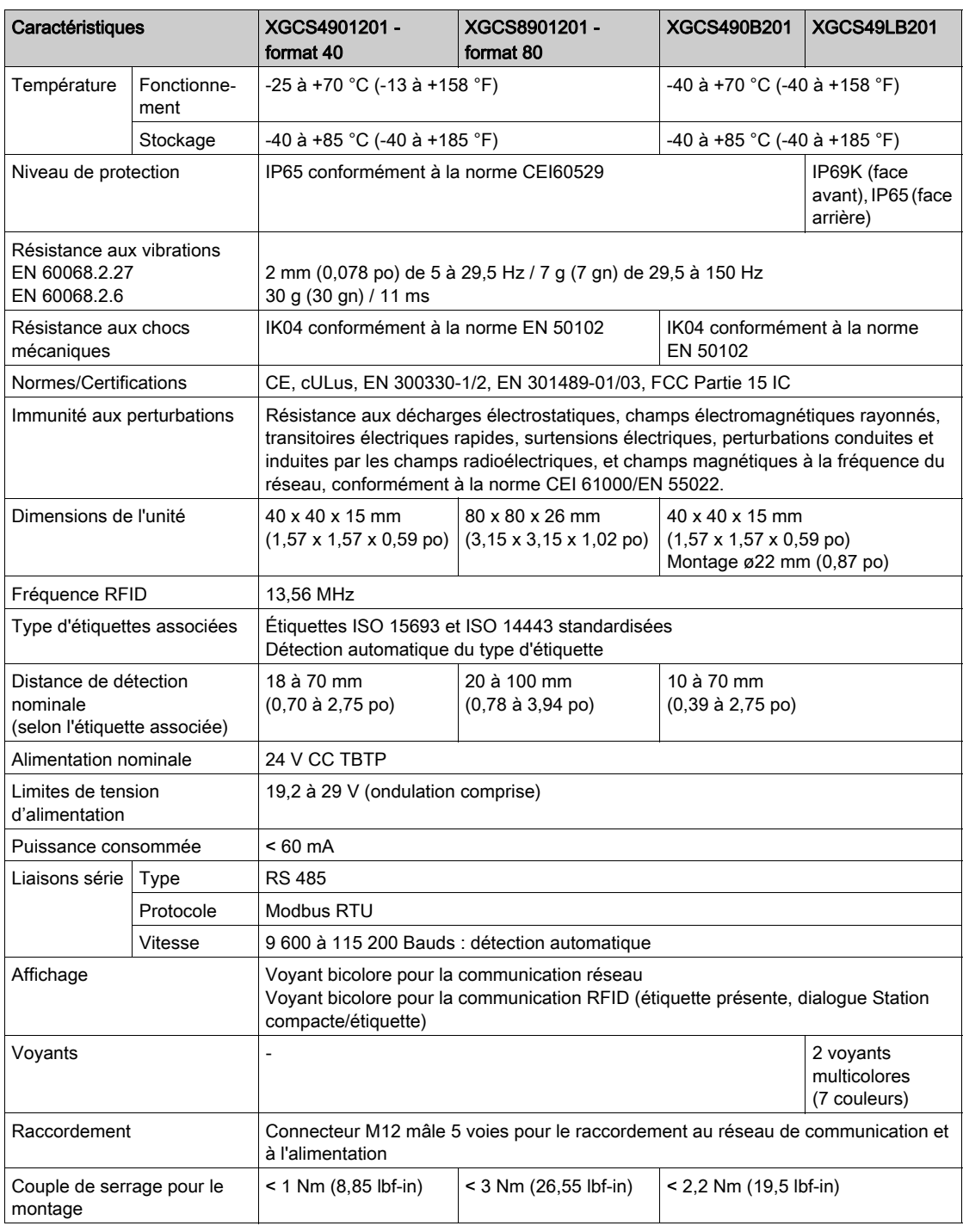

NOTE : Le développeur n'est pas responsable des interférences radio ou TV causées par des modifications apportées sans autorisation à ce matériel. De telles modifications peuvent entraîner l'annulation du droit d'utiliser ce matériel.

#### AVERTISSEMENT DESTINE AUX UTILISATEURS AUX ETATS-UNIS ET AU CANADA

#### AVERTISSEMENT DESTINE AUX UTILISATEURS AUX ETATS-UNIS

Déclaration de la Federal Communication Commission sur les interférences

47 CFR Section 15.105(b)

Cet équipement a été testé et jugé conforme aux limites d'un appareil numérique de Classe B, selon la section 15 des règles de la FCC. Ces limites visent à assurer une protection raisonnable contre les interférences nocives dans une installation résidentielle. Cet équipement génère, utilise et peut émettre des radiofréquences qui, en cas d'installation ou d'utilisation non conforme aux instructions, peuvent perturber les communications radio. Cependant, l'absence d'interférences dans une installation particulière ne peut être garantie.

Si cet appareil cause des interférences nuisibles à la réception des signaux de radio ou de télévision, ce qui peut être déterminé en allumant et en éteignant l'appareil, l'utilisateur est invité à essayer de corriger ces interférences par l'un des moyens suivants :

- Réorienter ou déplacer l'antenne de réception.
- Augmenter la distance entre l'équipement et le récepteur.
- Connectez l'équipement à une sortie d'un circuit autre que celui auquel le récepteur est connecté.
- Demander de l'aide au fabricant ou à un technicien radio/TV expérimenté.

Cet appareil est conforme à la partie 15 des règles de la FCC. Son fonctionnement est soumis aux conditions suivantes :

1. Cet appareil ne doit pas causer d'interférences nuisibles.

2. Cet appareil doit accepter toutes les interférences reçues, y compris celles à l'origine d'un fonctionnement indésirable.

#### MODIFICATION NON AUTORISEE INTERDITE

47 CFR Section 15.21

ATTENTION : il est interdit de modifier, altérer ou changer cet appareil, de quelque manière que ce soit, sans l'autorisation écrite et signée de SCHNEIDER ELECTRIC. Toute modification non autorisée annule l'autorisation d'utilisation de l'appareil délivrée par la FCC, ainsi que la garantie de SCHNEIDER ELECTRIC.

#### WARNING TO USERS IN THE CANADA / ATTENTION POUR LES UTILISATEURS AU CANADA

This device complies with Industry Canada licence-exempt RSS standard(s). Operation is subject to the following two conditions:

- 1. this device may not cause interference, and
- 2. this device must accept any interference received, including interference that may cause undesired operation of the device.

Under Industry Canada regulations, this radio transmitter may only operate using an antenna of a type and maximum (or lesser) gain approved for the transmitter by Industry Canada. To reduce potential radio interference to other users, the antenna type and its gain should be so chosen that the equivalent isotropically radiated power (e.i.r.p.) is not more than that necessary for successful communication.

Le présent appareil est conforme aux CNR d'Industrie Canada applicables aux appareils radio exempts de licence. L'exploitation est autorisée aux deux conditions suivantes :

- 1. il ne doit pas produire de brouillage, et
- 2. l'utilisateur du dispositif doit être prêt a accepter tout brouillage radioélectrique reçu, même si ce brouillage est susceptible de compromettre le fonctionnement du dispositif.

Conformément à la réglementation d'Industrie Canada, le présent émetteur radio peut fonctionner avec une antenne d'un type et d'un gain maximal (ou inférieur) approuvé pour l'émetteur par Industrie Canada. Dans le but de réduire les risques de brouillage radioélectrique à l' intention d'autres utilisateurs, il faut choisir le type d'antenne et son gain de sorte que la puissance isotrope rayonnée équivalente (p.i.r.e.) ne dépasse pas l'intensité nécessaire à l'établissement d'une communication satisfaisante.

#### Références :

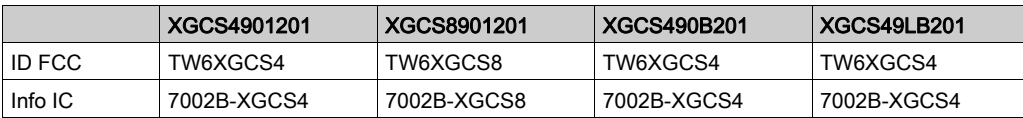

#### Caractéristiques des étiquettes

Ce tableau fournit les caractéristiques techniques des étiquettes dotées de mémoire EEPROM :

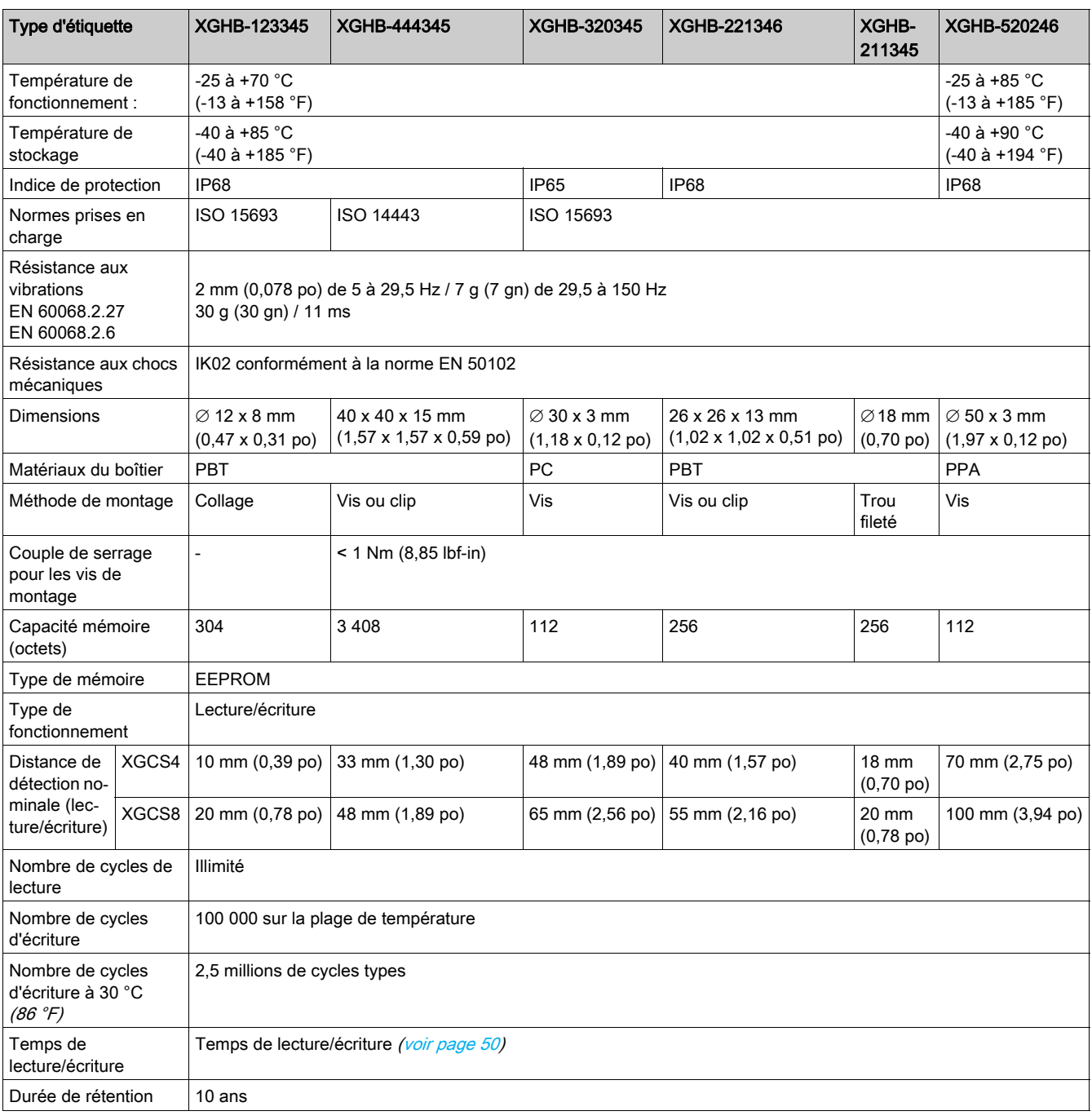

Ce tableau fournit les caractéristiques techniques des étiquettes portables dotées de mémoire EEPROM :

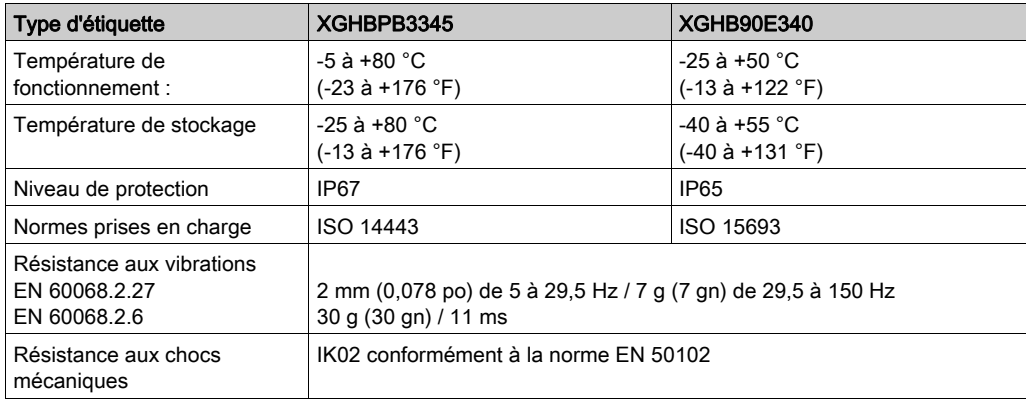

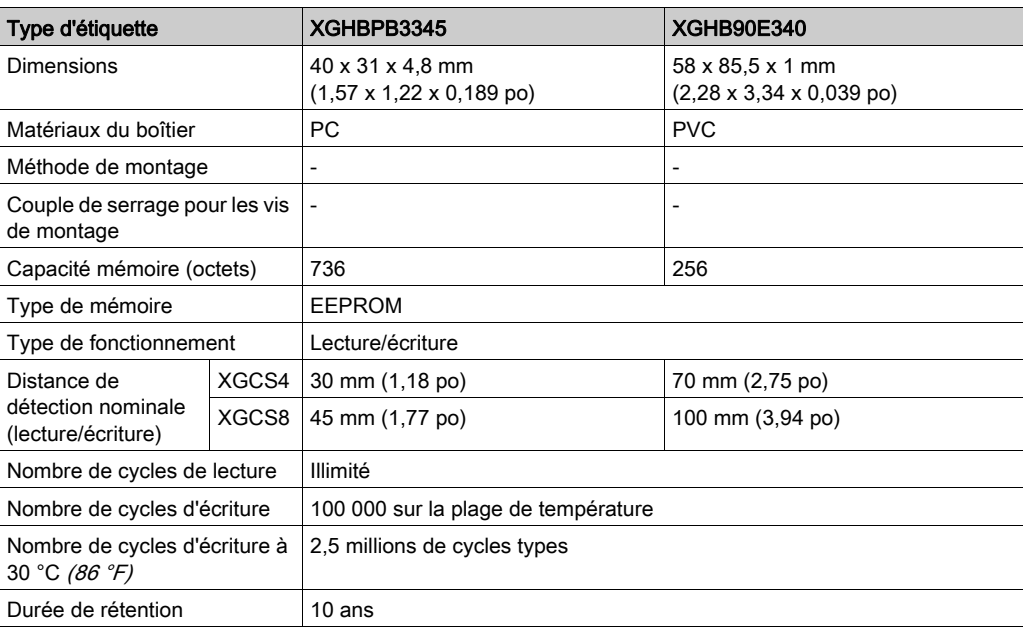

Ce tableau fournit les caractéristiques techniques des étiquettes dotées de la mémoire FeRAM :

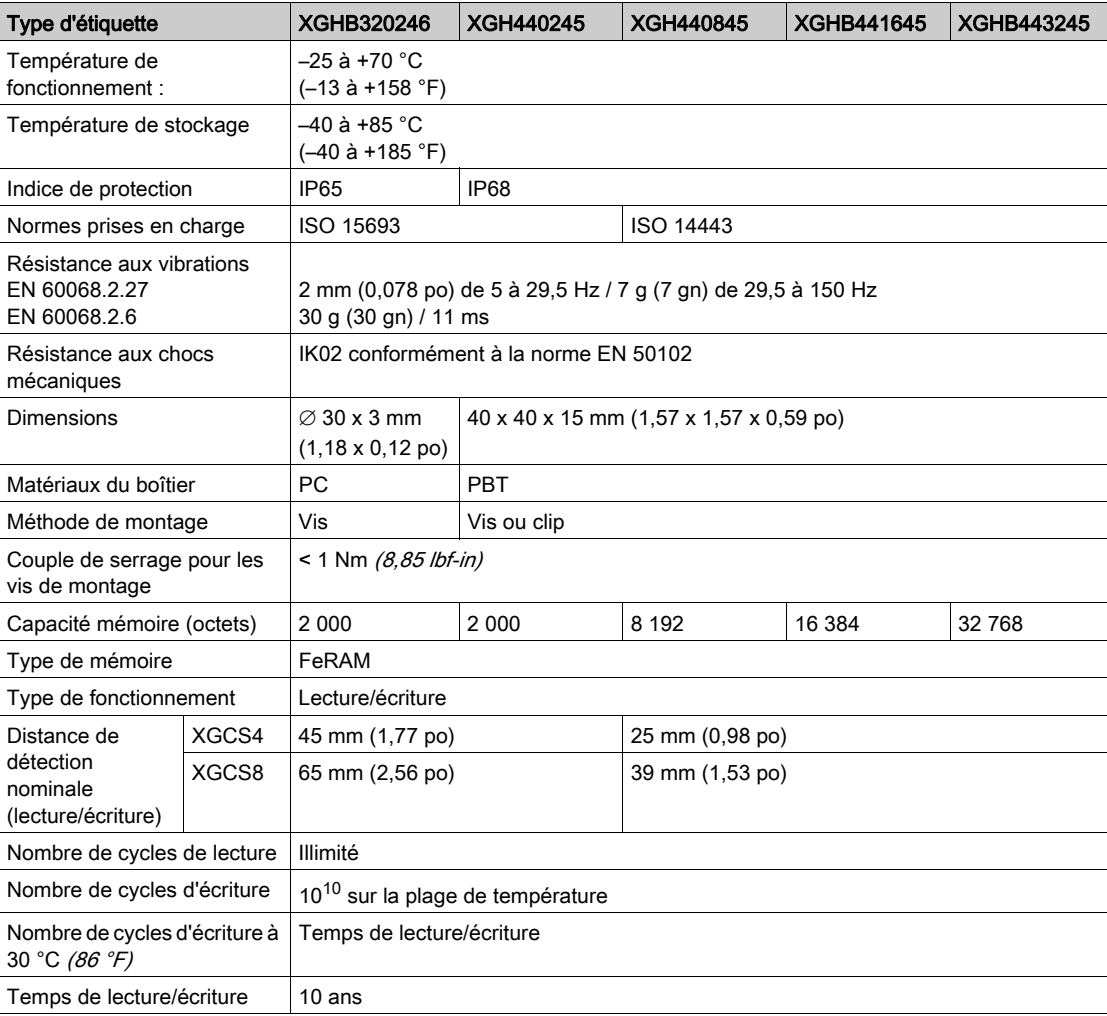

#### Caractéristiques du répartiteur

Le répartiteur TCSAMT31FP permet de raccorder 1 à 3 stations compactes à un réseau RS485, en garantissant la distribution de l'alimentation.

Les données sont échangées avec les stations compactes OsiSense® XG grâce au protocole Modbus. Le tableau suivant indique les caractéristiques techniques du répartiteur TCSAMT31FP :

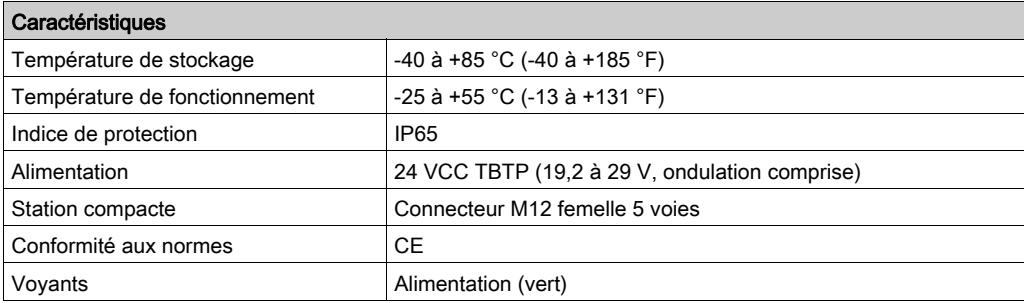

Le répartiteur XGSZ33ETH assure les mêmes fonctions avec le protocole Modbus TCP/IP. Pour plus d'informations, consultez le document Boîte de raccordement Ethernet Modbus TCP/IP - Manuel utilisateur [\(voir](#page-7-0) page 8).

Le répartiteur XGSZ33PDP assure les mêmes fonctions avec le protocole PROFIBUS-DP. Pour plus d'informations, consultez le document Répartiteur PROFIBUS-DP - Manuel utilisateur [\(voir](#page-7-0) page 8).

Le répartiteur XGSZ33EIP assure les mêmes fonctions avec le protocole Modbus EtherNet/IP. Pour plus d'informations, consultez le document Répartiteur EtherNet/IP - Guide utilisateur [\(voir](#page-7-0) page 8).

#### <span id="page-18-1"></span><span id="page-18-0"></span>Installation de la Station compacte

#### Présentation de la stations compactes

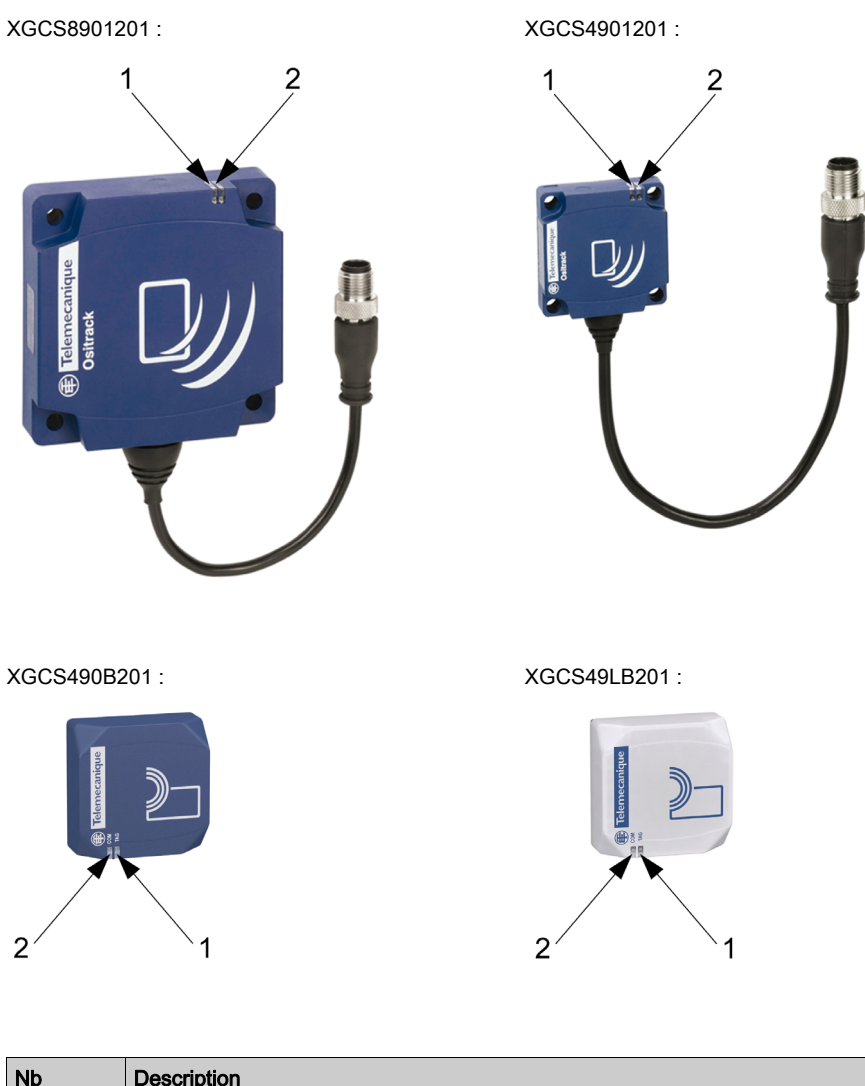

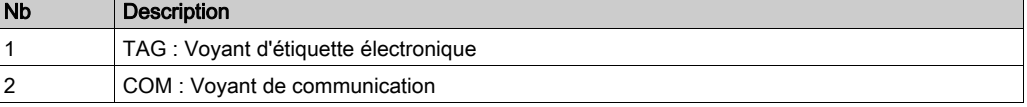

Pour plus d'informations sur la fonction du voyant, consultez la section Diagnostics [\(voir](#page-60-0) page 61).

#### Dimensions de la Station compacte

La figure suivante indique les dimensions des stations compactes XGCS4901201/XGCS8901201 :

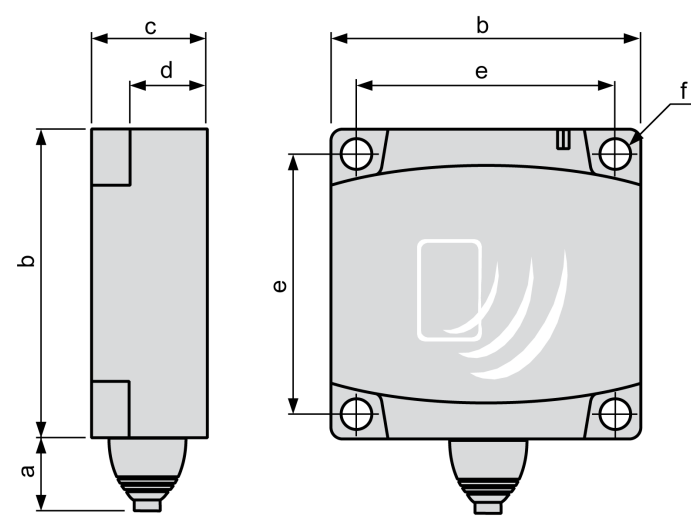

Dimensions en mm (pouces):

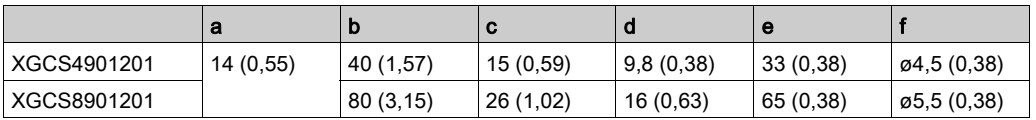

La figure suivante indique les dimensions des stations compactes XGCS49•B201 en mm (pouces) :

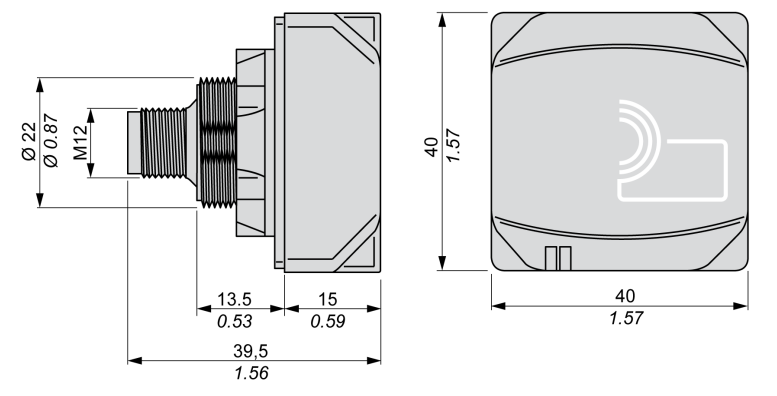

#### Distances entre des stations compactes

Lorsque deux stations compactes sont trop proches, il y a un risque de perturbation mutuelle.

### AVIS

#### COMPORTEMENT IMPREVU

Respectez les consignes d'installation ci-dessous pour les distances entre deux stations compactes. Le non-respect de ces instructions peut provoquer des dommages matériels.

La distance entre deux stations compactes identiques dépend de l'étiquette utilisée :

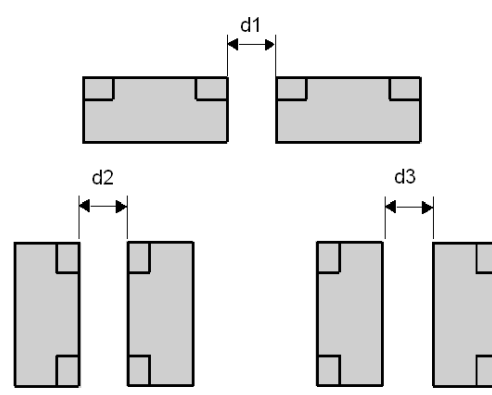

Distances minimum en mm (pouces) :

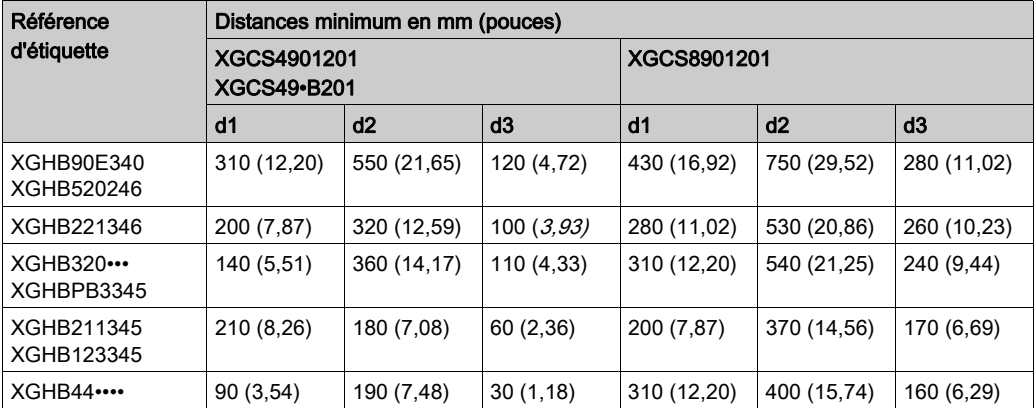

#### Positionnement angulaire

L'angle entre la Station compacte et l'étiquette modifie la distance de détection, conformément au graphique ci-dessous :

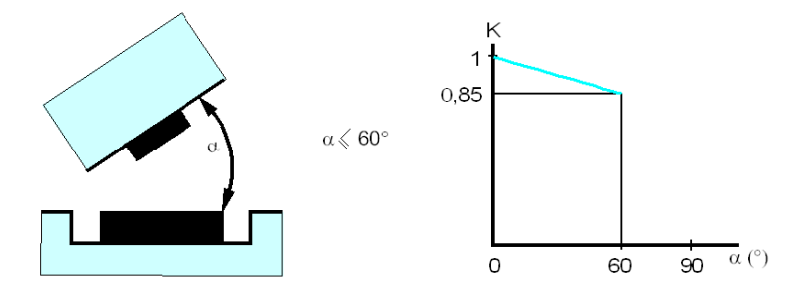

K = facteur de correction à appliquer à la distance de détection nominale.

Distance de détection = distance de détection nominale x K.

#### Zones de détection

Les zones de dialogue de la stations compactes sont circulaires. Il n'y a aucune direction recommandée pour le déplacement de l'étiquette. Le schéma suivant montre les zones de dialogue de la stations compactes :

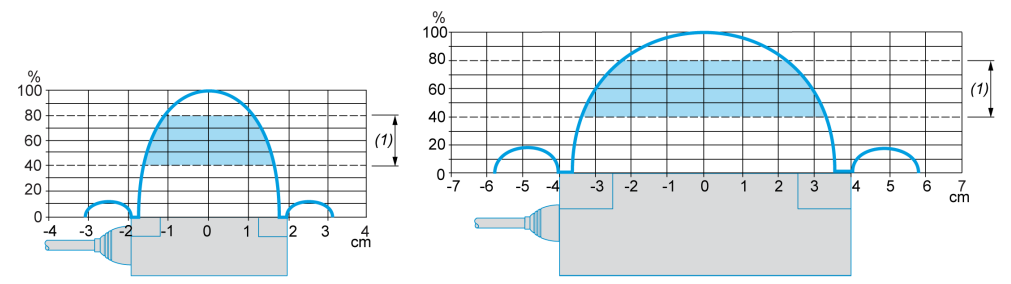

(1) Zone de mouvement consultée : entre 0,4 et 0,8 de la distance de détection nominale.

#### NOTE : Distance de détection nominale (Pn)

La distance de détection conventionnelle ne prend pas en compte les dispersions (fabrication, température, tension, assemblage dans du métal).

#### Assemblage dans du métal

La présence de métal à proximité des étiquettes et de la stations compactes affecte la distance de détection (distance de lecture/écriture).

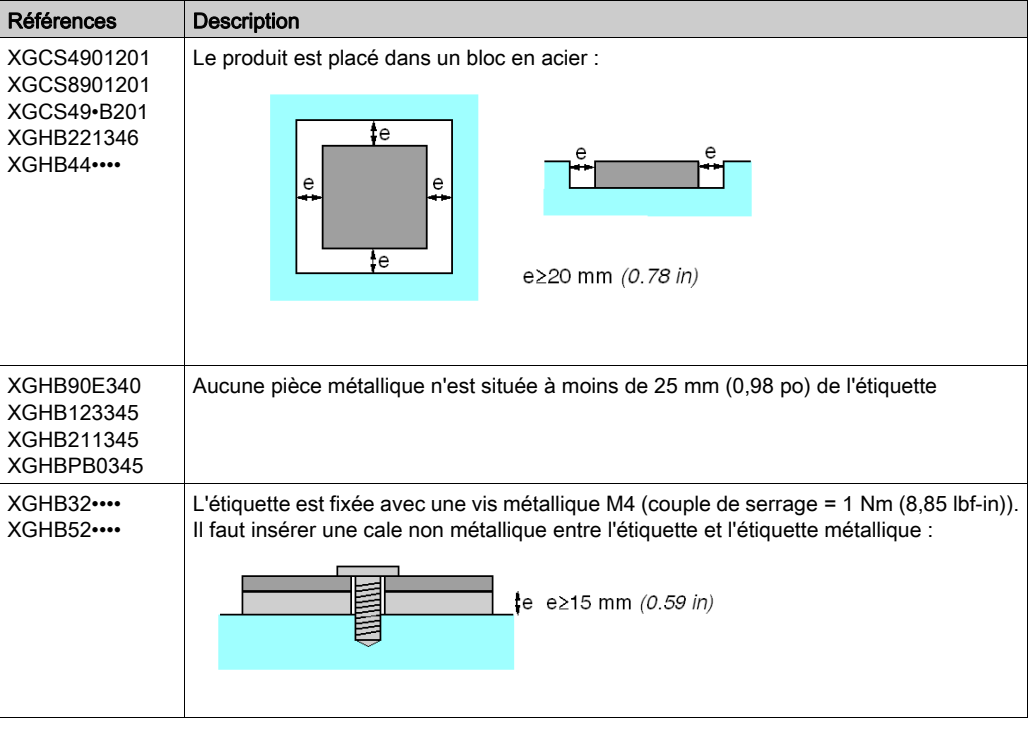

Ce tableau montre les assemblages minimum autorisés dans un bloc en métal :

Ce tableau montre l'effet sur la distance de détection nominale lorsque la Station compacte et l'étiquette sont assemblées dans du métal, conformément aux scénarios les plus défavorables indiqués ci-dessus :

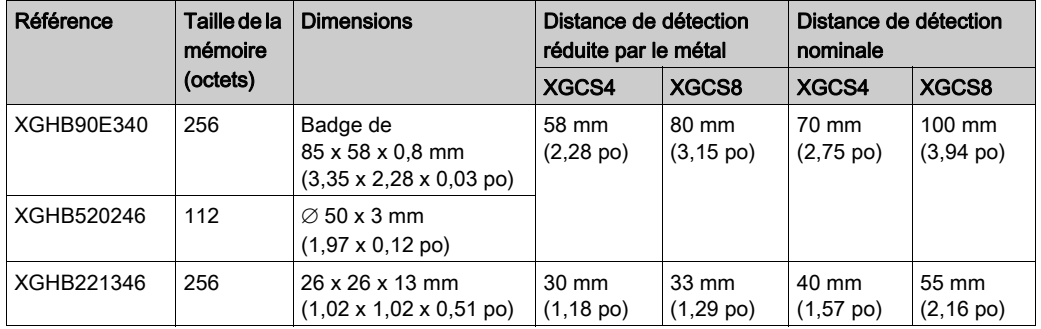

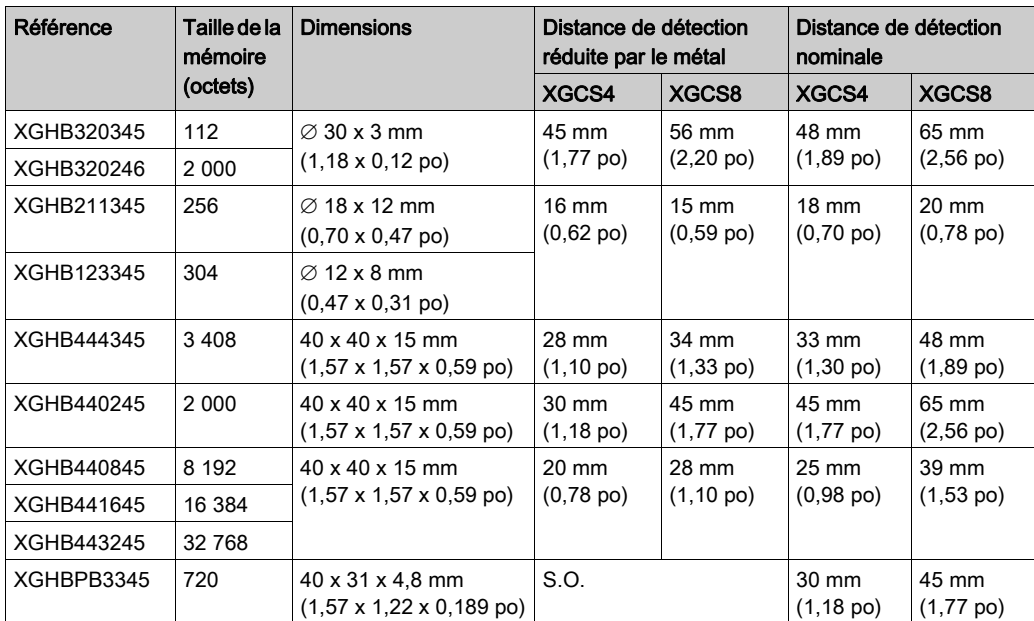

#### Distances entre les étiquettes

### AVIS

#### COMPORTEMENT IMPREVU

Respectez les consignes d'installation ci-dessous pour les distances entre deux étiquettes.

Le non-respect de ces instructions peut provoquer des dommages matériels.

NOTE : la proximité de deux étiquettes peut générer des erreurs de dialogue. Cette figure montre la distance minimum entre deux étiquettes identiques :

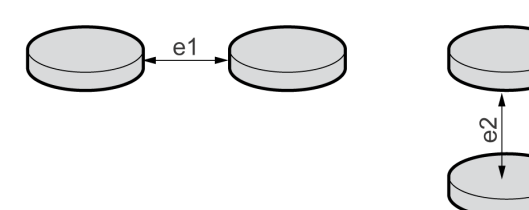

Distances minimum entre deux étiquettes identiques en fonction de leur positionnement :

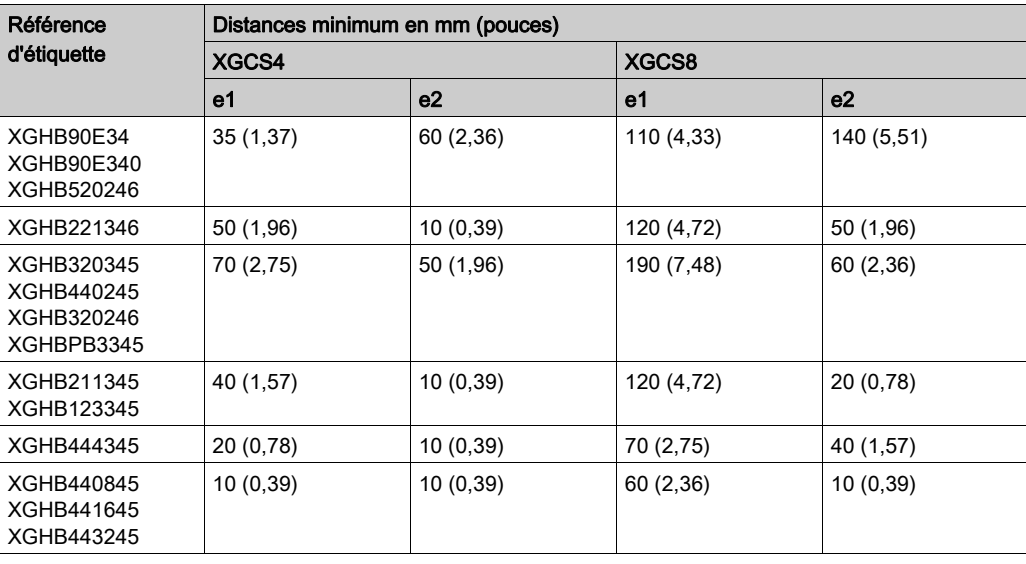

#### Perturbations électromagnétiques

## AVIS

#### COMPORTEMENT IMPREVU

Ne positionnez pas les stations compactes à moins de 30 cm (12 po) d'un équipement générateur de perturbations électromagnétiques (moteur électrique, vanne solénoïde…).

Le non-respect de ces instructions peut provoquer des dommages matériels.

NOTE : les perturbations électromagnétiques peuvent bloquer le dialogue entre la Station compacte et une étiquette.

#### <span id="page-24-1"></span><span id="page-24-0"></span>Raccordement des stations compactes

#### Câblage de raccordement

Les stations compactes sont équipées d'un connecteur M12 mâle (code A) pour l'alimentation et le bus de communication.

Les câbles du bus de communication sont blindés séparément des câbles d'alimentation, pour éviter que les perturbations induites par le courant d'alimentation ne causent des interférences sur les fils de communication.

Connecteur M12 N° de Research and the N° de corrigé Description broche 1 Drain (SHLD) Blindage du câble 2 24 VCC Alimentation de la 3  $(1)$ Station compacte \*  $3$  0 V/GND 0 V 4 D0 RS 485 5 D1 RS 485  $\overline{(2)}$ Boîtier du Blindage Blindage du câble M12 **XGCS** connecteur (1) Blindage par paire (2) Blindage de câble général

Brochage du connecteur M12 de la Station compacte :

NOTE : \* utilisez une alimentation TBTP et un fusible de protection (1 A). L'alimentation utilisée doit être de classe II conformément à la norme VDE 0106 (par exemple, la gamme Phaseo ABL 7/8 de Schneider Electric). Le signal 0 V doit être relié à la terre pour augmenter la compatibilité électromagnétique.

#### Gamme d'accessoires

Les répartiteurs et les câbles Modbus TCS distribuent l'alimentation aux stations compactes et permettent de les raccorder rapidement et facilement au réseau Modbus.

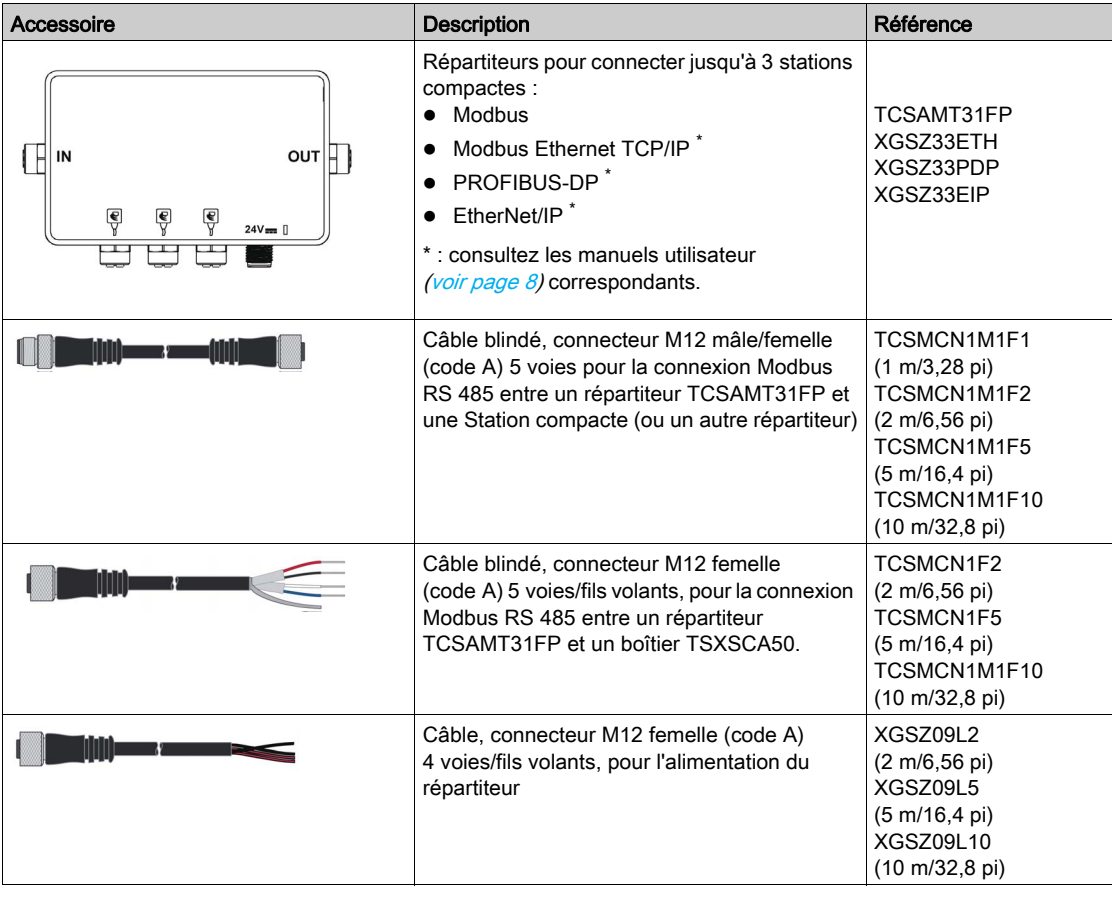

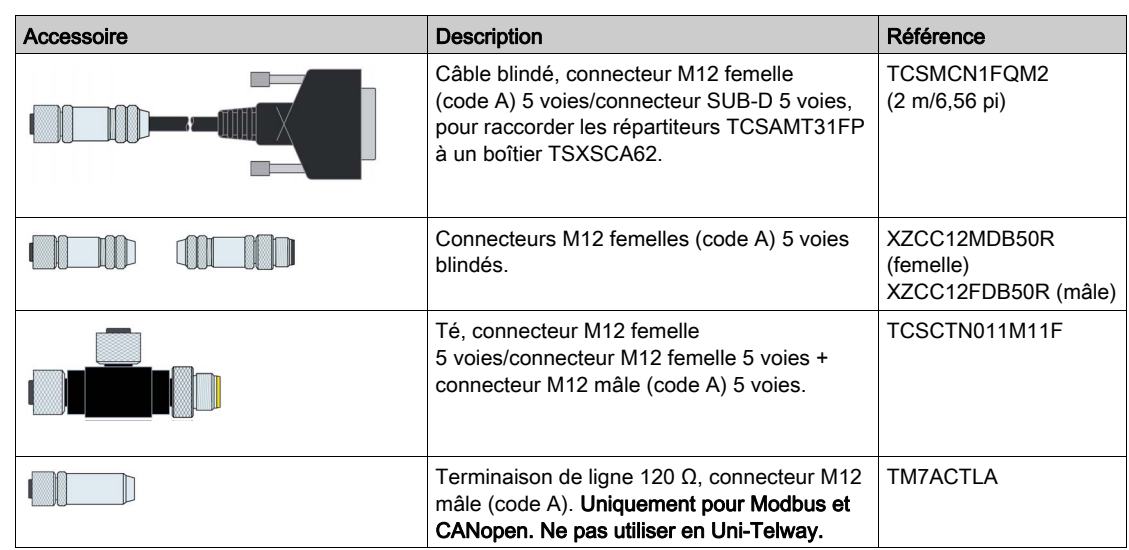

#### <span id="page-26-1"></span><span id="page-26-0"></span>Câblage d'un réseau Modbus

#### Architecture réseau

Exemple d'assemblage pour un réseau Modbus

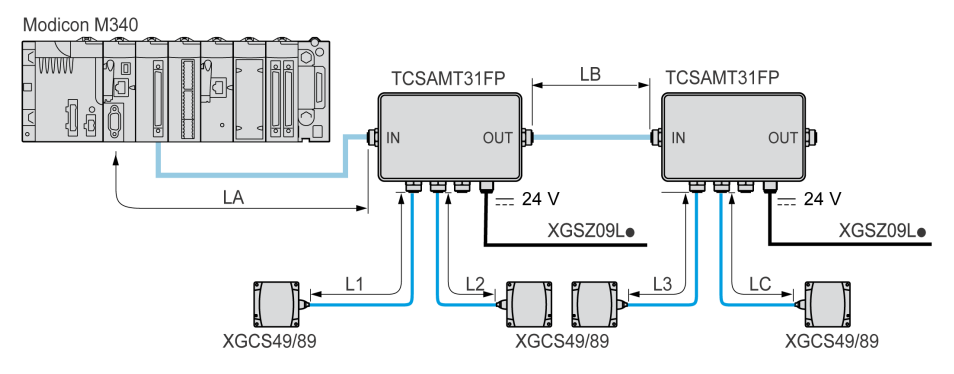

#### Taille des câbles

Les câbles utilisés pour cet assemblage doivent respecter les règles concernant la longueur maximale des bus et des dérivations.

#### Longueur maximale du bus

Avec les stations compactes OsiSense XG, la longueur maximale du bus (LA + LB + LC) dépend du débit du protocole :

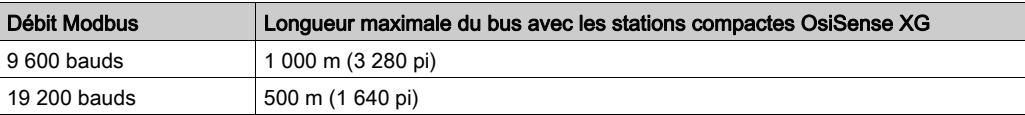

NOTE : dans Modbus, pour une longueur supérieure à 100 m (328,08 pi), il est recommandé d'ajouter une terminaison de ligne aux extrémités du réseau (à l'extrémité du segment LC en l'occurrence).

#### Longueur maximale de dérivation

La longueur maximale des dérivations (L1, L2 et L3) est de 10 m (32,8 pi).

#### Raccordement à un automate Schneider Electric dans Modbus

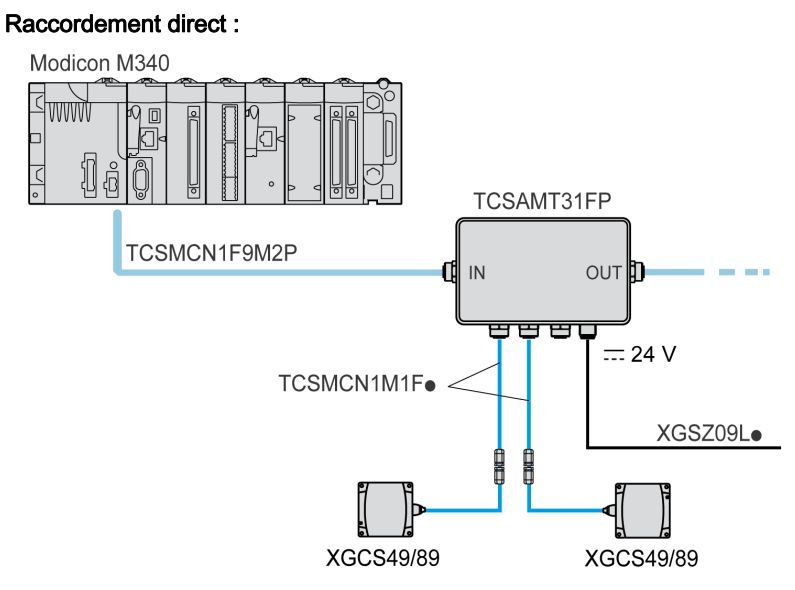

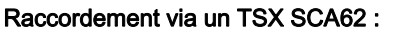

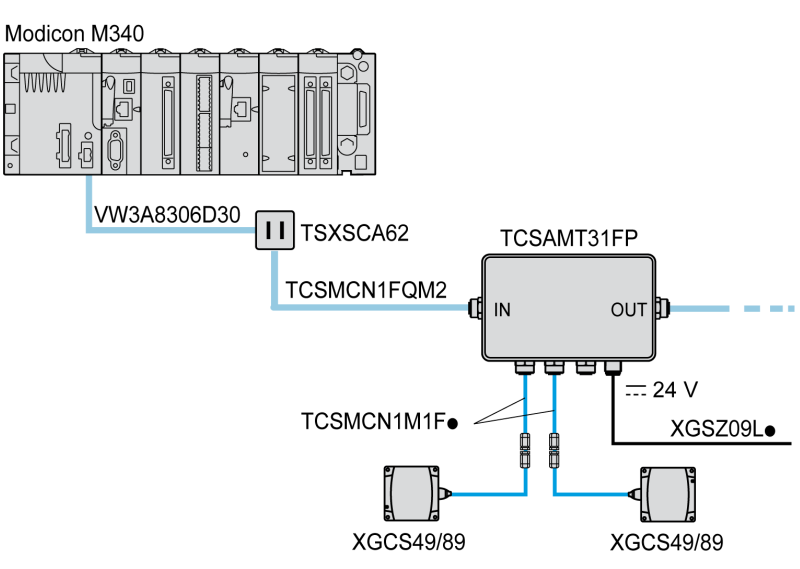

#### Raccordement des terminaisons de ligne dans Modbus

ħ

L'utilisation de câbles réseau longs peut entraîner des déformations du signal. L'installation d'une terminaison de ligne permet de corriger ces déformations.

Selon la qualité du câble et l'environnement de CEM, une terminaison de ligne peut être nécessaire à côté de la Station compacte (té M12).

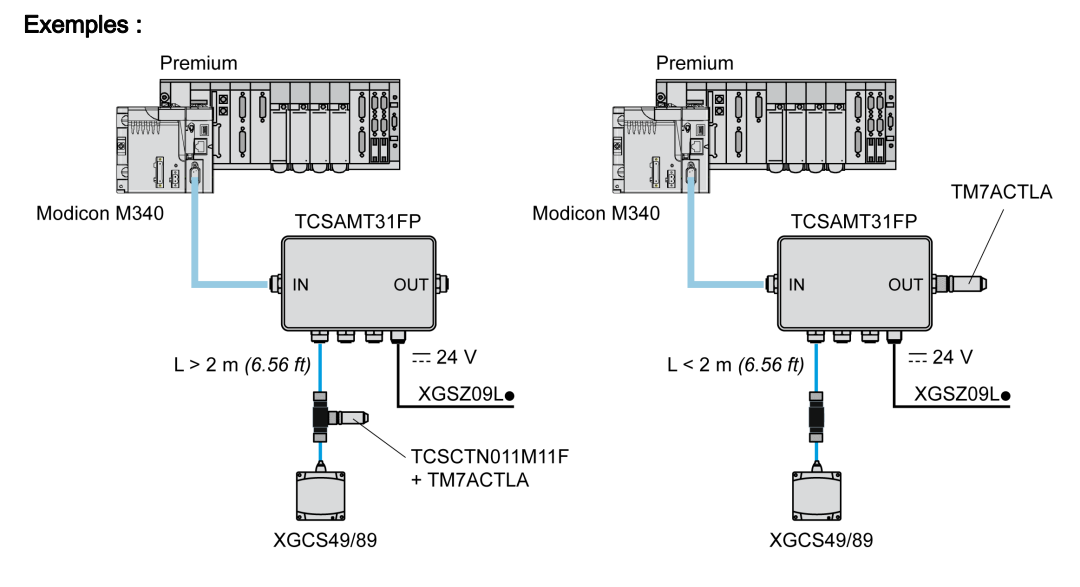

La terminaison de ligne peut se trouver à un autre emplacement, selon la distance entre la Station compacte et le répartiteur.

#### <span id="page-28-1"></span><span id="page-28-0"></span>Câblage d'un réseau Ethernet Modbus TCP/IP

#### Schéma de raccordement

Exemple de réseau Modbus Ethernet TCP/IP avec un répartiteur XGSZ33ETH :

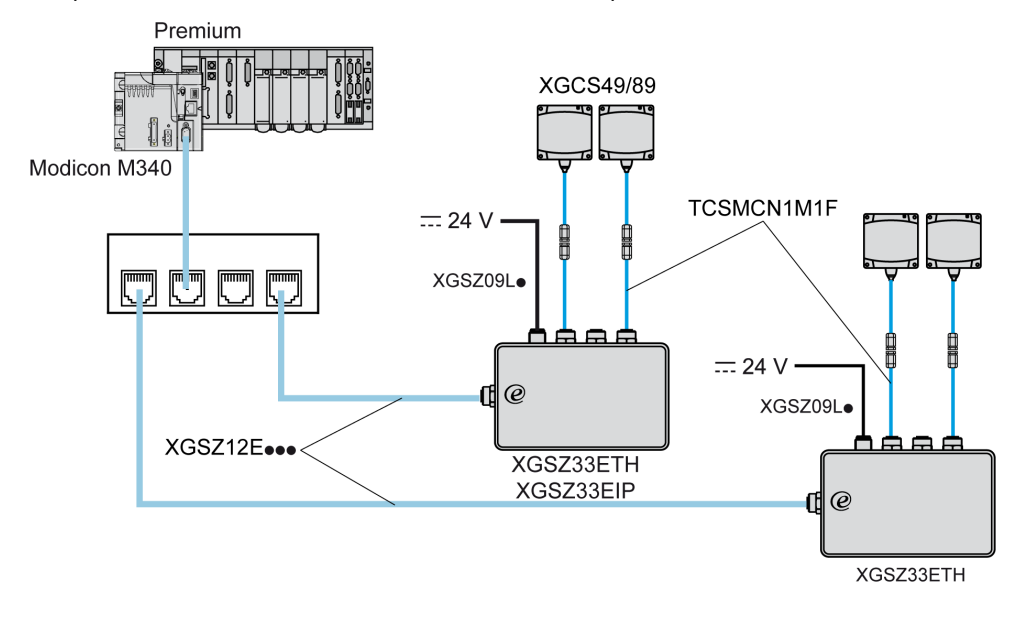

Le débit de transmission par défaut du répartiteur Ethernet (XGSZ33ETH) est de 57 600 bauds. Ce débit autorise une longueur de bus totale de 160 m (524,93 pi) entre le répartiteur et les stations compactes.

Exemple :

- 3 x 50 mètres (3 x 164,04 pi) pour 3 stations compactes,
- 2 x 80 mètres (2 x 262,46 pi) pour 2 stations compactes.

#### Le répartiteur contient une terminaison de ligne.

L'utilisation de câbles réseau longs peut générer des distorsions du signal. L'installation de terminaisons de ligne corrige ces distorsions.

Une terminaison de ligne supplémentaire à côté des stations compactes (té M12) peut être nécessaire, selon la qualité des câbles et l'environnement de CEM.

### <span id="page-29-1"></span><span id="page-29-0"></span>Raccordement d'un répartiteur TCSAMT31FP

#### **Description**

Description d'un répartiteur :

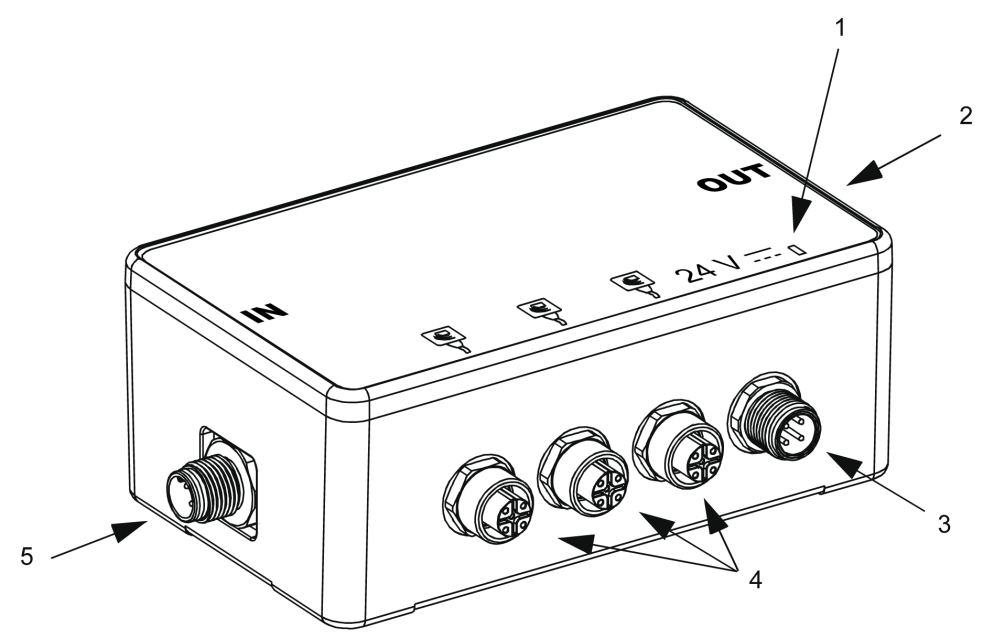

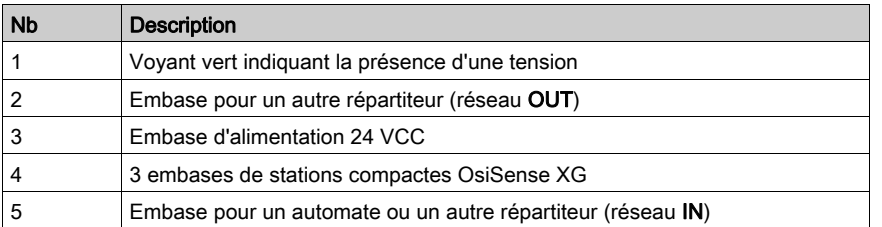

#### **Dimensions**

Dimensions en mm (pouces):

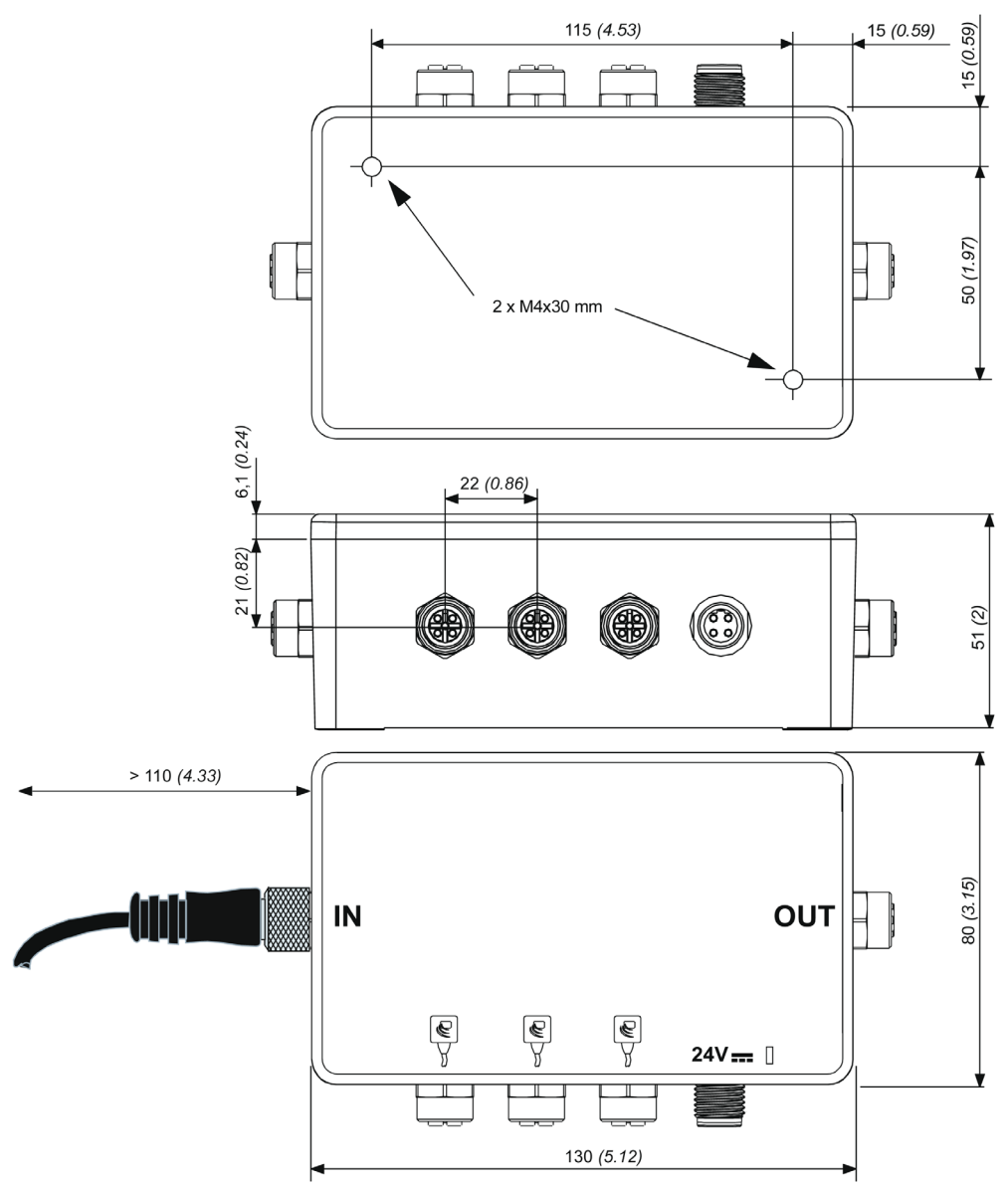

#### Embase pour le câblage de la Station compacte

Brochage de l'embase M12 femelle code A (liaison de la Station compacte) :

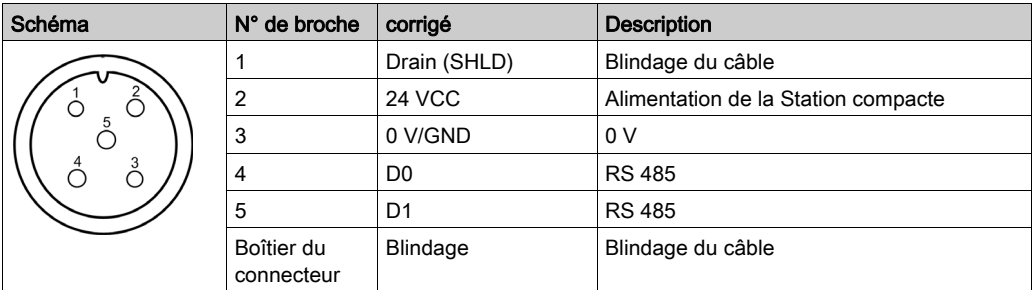

#### Embase pour le câblage de l'alimentation

Brochage de l'embase M12 mâle code A (alimentation) :

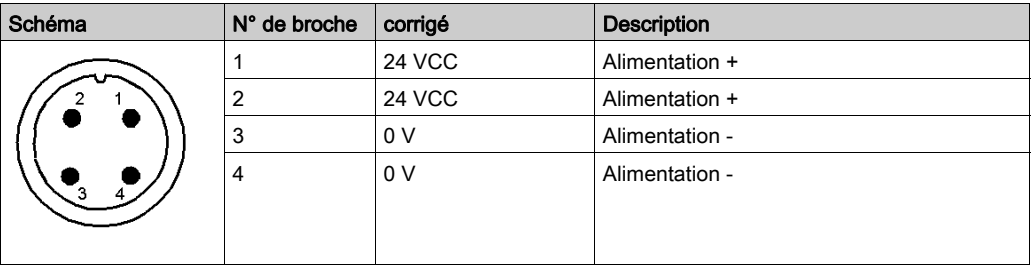

#### Câblage de l'embase à un autre répartiteur

Brochage de l'embase M12 femelle code A (réseau OUT) :

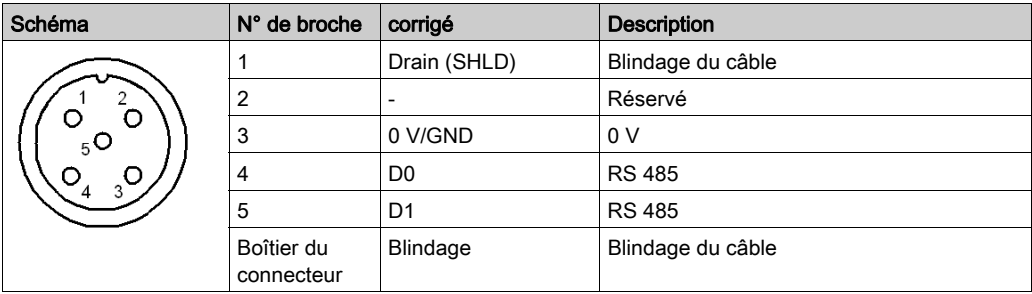

#### Embase pour le câblage de l'automate

Brochage de l'embase M12 mâle code A (réseau IN) :

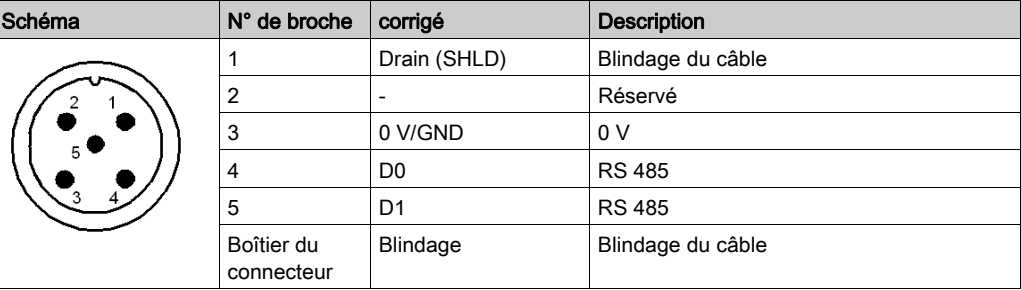

#### Câblage

Raccordement des câbles TCSMCN1F• :

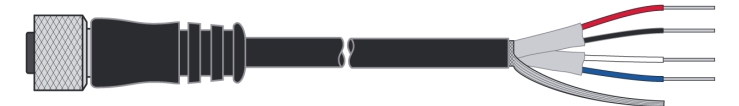

#### Raccordement :

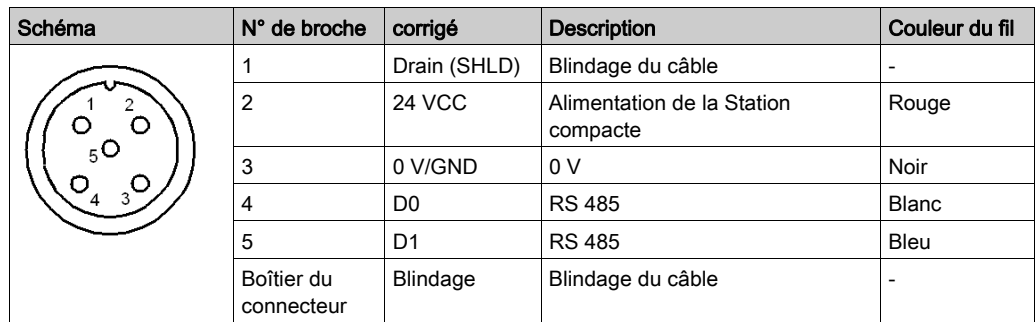

#### Objet de ce chapitre

<span id="page-32-0"></span>Ce chapitre décrit le réglage des paramètres de la Station compacte pour qu'elle puisse communiquer avec le système de commande.

#### Contenu de ce chapitre

Ce chapitre contient les sujets suivants :

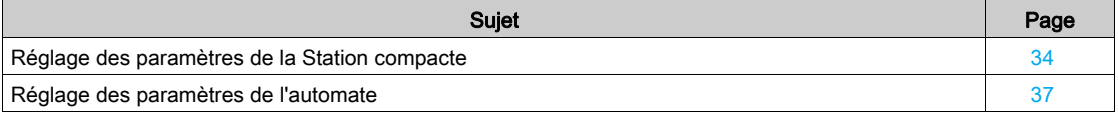

#### <span id="page-33-1"></span><span id="page-33-0"></span>Réglage des paramètres de la Station compacte

#### **Généralités**

A chaque mise sous tension, la Station compacte détecte automatiquement le format et le débit du réseau.

Les stations compactes sont configurées à l'adresse réseau 1 avec un débit de transmission de 19 200 bauds.

Avant toute utilisation, il est essentiel de configurer l'adresse réseau de chaque Station compacte. L'adressage des stations compactes peut s'effectuer de deux manières :

- à l'aide du badge de configuration XGSZCNF01 (fourni avec la Station compacte),
- via le réseau (commande d'écriture Modbus).

#### Initialisation de la Station compacte

Le cycle de démarrage de la Station compacte est le suivant :

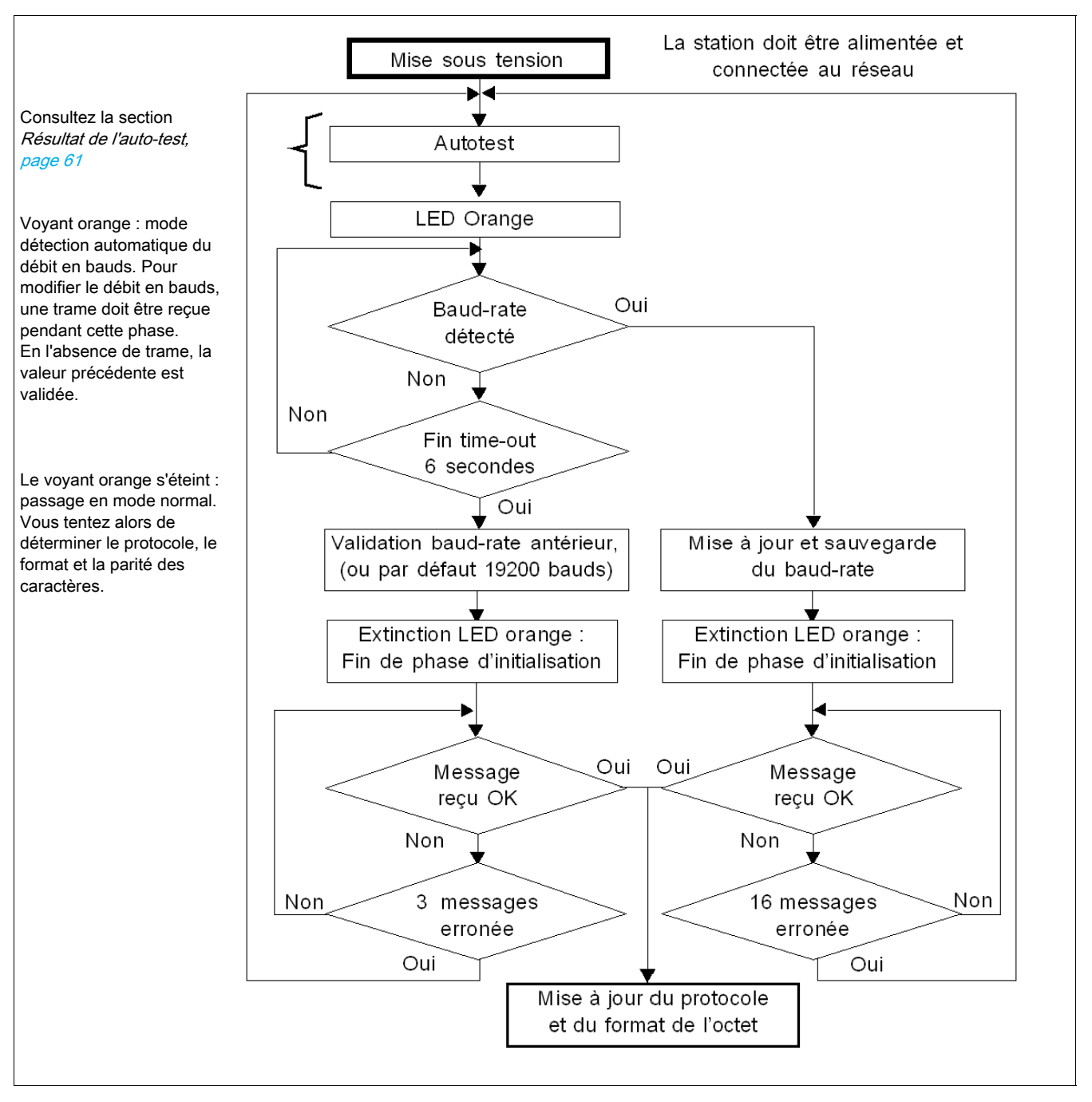

Conseil : lancez une boucle de lecture des mots d'état de la Station compacte pour configurer automatiquement la Station compacte. Dès que la Station compacte commence à répondre, elle est opérationnelle. Le cycle de configuration de l'adresse est le suivant :

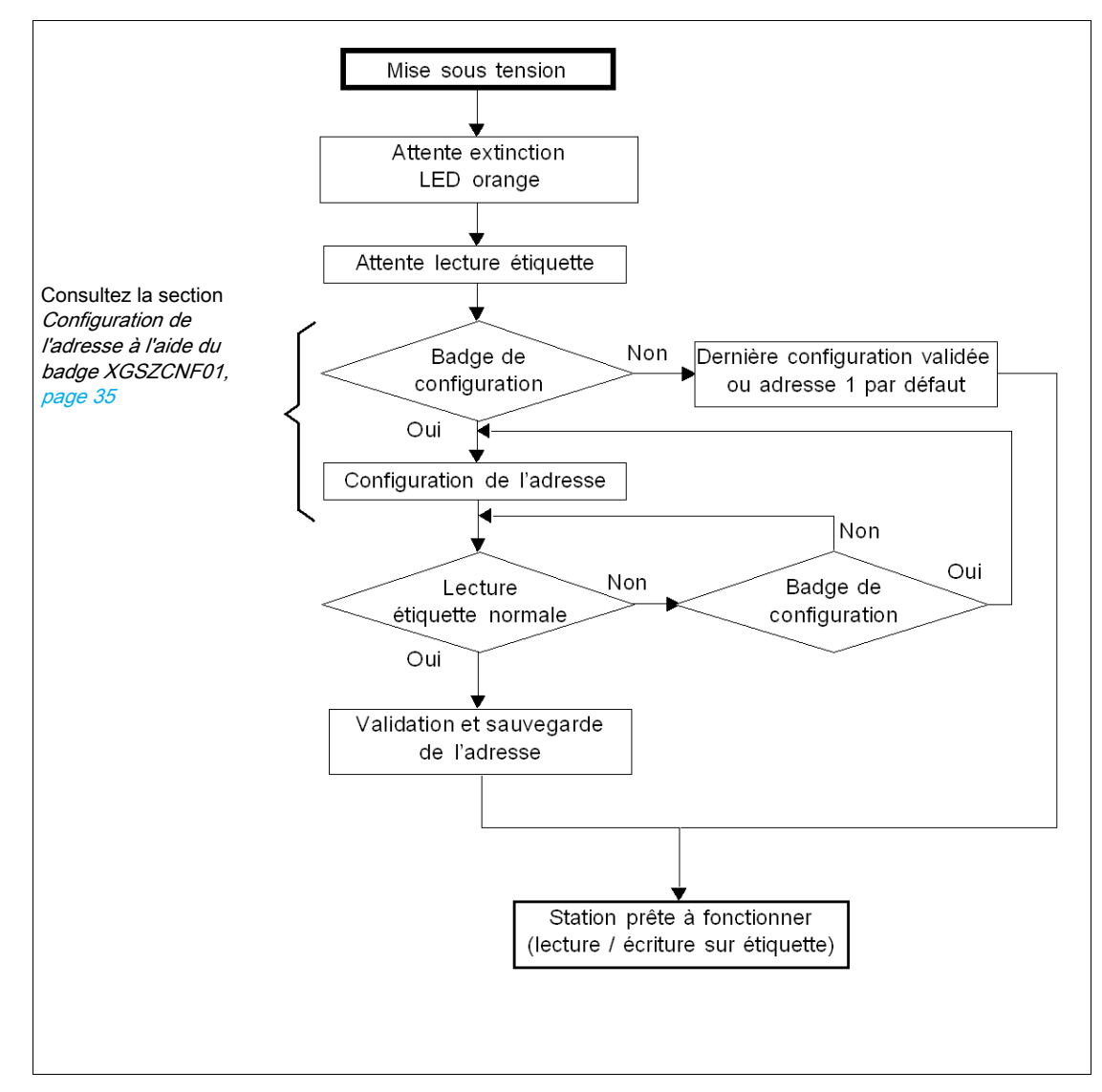

#### <span id="page-34-0"></span>Configuration de l'adresse à l'aide du badge XGSZCNF01

La procédure d'adressage est décrite à l'arrière du badge de configuration :

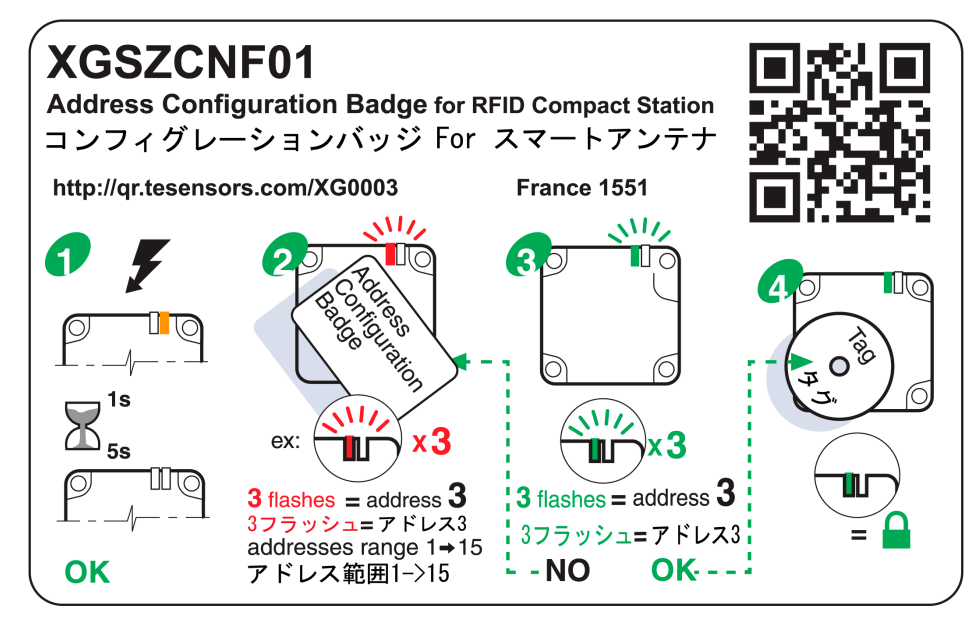

Configuration de l'adresse réseau de la Station compacte :

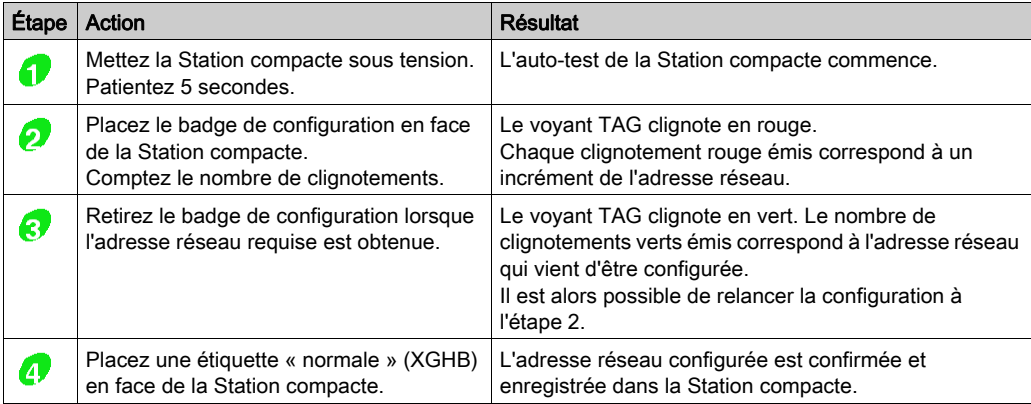

NOTE : L'adresse réseau peut être comprise entre 1 et 15.

#### Adressage par le réseau

L'adresse de la Station compacte peut être modifiée à l'aide d'une requête d'écriture de mots standard (consultez la section [Zone mémoire système de la Station compacte](#page-40-0), [page](#page-40-0) 41).

La requête est envoyée à l'adresse connue de la Station compacte. La nouvelle adresse est immédiatement effective.

Une fois le rapport d'exécution envoyé, le voyant TAG émet plusieurs clignotements verts correspondant à l'adresse qui vient d'être configurée.

NOTE : L'adresse réseau peut être comprise entre 1 et 15.
## Réglage des paramètres de l'automate

## Caractéristiques électriques

Le module d'interface réseau prend en charge le standard RS 485 à 2 fils.

### Configuration de la communication pour Modbus

Les paramètres de communication Modbus qui définissent la trame peuvent être configurés de plusieurs manières.

Les paramètres de la Station compacte OsiSense XG sont définis pour prendre en charge les valeurs suivantes :

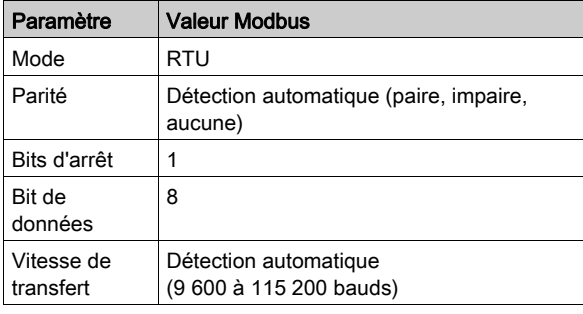

# A AVERTISSEMENT

## COMPORTEMENT IMPREVU

Vérifiez que tous les équipements sur le réseau communiquent avec les paramètres appropriés. La disparité entre les paramètres peut provoquer un fonctionnement imprévu des entrées, des sorties et des autres équipements. La configuration matérielle peut provoquer un comportement imprévu des équipements.

Le non-respect de ces instructions peut provoquer la mort, des blessures graves ou des dommages matériels.

# **Chapitre 4** Principes de fonctionnement

## Objet de ce chapitre

Ce chapitre décrit le principe de fonctionnement du système, basé sur des zones mémoire.

## Contenu de ce chapitre

Ce chapitre contient les sujets suivants :

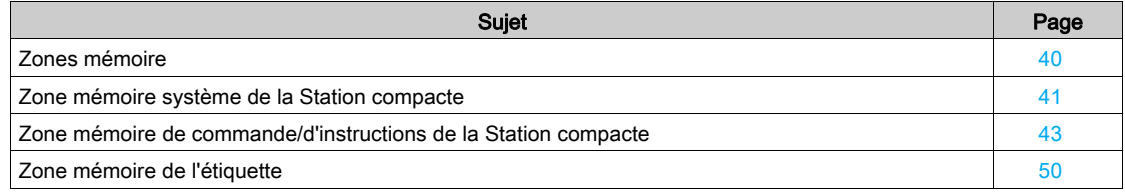

## <span id="page-39-0"></span>Zones mémoire

## Présentation

La mémoire d'adressage est divisée en deux zones :

- La zone mémoire de l'étiquette
- La zone mémoire de la Station compacte :
	- O zone système [\(voir](#page-40-0) page 41),
	- O zones de commande/d'instructions [\(voir](#page-42-0) page 43).

Définition des zones d'adresses des registres de maintien utilisés :

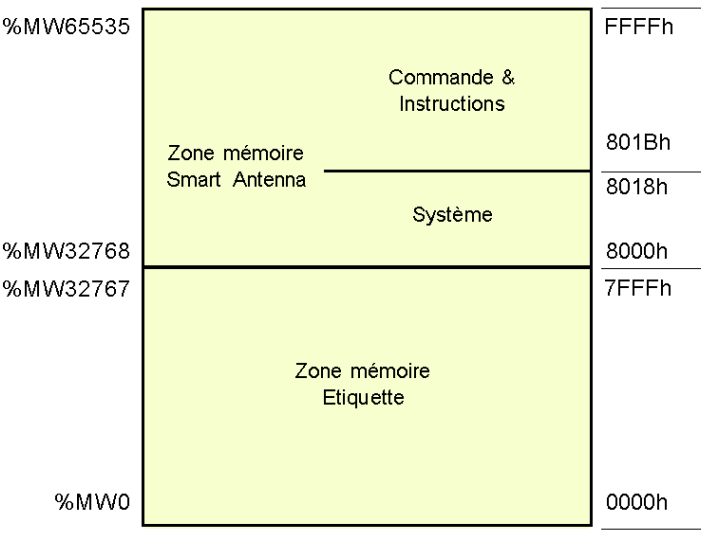

# <span id="page-40-0"></span>Zone mémoire système de la Station compacte

## Description de la zone

Composition de la zone système :

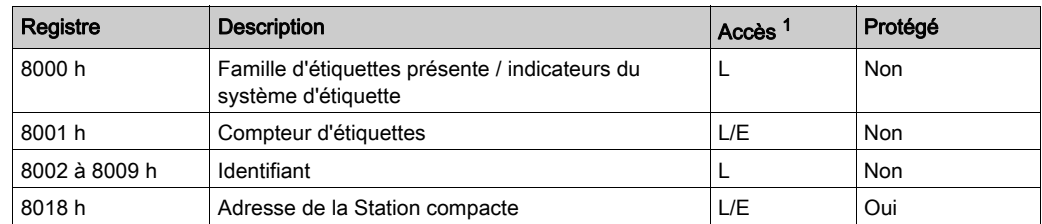

## 1  $L =$  Lecture,  $E =$  Ecriture

Les modifications apportées aux valeurs dans cette zone sont prises en compte immédiatement par la Station compacte.

## Registre 8000 h

Etat :

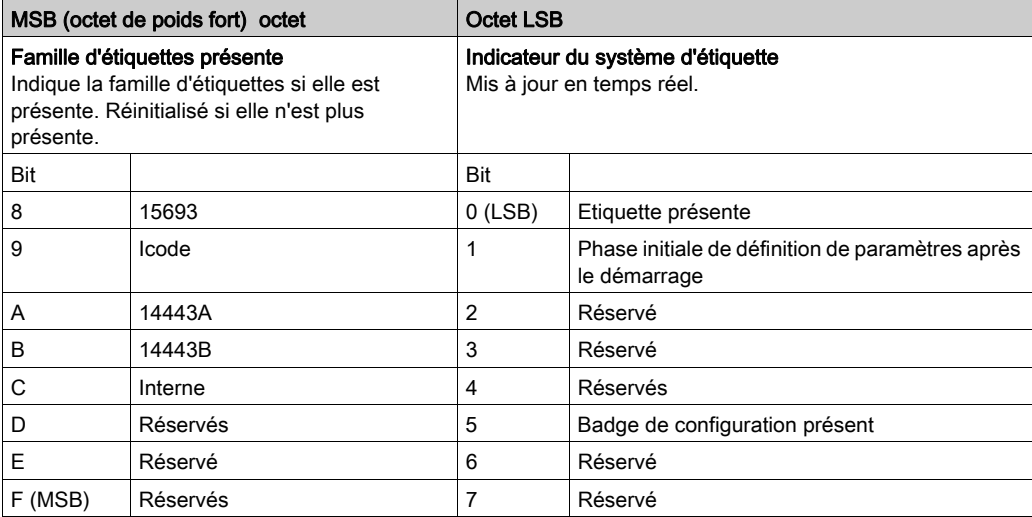

## Registre 8001 h

Compteur d'étiquettes :

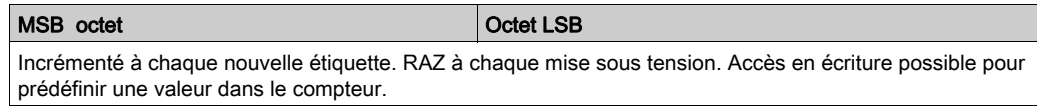

## Registres 8002 h à 8009 h

Identifiant :

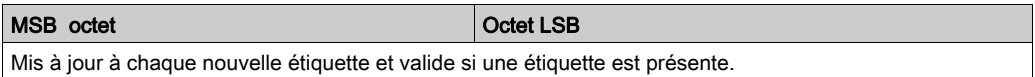

Chaque étiquette a son propre code (identifiant). Ce code est distribué dans 16 octets.

## Registre 8018 h

Adresse de la Station compacte :

## Requête de lecture :

Réponse à la requête de lecture :

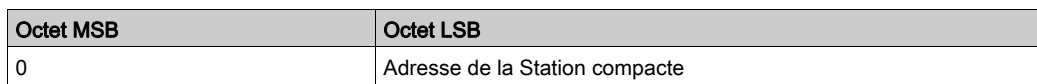

# Requête d'écriture :

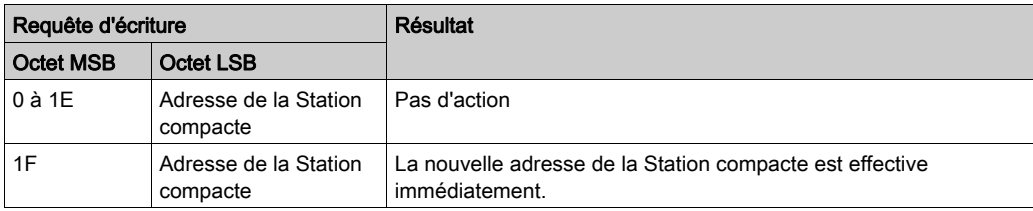

## <span id="page-42-0"></span>Zone mémoire de commande/d'instructions de la Station compacte

#### Description générale

Cette zone peut activer les commandes ou modes de fonctionnement, et comprend les éléments suivants :

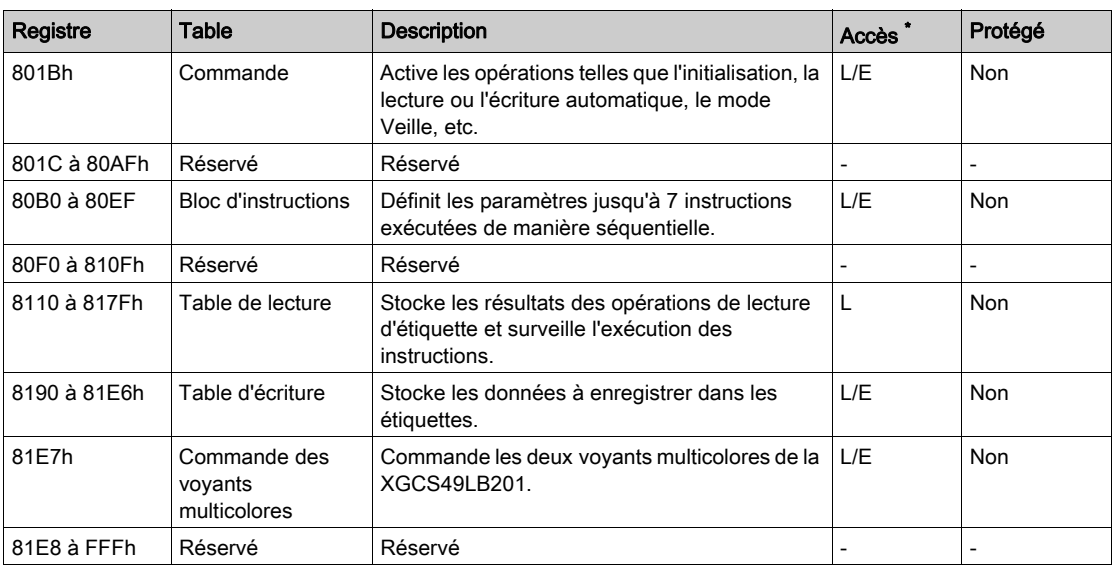

 $*$  L = Lecture, E = Ecriture

#### Registre 801Bh : commande

Ce registre exécute les commandes suivantes :

## Réinitialiser :

- Réinitialisation des réglages usine par défaut
- Lancement de la séquence d'initialisation
- L'adresse du réseau est 1.
- Le débit du réseau est ajusté à 19 200 Bauds.
- Remise à zéro de la zone mémoire de commande/d'instructions
- o Mode Veille désactivé
- $\circ$  L'adresse du réseau peut être modifiée à l'aide du badge de configuration [\(voir](#page-34-0) page 35), tandis que la Station compacte ne voit pas une étiquette « normale ».

## • Initialisation :

- Réinitialisation de la Station compacte
- Lancement de la séquence d'initialisation
- L'adresse réseau est inchangée.
- Le débit du réseau est inchangé.
- Remise à zéro de la zone mémoire de commande/d'instructions
- Mode Veille désactivé
- o L'adresse du réseau peut être modifiée à l'aide du badge de configuration [\(voir](#page-34-0) page 35), tandis que la Station compacte ne voit pas une étiquette « normale ».

## Mode Veille :

- Activation/désactivation du mode Veille
- Activation de l'émission du champ électromagnétique de la Station compacte uniquement en cas de réception d'une requête de lecture ou d'écriture. Ce mode réduit la consommation de la Station compacte et la protège contre les interférences lorsque la stations compactes est à proximité d'une autre.

#### Exécution du bloc d'instructions :

- Définit l'occurrence d'exécution du bloc d'instructions dans la Station compacte
- Commande d'exécution unique : bloc d'instructions exécuté une fois après la détection de la première étiquette
- Commande d'exécution automatique : bloc d'instructions exécuté à chaque détection d'une étiquette jusqu'à la prochaine réinitialisation ou à la prochaine mise hors tension de la Station compacte

NOTE : pour pouvoir utiliser les commandes d'exécution du bloc d'instructions, le mode Veille doit être désactivé. En effet, ce mode ne peut pas détecter la présence d'une étiquette dans la zone de dialogue.

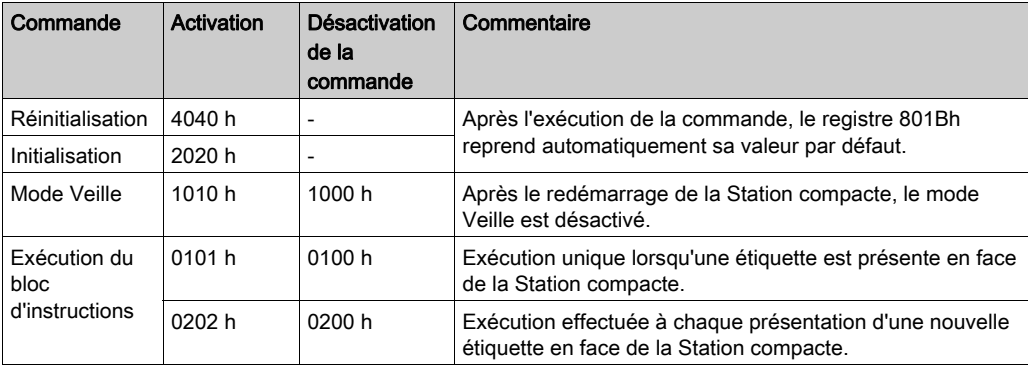

NOTE : Après le redémarrage de la Station compacte, le registre 801Bh reprend automatiquement sa valeur par défaut.

## Registres 80B0 à 80EFh : bloc d'instructions

Le bloc d'instructions prédéfinit jusqu'à 7 instructions. Les instructions sont exécutées (par ordre croissant) lorsqu'une étiquette est détectée par la Station compacte.

Chaque instruction comprend 8 registres de 16 bits définissant les paramètres qui lui sont associés. Le nombre de registres utilisés pour définir les paramètres des différentes instructions varie. Les registres inutilisés doivent être définis à 0000 h.

- Le premier registre de chaque instruction est divisé en deux parties :
- L'octet de poids fort définit le type d'instruction à exécuter.
- L'octet de poids faible définit le nombre de registres traités par l'instruction.
- La sortie des données saisies ou des instructions est stockée dans deux tables :
- Une table d'écriture contenant les données à écrire dans une instruction d'écriture
- Une table de lecture contenant :
	- Informations de diagnostic associées à l'exécution du bloc d'instructions
	- Données lues dans une instruction de lecture

## Instruction de lecture (C1)

Structure de l'instruction :

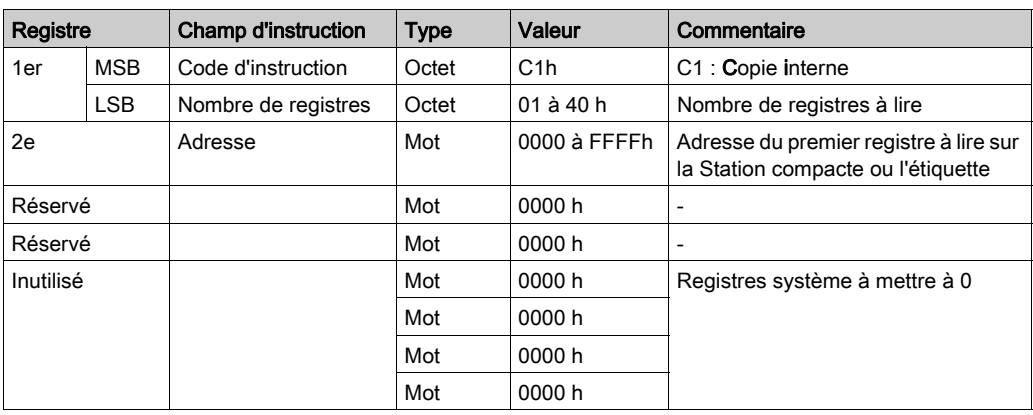

#### Instruction d'écriture (C0)

Structure de l'instruction :

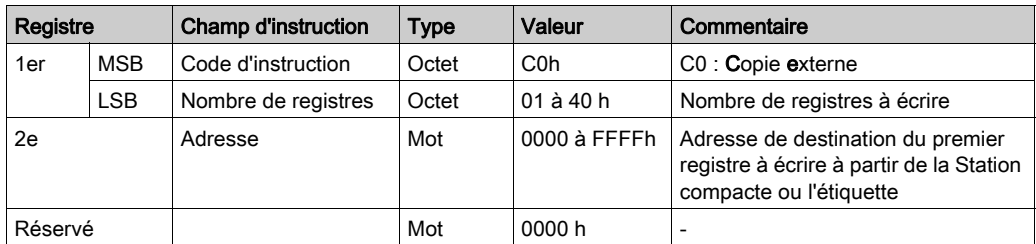

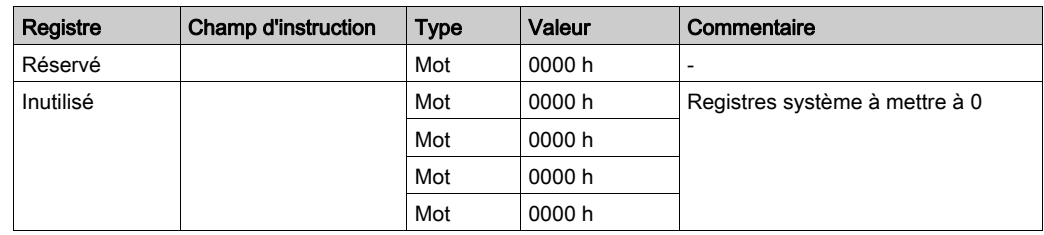

## Instruction de copie (CD)

Structure de l'instruction :

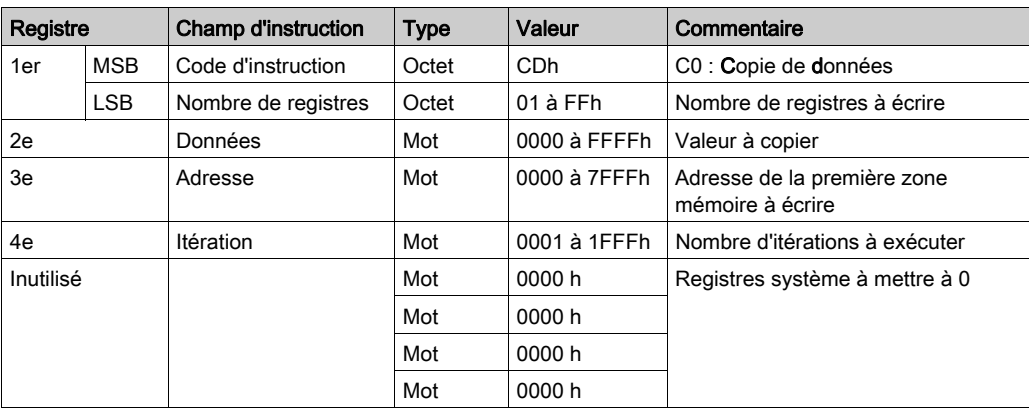

## Registres 8110 à 817Fh : lecture de table

La table de lecture stocke le résultat consécutif dans une instruction de lecture (C1) et la vérification de l'exécution du bloc d'instructions (2 registres). La lecture de cette vérification permet de surveiller l'état d'avancement de la séquence d'instructions.

Structure de la table de lecture :

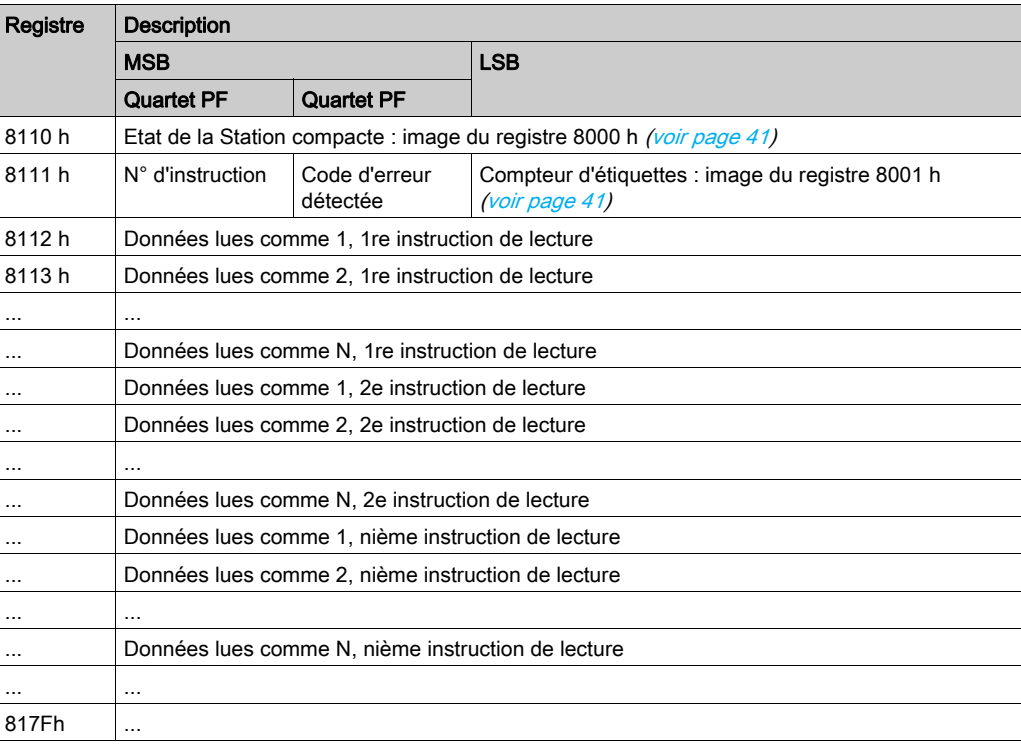

NOTE : toutes les instructions de lecture ne doivent pas dépasser la capacité de la table (110 registres).

#### Description du registre 8111h :

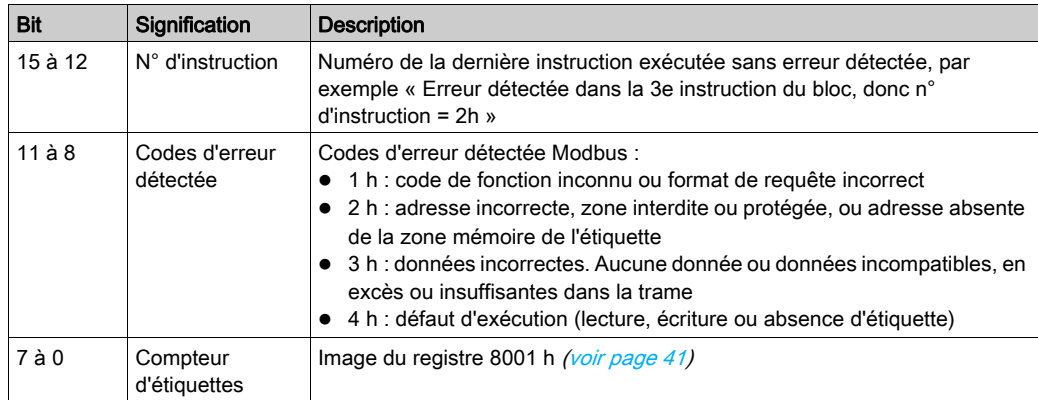

## NOTE :

Par exemple, si le registre 8111 h a la valeur 2409 h, cela signifie :

- 2 h : erreur détectée dans la 3e instruction du bloc
- 4 h : défaut d'exécution détecté (lecture, écriture ou absence d'étiquette)
- 09 h : 9 étiquettes détectées (depuis la dernière RAZ du compteur)

## Surveillance de l'exécution du bloc d'instructions

La lecture du registre système 8111 h de la Station compacte contrôle l'exécution du bloc d'instructions :

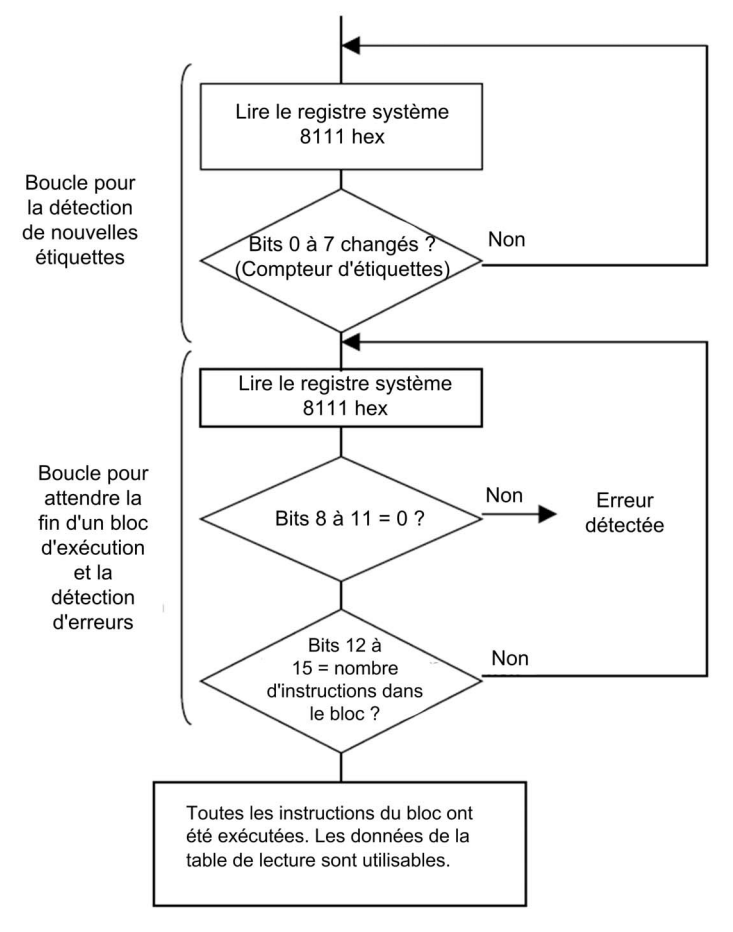

## Registres 8190 à 81E6h : écriture de table

La table d'écriture stocke les données à écrire dans une instruction d'écriture. Structure de la table d'écriture :

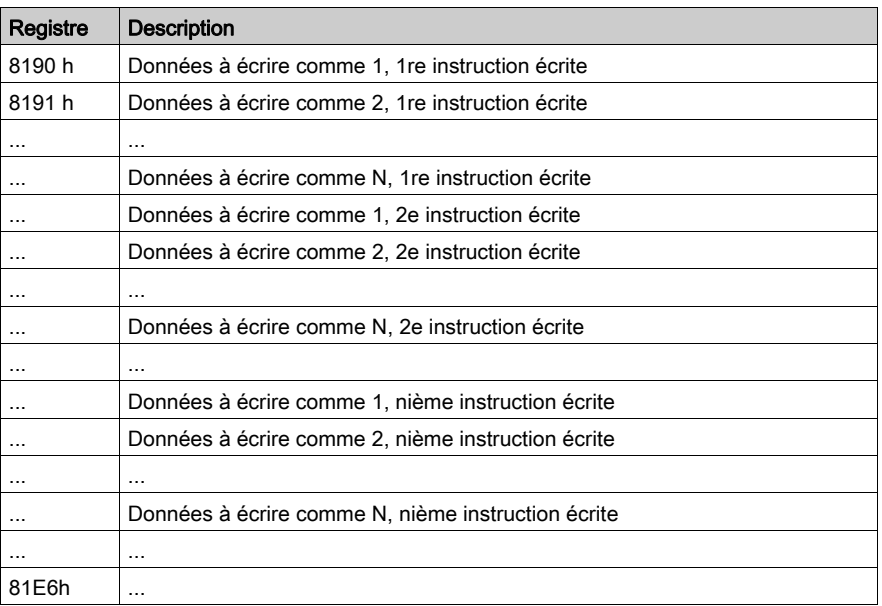

## Exemple d'application

Dans l'exemple suivant, vous définissez un bloc contenant trois instructions :

- une instruction de lecture de trois registres à l'adresse 0001h ;
- une instruction d'écriture de deux registres à l'adresse 0010h ;
- une instruction de lecture de quatre registres à l'adresse 0020h.

Définition du bloc d'instructions :

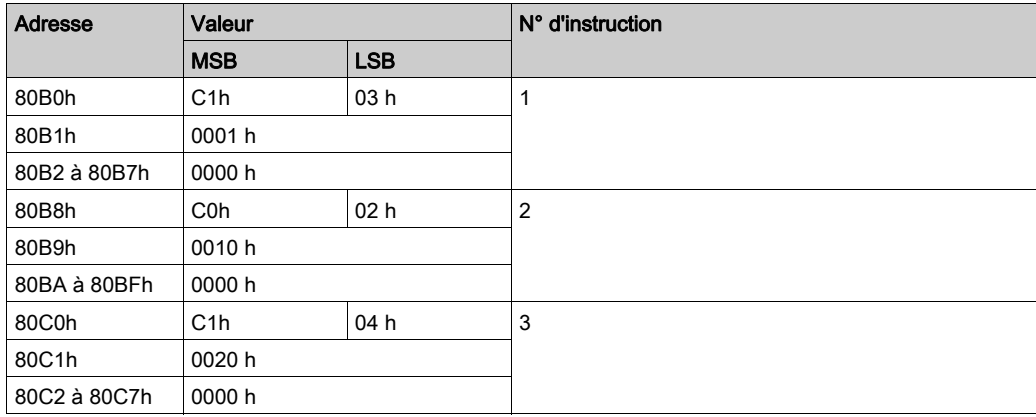

Définition de la table d'écriture (données à écrire dans une instruction d'écriture) :

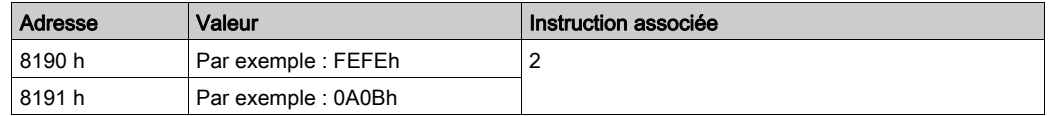

Définition des paramètres pour activer les commandes de chaque mouvement d'étiquette :

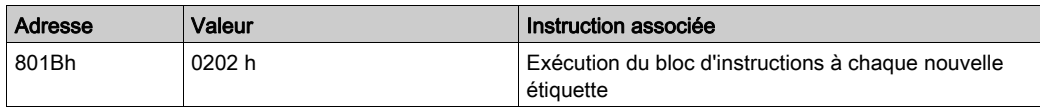

Données reçues dans la table de lecture après l'exécution du bloc d'instructions :

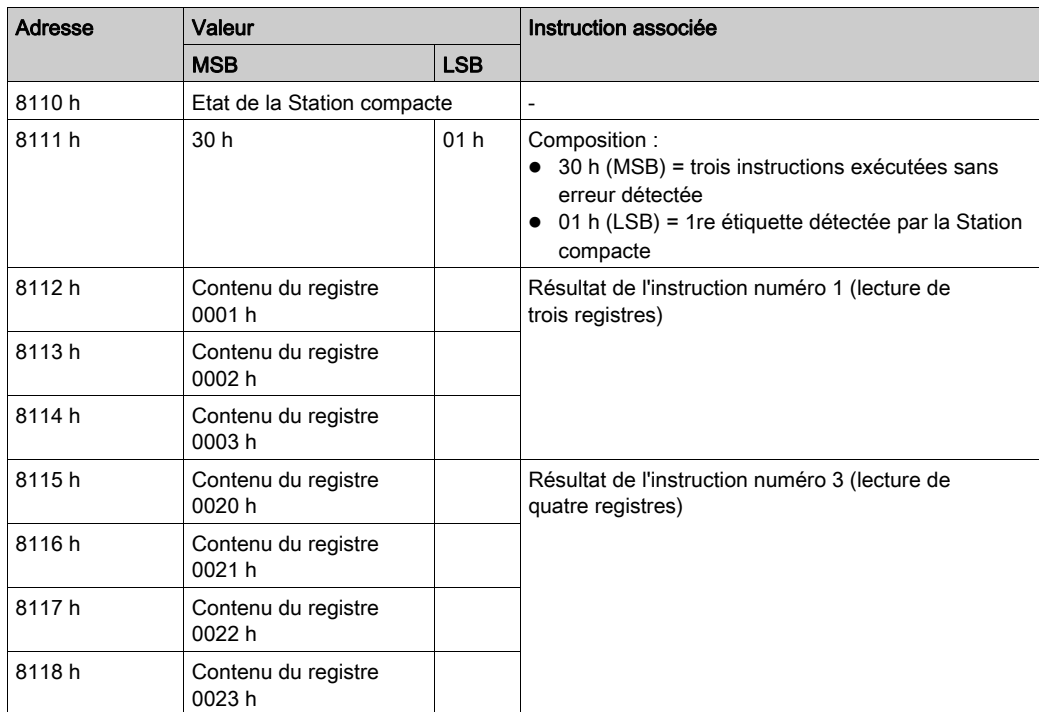

Exemple de données reçues dans la table de lecture après l'exécution du bloc d'instructions contenant des erreurs détectées :

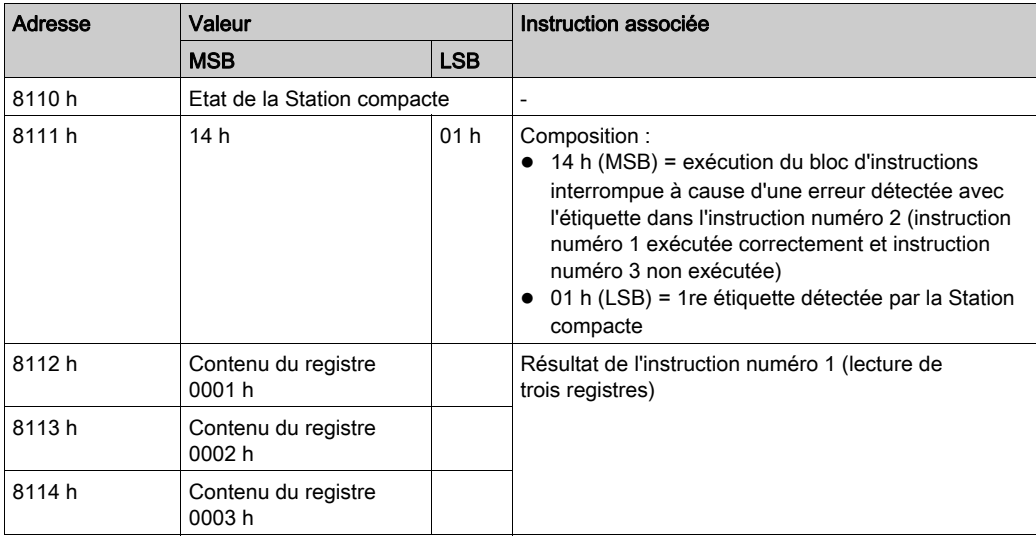

Définition d'un bloc d'instructions pouvant supprimer les 50 premiers registres dans chaque étiquette à présenter en face de la Station compacte :

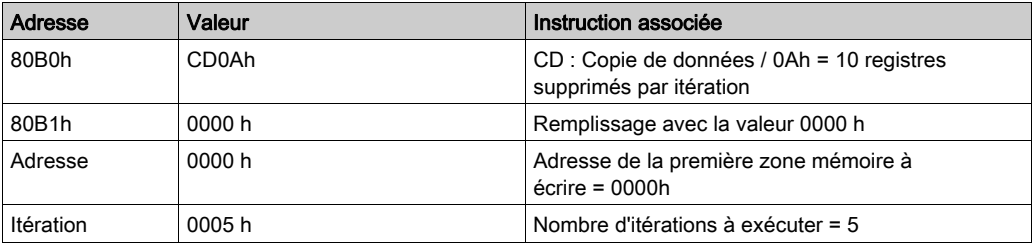

## Registre 81E7h : voyants multicolores

Le registre 81E7h commande les deux voyants multicolores de la XGCS49LB201. Description du registre 81E7h :

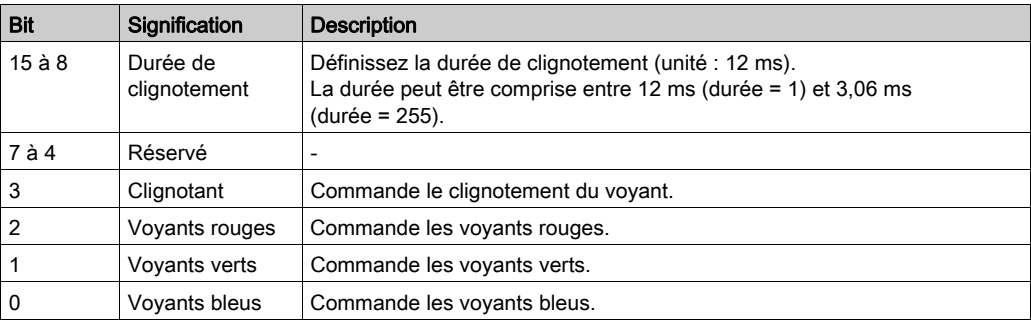

7 couleurs possibles pour la commande de voyants multicolores avec le registre 81E7h :

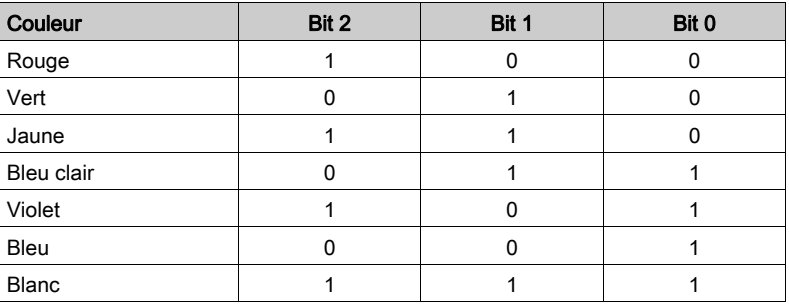

# <span id="page-49-0"></span>Zone mémoire de l'étiquette

### Etiquette à production automatisée

Ces étiquettes sont prises en charge conformément au tableau ci-dessous et accessibles en lecture/écriture.

La Station compacte peut lire n'importe quelle étiquette dans la plage XGHB (détection automatique du type d'étiquette).

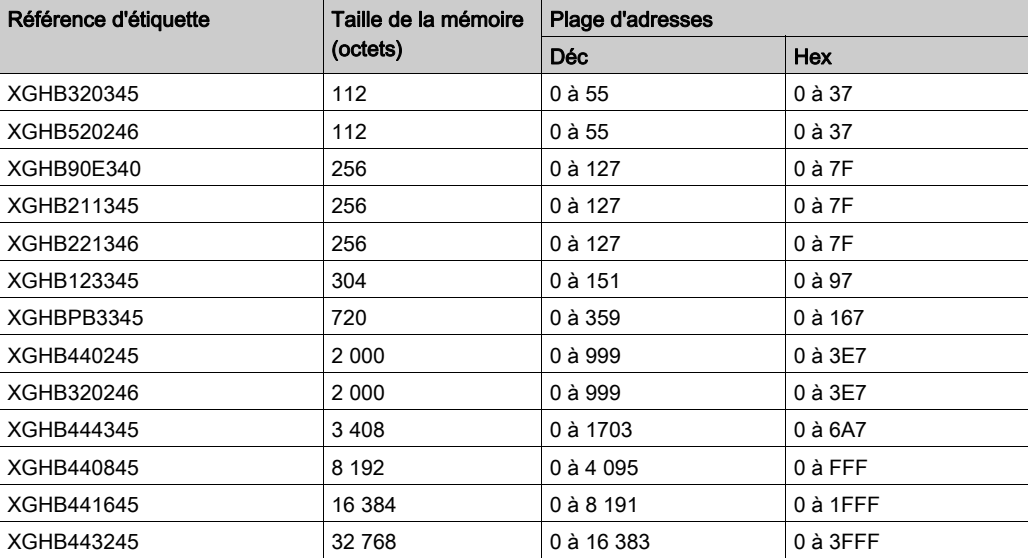

NOTE : si une adresse demandée est hors de la plage d'adresses de l'étiquette, un code d'erreur détectée est généré.

## <span id="page-49-1"></span>Temps de lecture/écriture

Ce tableau indique le calcul du temps de lecture/écriture en statique et la vitesse maximum des étiquettes en dynamique :

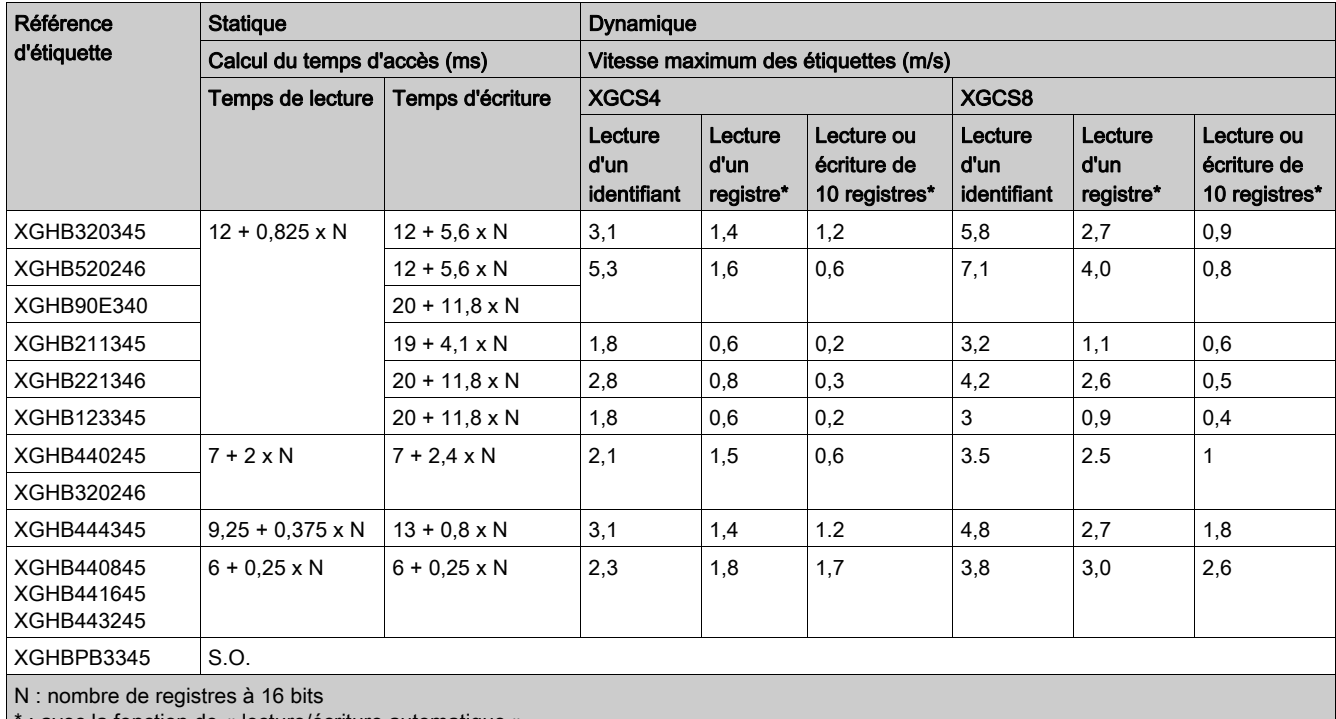

# **Chapitre 5** Communication avec le protocole Modbus

## Objet de ce chapitre

Ce chapitre décrit le principe de communication du protocole Modbus.

## Contenu de ce chapitre

Ce chapitre contient les sujets suivants :

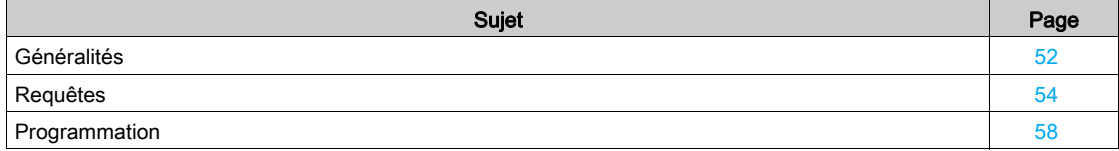

## <span id="page-51-0"></span>Généralités

## Présentation

Par rapport au modèle OSI à 7 couches, dans lequel chaque couche exécute un service spécifique, le protocole Modbus prend en charge les trois couches suivantes :

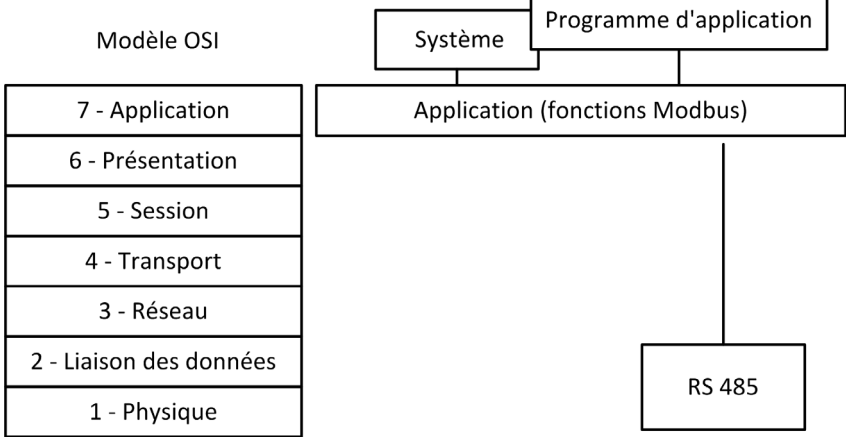

Un processeur d'automate (ou d'ordinateur) et le système d'identification de la OsiSense XG communiquent à l'aide du protocole Modbus en échangeant des messages dans les deux sens sur un bus multistation, via un module de liaison série à liaison asynchrone. Le dialogue entre les niveaux de traitement supérieurs et le système OsiSense XG est de type question/réponse. L'initiateur (station maître) envoie les messages à exécuter à la Station compacte OsiSense XG (station esclave) qui répond après l'exécution. Avec le protocole Modbus, la Station compacte OsiSense XG communique en mode RTU (Remote Terminal Unit).

Principe de codage des informations :

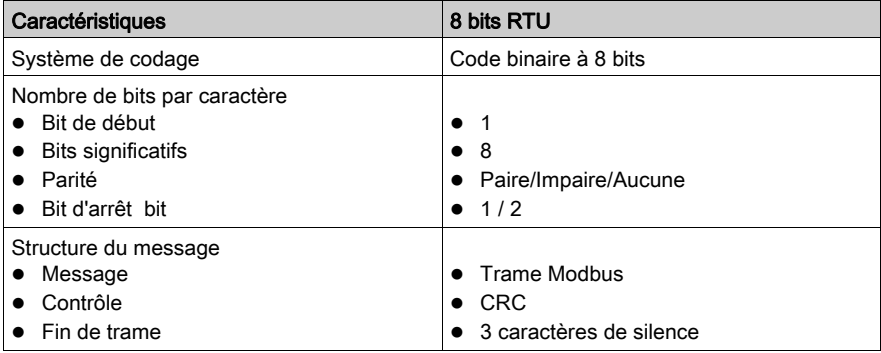

#### Principes d'échange

Le dialogue entre l'automate (ou l'ordinateur) et la Station compacte OsiSense XG est de type question/réponse. La station esclave répond immédiatement à un message émis par la station maître (automate). La fonction est le temps de réponse :

- Le temps de traitement de la commande (qui dépend du volume de données à échanger et du type d'étiquette)
- Le débit sur la liaison série
- La longueur du message

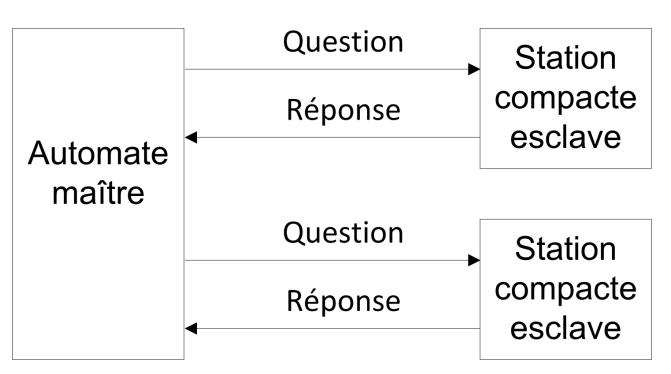

## Raccordement

Pour plus d'informations sur l'installation et la connexion, consultez la section [Installation du système,](#page-12-0) [page](#page-12-0) 13.

## Fonctions Modbus prises en charge

Le tableau suivant répertorie les fonctions Modbus prises en charge :

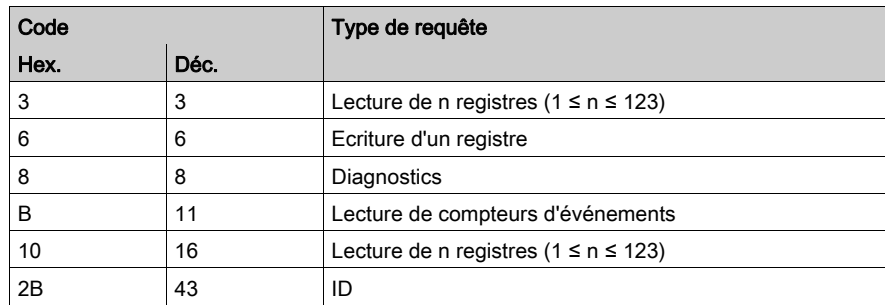

#### Mode point-à-point

Lorsque l'automate est connecté directement à une Station compacte, cette Station compacte peut fonctionner en mode point-à-point. Dans ce mode, la Station compacte répond aux requêtes envoyées à F8 ainsi qu'à celles envoyées à l'adresse réseau de la Station compacte.

## Mode de diffusion

Dans ce mode, l'automate envoie des requêtes à l'adresse 0 et les esclaves ne répondent pas aux requêtes Modbus.

Ce mode n'est pas autorisé pour la Station compacte OsiSense XG.

# <span id="page-53-0"></span>Requêtes

## Lecture de n registres

Cette fonction permet de lire les tables de registres.

### Requête de lecture :

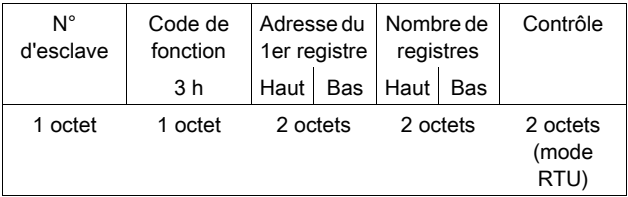

- N° d'esclave : 01 h à 0Fh en mode multistation ou F8h en mode point-à-point
- Code de fonction : 3 h
- Adresse du premier registre : correspond à l'adresse du premier registre à lire dans l'étiquette ou la Station compacte (selon l'adresse)
- Nombre de registres :  $1 \le N \le 123$

## Réponse :

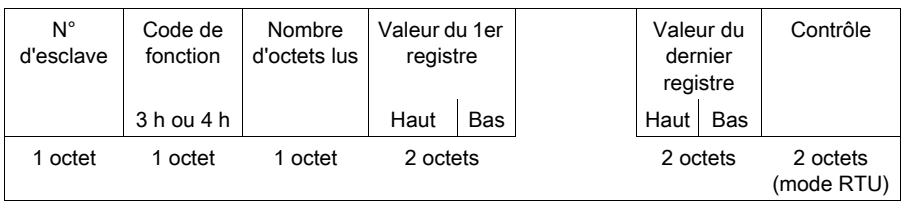

- N° d'esclave : identique à la requête de lecture
- Code de fonction : identique à la requête de lecture
- Nombre d'octets lus : 2 à 246
- Valeur des registres lus : 0000 h à FFFFh
- Si aucune étiquette n'est présente, la Station compacte envoie un rapport d'erreur détectée (consultez la section [Messages d'erreur détectée,](#page-56-0) [page](#page-56-0) 57).

## Ecriture d'un registre

## Requête d'écriture :

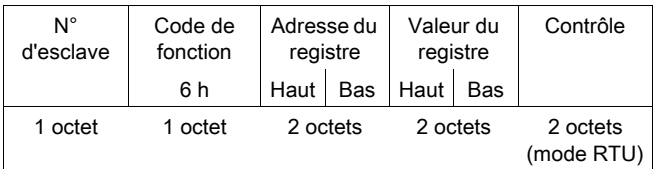

- N° d'esclave : identique à la requête de lecture
- Code de fonction : 6 h
- Adresse du registre : champ d'adressage identique à celui de la requête de lecture
- Valeurs de registre : 0000 h à FFFFh

## Réponse :

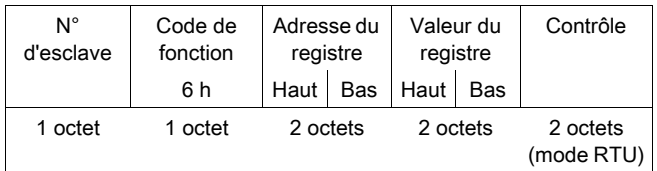

La réponse est un écho de la requête, indiquant que la valeur contenue dans la requête a été prise en compte par la Station compacte.

## Ecriture de n registres

## Requête d'écriture :

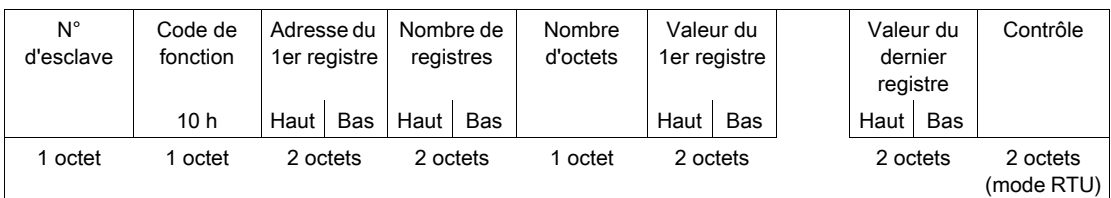

- N° d'esclave : identique à la requête de lecture
- Code de fonction : 10 h
- Nombre de registres :  $1 \le N \le 123$
- Nombre d'octets : deux fois le nombre de registres
- Valeurs de registre : 0000 h à FFFFh

## Réponse :

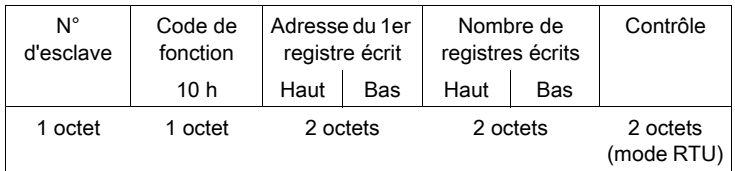

- N° d'esclave : identique à la requête
- Code de fonction : identique à la requête
- Adresse du premier registre écrit : identique à la requête
- Nombre de registres écrits : identique à la requête

## Lecture du code 08 h des compteurs de diagnostic

Les fonctions 08h et 0Bh servent à vérifier la liaison entre l'automate et la Station compacte, et gèrent les compteurs d'événements (ou de diagnostics).

## Requête :

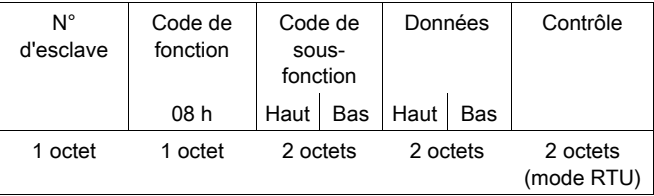

#### Réponse :

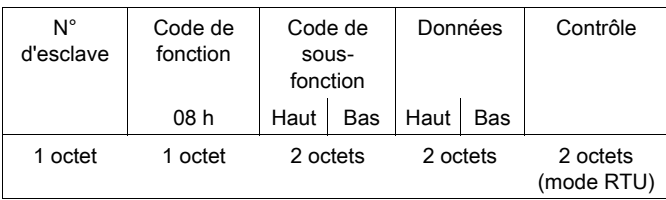

Désignation des compteurs d'événements :

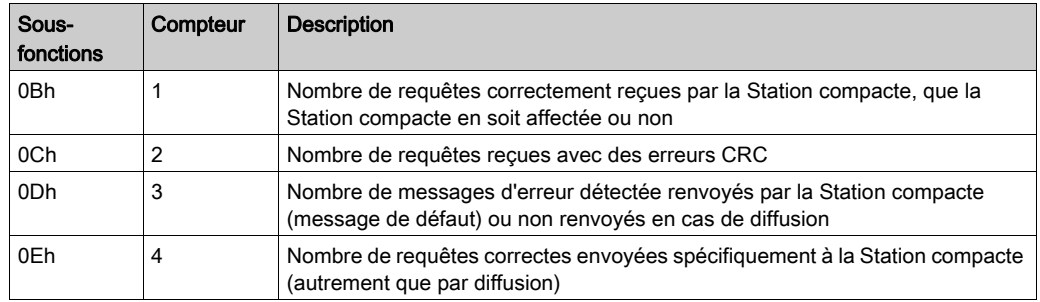

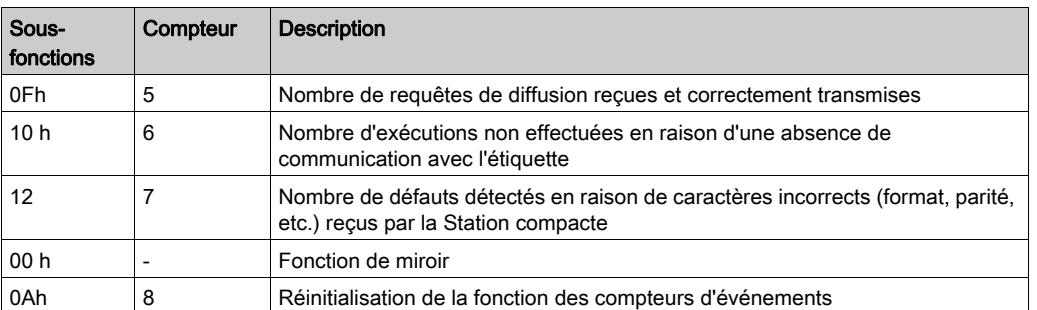

## Lecture du code d'événements 0Bh

Les fonctions 08h et 0Bh servent à vérifier la liaison entre l'automate et la Station compacte, et gèrent les compteurs d'événements (ou de diagnostics).

La lecture du code d'événements 0Bh renvoie le nombre de requêtes reçues par la Station compacte et correctement exécutées.

## Requête :

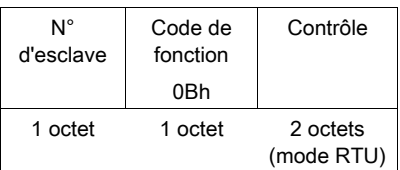

## Réponse :

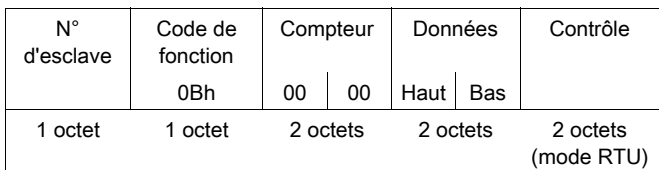

## Requête d'identification

Fonction 2Bh : cette fonction permet d'identifier la Station compacte.

## Requête de lecture :

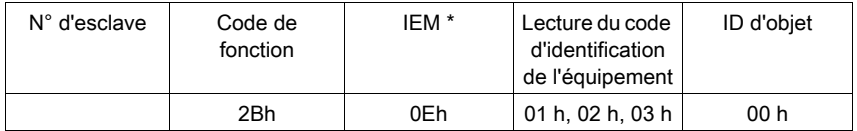

## \* : IEM = Interface encapsulée Modbus

## Réponse :

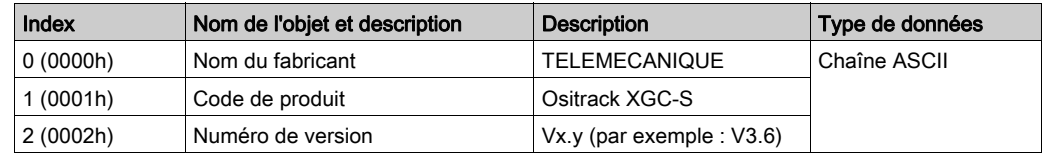

### <span id="page-56-0"></span>Messages d'erreur détectée

Lorsqu'une anomalie dans le message (ou pendant son exécution) est détectée par la Station compacte à laquelle elle est adressée, la Station compacte renvoie un message d'erreur détectée au système maître.

## Syntaxe :

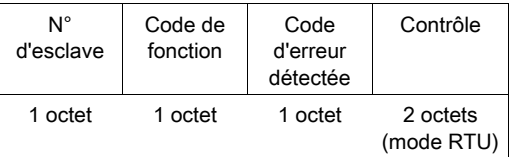

- N° d'esclave : identique à la requête
- Code de fonction : identique au code de fonction et bit le plus significatif de l'objet mis à 1

## Exemples :

- Code de fonction du message d'erreur détectée après une requête de lecture :  $83 h = (80 + 03)$  ou  $84 h = (80 + 04)$
- Code de fonction du message d'erreur détectée après une requête d'écriture : 90 h =  $(80 + 10)$

## Code d'erreur détectée :

- 1 h : code de fonction inconnu ou format de requête incorrect
- 2 h : adresse incorrecte, zone interdite/protégée ou adresse hors de la zone mémoire d'étiquette
- 3 h : données incorrectes, en excès ou insuffisantes dans la trame, quantité = 0 ou données incompatibles
- 4 h : erreur détectée d'exécution (en mode lecture ou écriture, ou étiquette manquante)

## <span id="page-57-0"></span>**Programmation**

## Exemple d'application

Un répartiteur et un automate M340 sont raccordés à un réseau Modbus.

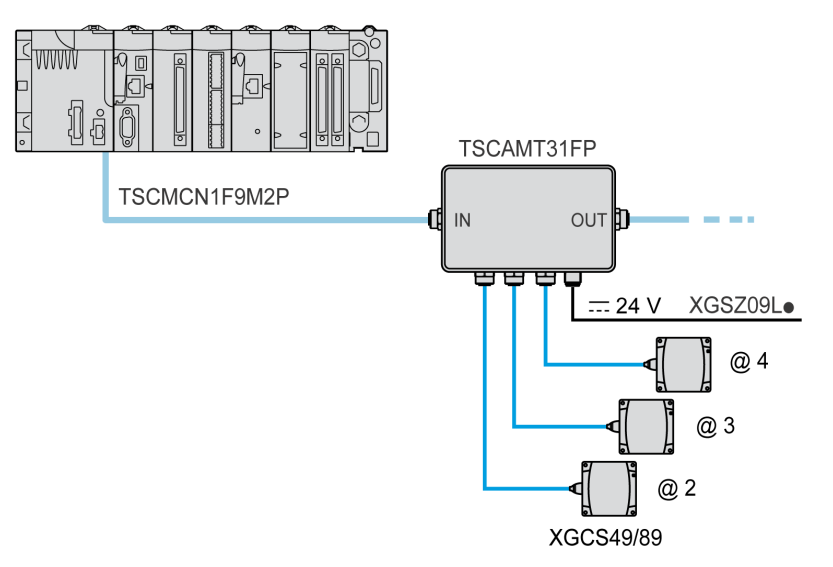

## Exemple de programme dans Unity Pro

Programme : lecture de 5 registres dans l'étiquette en commençant au registre %MW0 avec la Station compacte @ 2.

Programmation en schéma à contacts :

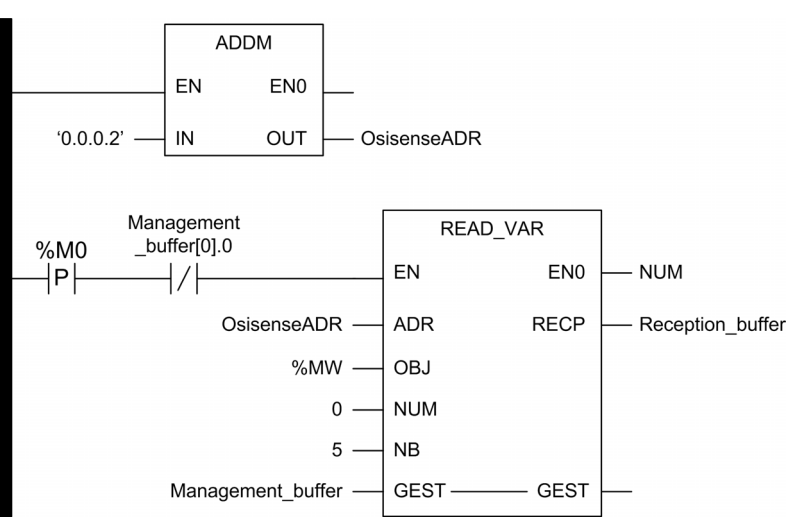

#### Programmation en texte structuré (ST)

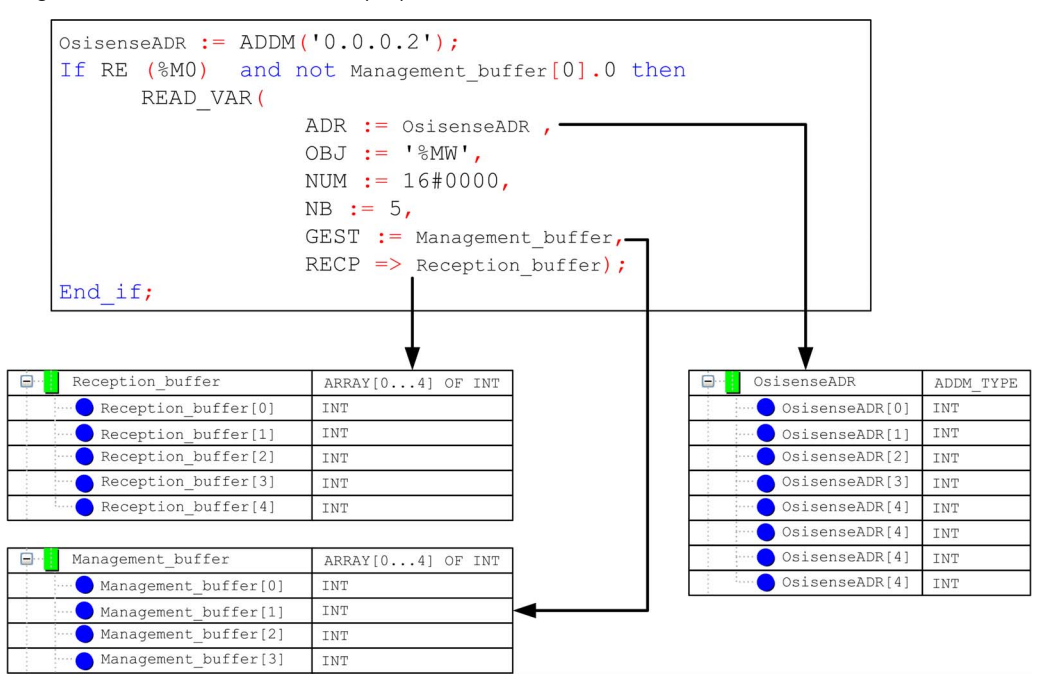

# **Chapitre 6 Diagnostic**

# Diagnostic d'un défaut

## Signification des deux voyants

Les deux voyants bitonaux de la Station compacte affichent tous les états de fonctionnement de la Station compacte :

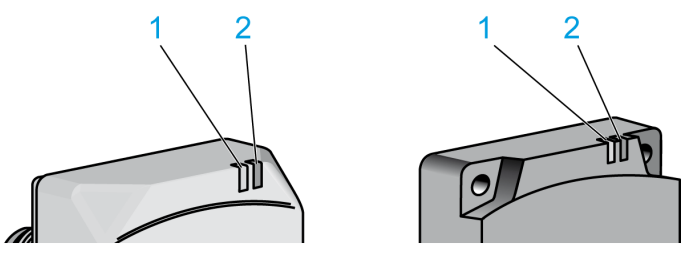

1 Voyant TAG 2 Voyant COM

Description des états du voyant TAG :

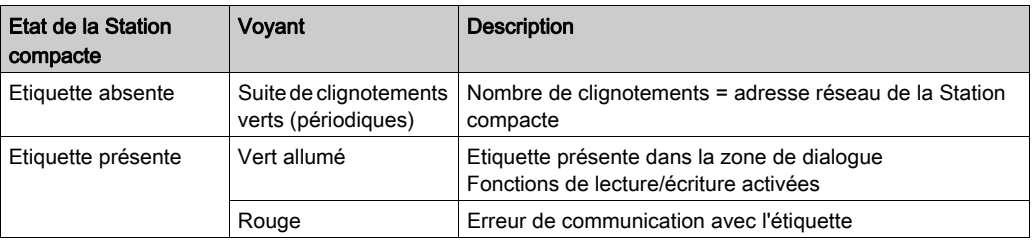

Description des états du voyant COM :

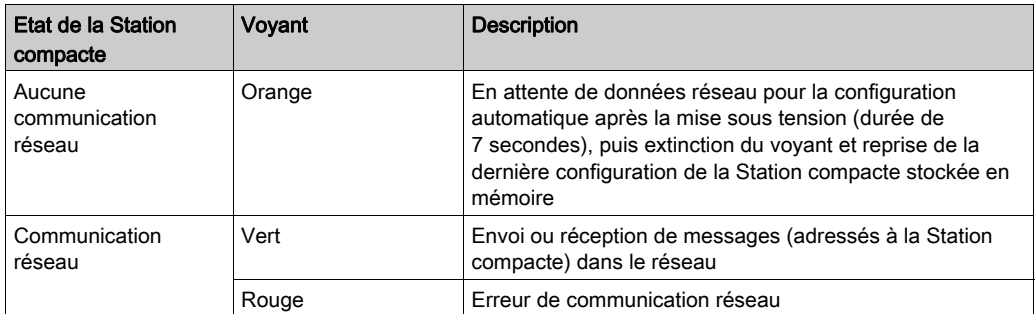

## Résultat de l'auto-test

Lors de la mise sous tension, un auto-test recherche les défauts dans les sous-assemblages de la Station compacte.

Si un défaut est détecté, le voyant de communication réseau clignote 8 fois, la couleur de chacun de ces clignotements indiquant le résultat du test :

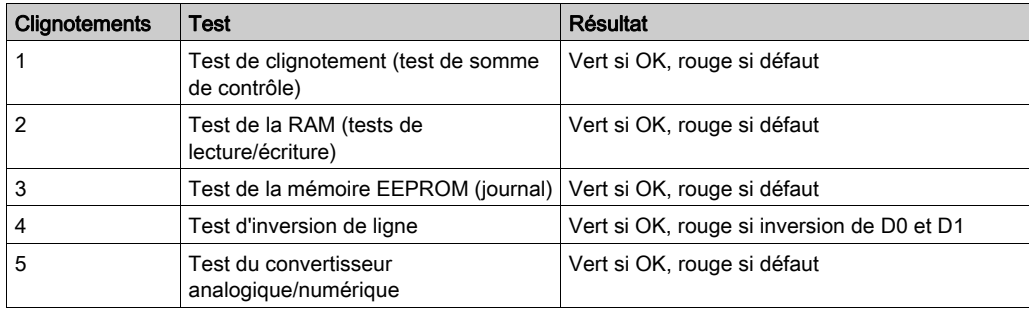

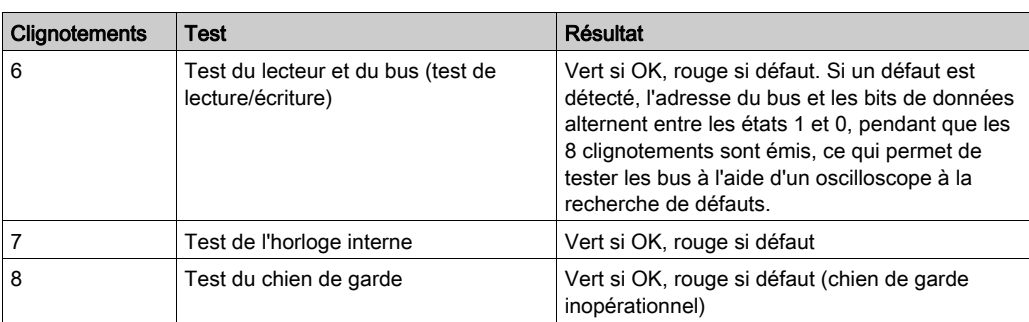

NOTE : si les tests ne détectent aucun défaut, les 8 clignotements ne sont pas émis.

NOTE : après un auto-test, un test de fonctionnement des voyants est effectué : 1 clignotement rouge suivi d'un vert sur chaque voyant.

## Version du programme

La version du programme de la Station compacte est disponible sur demande via une requête de lecture du mot à l'adresse 87FFh (par exemple, 3870 h pour la version 3.87).

# Chapitre 7 Exemples de câblage et questions fréquentes

## Objet de ce chapitre

Ce chapitre contient des exemples de câblage et des questions fréquentes sur les stations compactes OsiSense XG.

## Contenu de ce chapitre

Ce chapitre contient les sujets suivants :

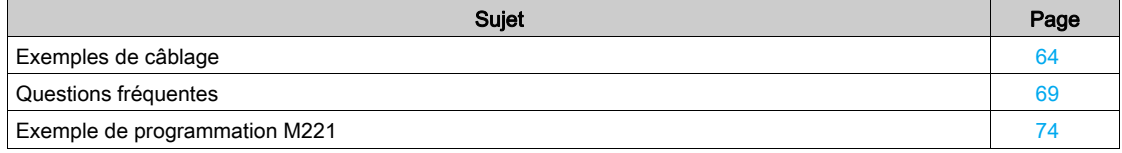

# <span id="page-63-0"></span>Exemples de câblage

## Plusieurs Station compacte + automate Twido

Exemple de câblage de réseau Modbus entre un automate Twido et plusieurs stations compactes OsiSense XG à l'aide de jonctions de répartiteur :

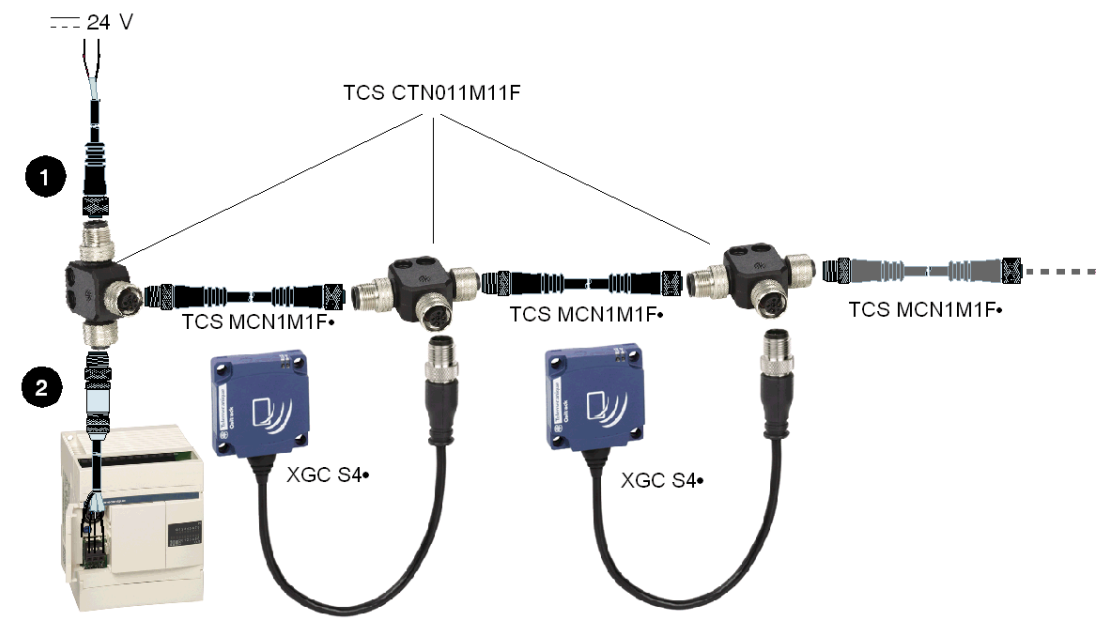

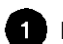

Raccordement du câble té-alimentation :

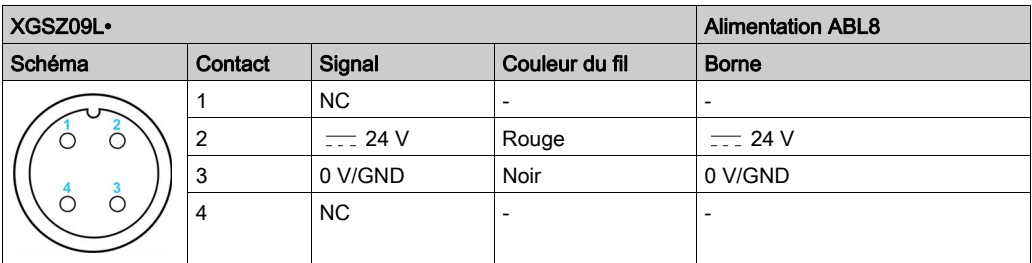

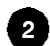

Raccordement du câble té-TWIDO :

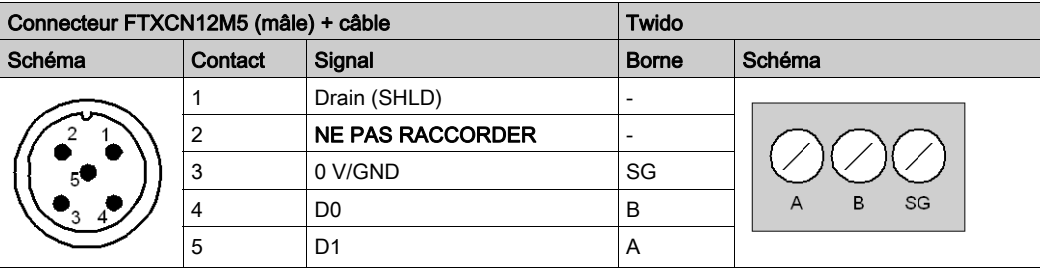

# A AVERTISSEMENT

## DESTRUCTION D'EQUIPEMENTS

Ne raccordez pas la borne 2 du connecteur. Elle est reliée à une alimentation 24 VCC de la Station compacte OsiSense XG. Il est impératif de ne pas la raccorder à l'automate par le câble de liaison.

Le non-respect de ces instructions peut provoquer la mort, des blessures graves ou des dommages matériels.

## Station compacte + M251

Exemple de câblage Modbus entre un M251 et une Station compacte :

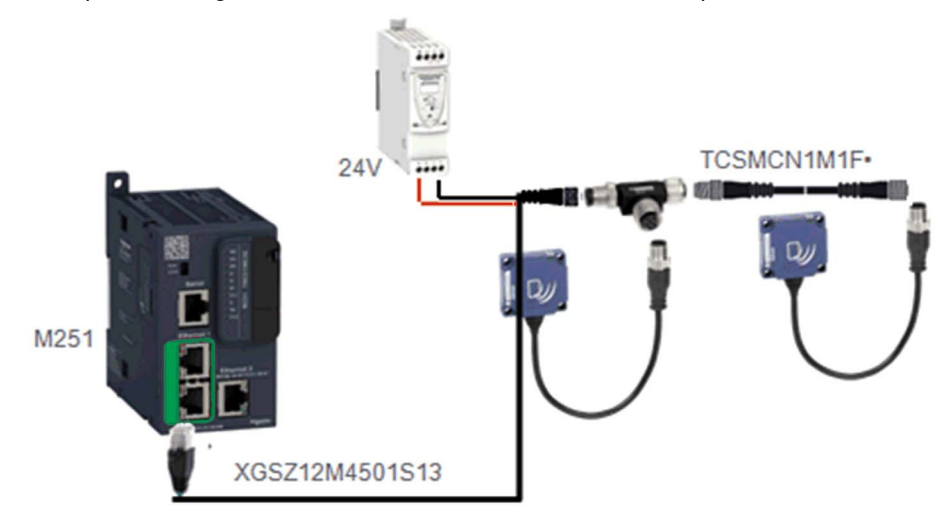

Ce réseau ne doit pas dépasser 15 m. Au-delà, remplacez le câble XGSZ12M4501S13 par la combinaison câble XBTZ9980 + boîtier TWDXCAISO + câble TCSMCN1M1F•.

## Station compacte + XBTN

Exemple de câblage Modbus entre un afficheur visuel XBTN et une Station compacte :

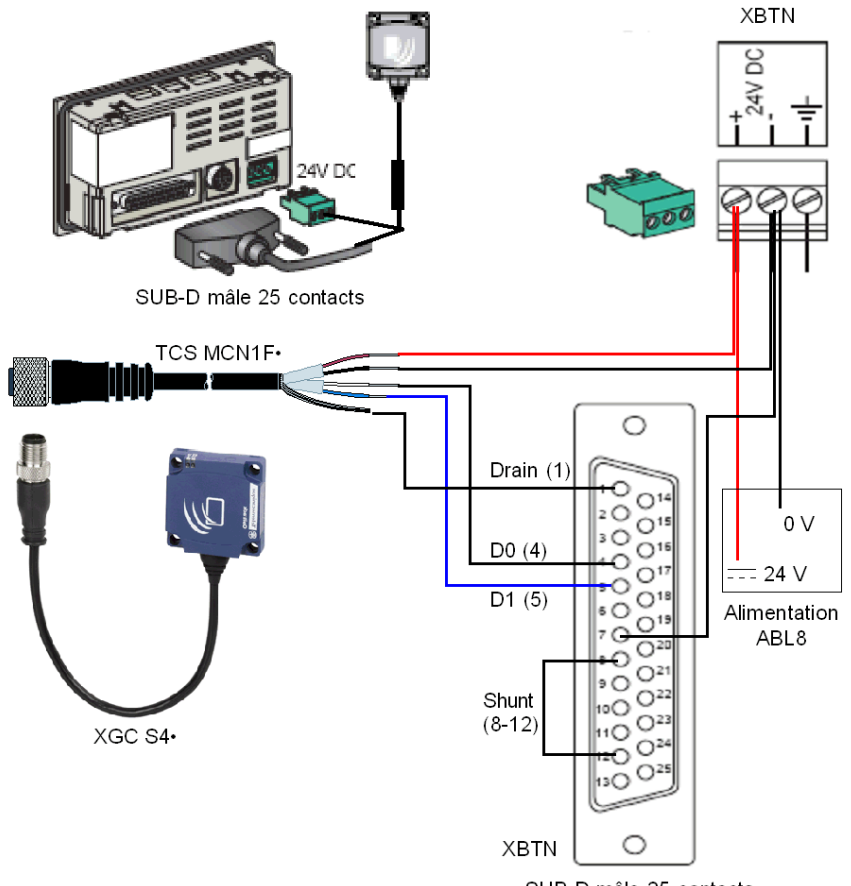

Raccordement :

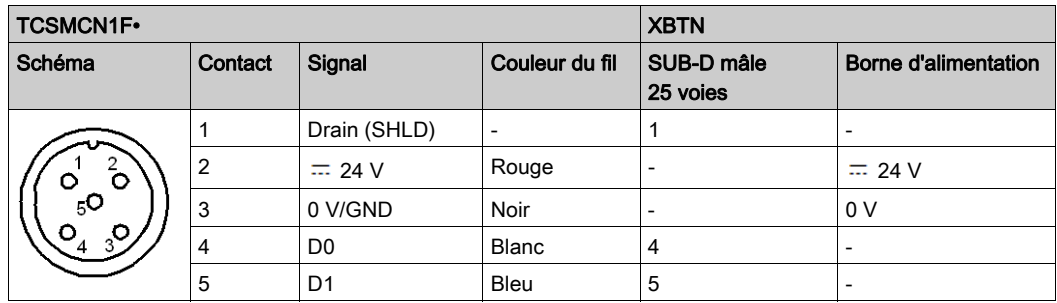

## 2 stations compactes + carte PCMCIA RS 485

Exemple de câblage entre un automate équipé d'une carte de communication PCMCIA RS 485 et deux stations compactes :

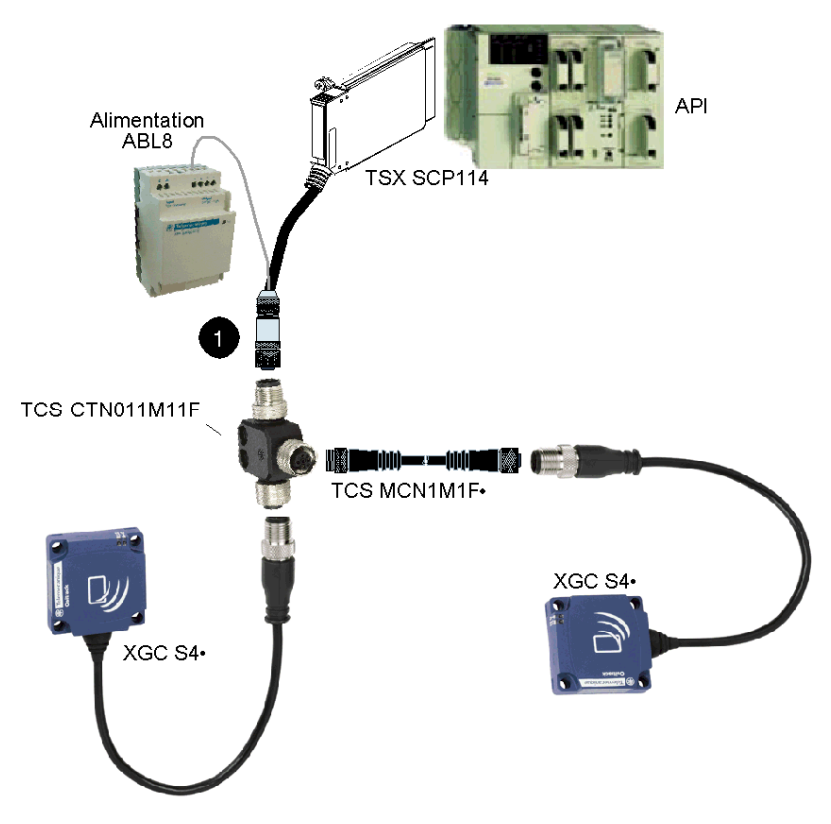

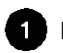

Raccordement du câble de la carte PCMCIA + câble d'alimentation-Té :

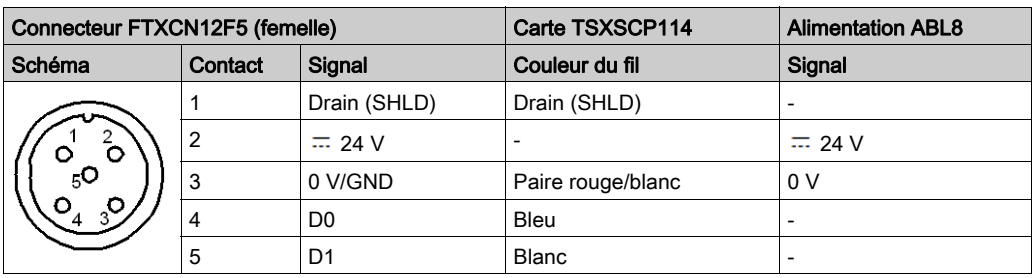

#### Station compacte - PC

Exemple de câblage entre un PC et une Station compacte (utilisation du convertisseur RS 232/RS 485 : XGSZ24) :

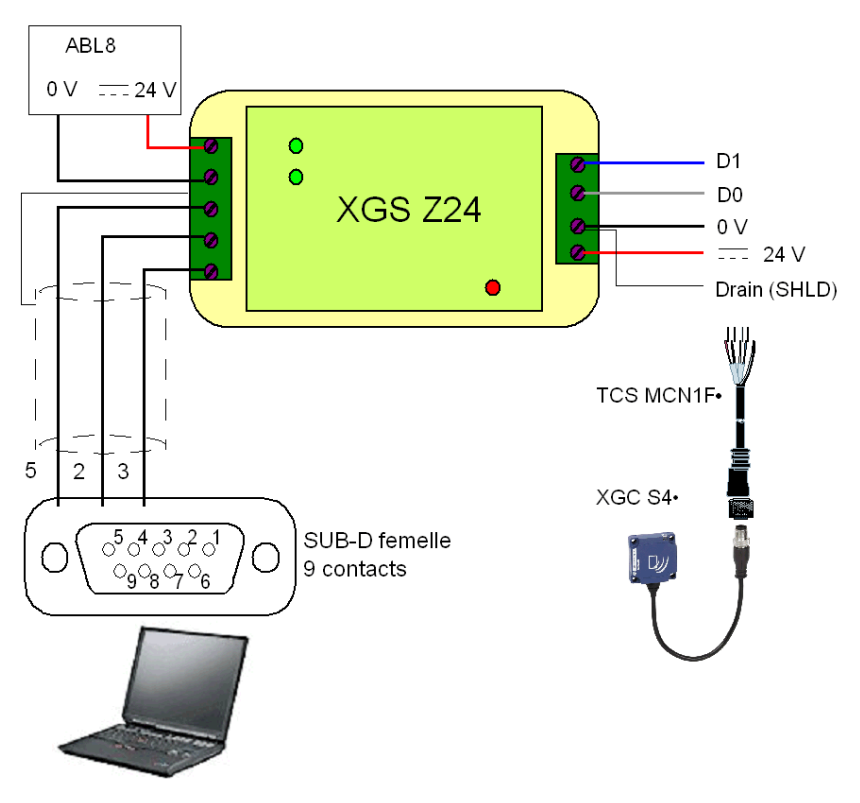

Raccordement de câble TCSMCN1F•

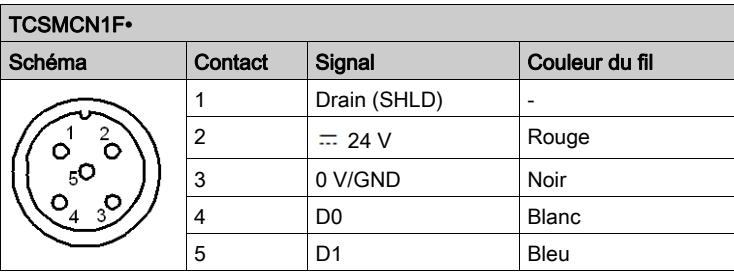

#### Station compacte + Twido

Exemple de câblage Modbus entre un automate Twido et une Station compacte :

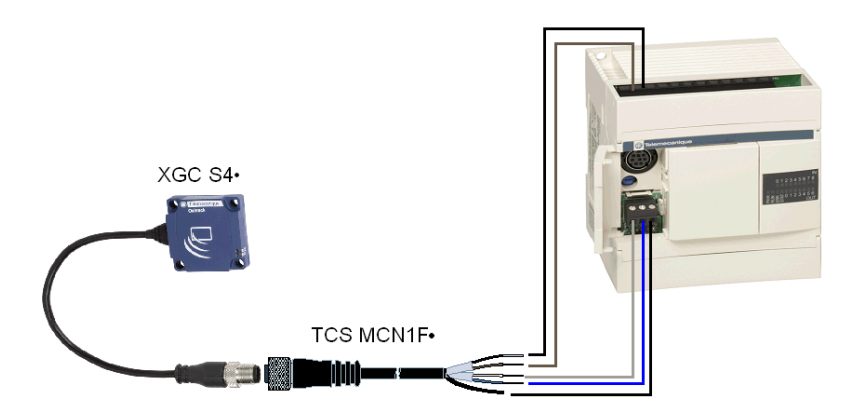

Câble TWIDO-Station compacte :

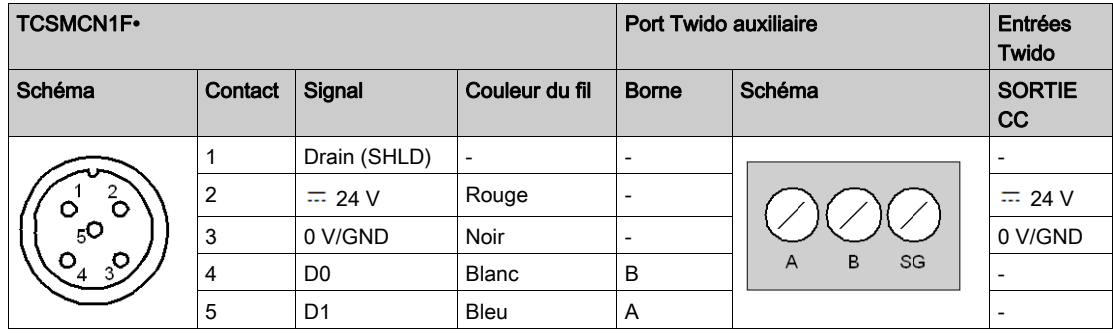

## NOTE :

Pour alimenter la Station compacte à partir de la borne Twido supérieure, les bornes 0 V DC OUT et DC IN COM doivent être raccordées :

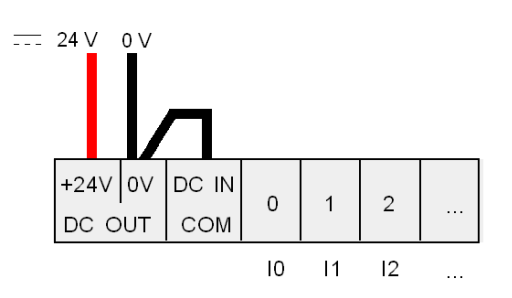

## <span id="page-68-0"></span>Questions fréquentes

#### Erreurs détectées pendant la lecture/l'écriture d'une étiquette

#### Comment éviter les erreurs détectées lors de la lecture/l'écriture d'une étiquette ?

Pour éviter les erreurs détectées lors de la lecture/écriture d'une étiquette, il faut vérifier la présence de l'étiquette avant d'émettre la requête.

## 1 : Utiliser un capteur :

Synchronisez les requêtes de lecture/écriture avec un capteur indiquant la présence de l'étiquette au système de contrôle :

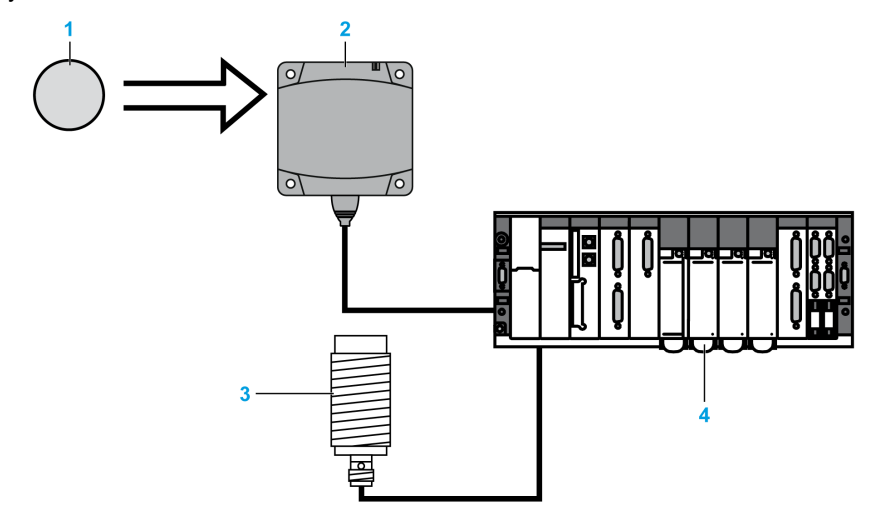

- 1 Etiquette
- 2 Station compacte
- 3 Capteur de présence d'étiquette
- 4 Automate

Si des erreurs détectées (positionnement incorrect de l'étiquette ou erreur de transmission) sont en cours de traitement, répétez la requête avant de passer en mode Repli (abandon de la requête et génération d'une alarme).

#### 2 : lecture du registre STATUS de la station compacte :

Avant de lancer une requête de lecture/écriture d'étiquette, vérifiez que cette dernière est présente à l'aide d'une requête de lecture du registre STATUS de la Station compacte (bit 0 du registre STATUS = 1 si l'étiquette est présente).

#### Protection de la Station compacte

### Comment protéger la station compacte contre les chocs ?

Pour protéger le système contre les chocs, vous pouvez :

- intégrer la Station compacte dans du métal (consultez la section [Assemblage dans du métal](#page-21-0), [page](#page-21-0) 22)
- intégrer l'étiquette dans du métal (consultez la section [Assemblage dans du métal](#page-21-0), [page](#page-21-0) 22)
- Protégez la Station compacte en profitant de sa capacité à fonctionner à travers des matériaux non métalliques, conformément au schéma ci-dessous :

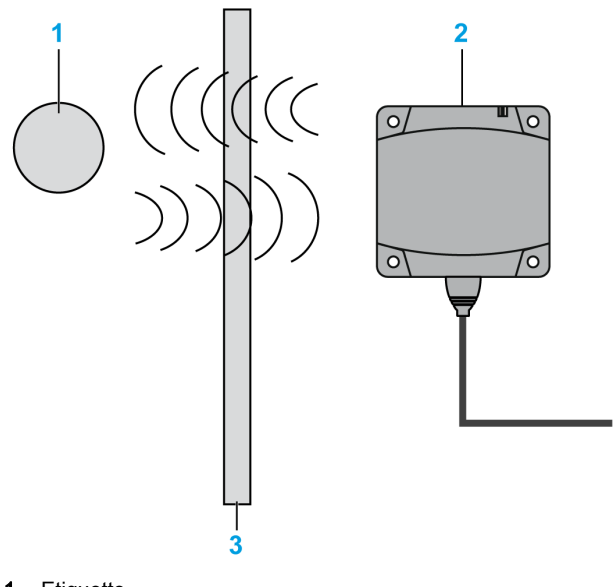

- 1 Etiquette
- 2 Station compacte
- 3 Ecran non métallique

### NOTE : protection thermique

Évitez d'exposer les étiquettes à des sources thermiques rayonnantes, comme des sécheurs à infrarouge.

#### Adresse réseau de la Station compacte/Maintenance

#### Comment conserver les adresses réseau de la station compacte ?

#### Pour assurer la maintenance du système, laissez l'adresse 1 libre dans le réseau.

Une nouvelle Station compacte (adresse 1 par défaut) peut être ajoutée sans perturber le réseau.

Exemple d'adressage pour conserver ou remplacer la Station compacte :

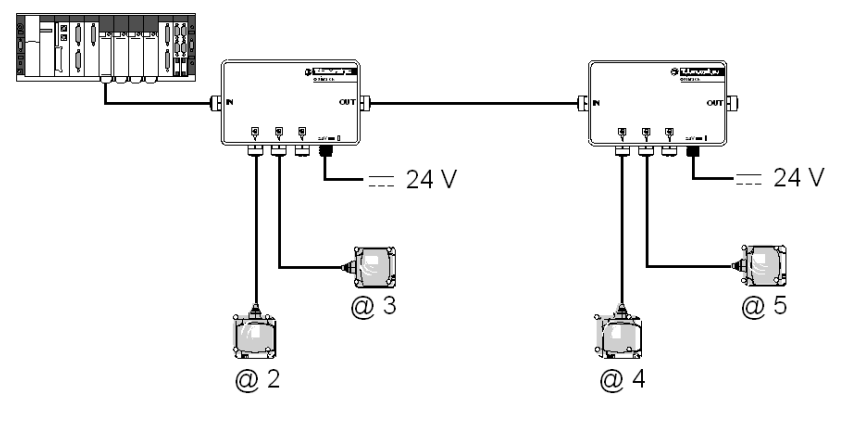

#### Longueur maximale du câble

## Quelle longueur maximale le câble de raccordement de la station compacte peut-il avoir ?

Consultez la section Longueur maximale du bus [\(voir](#page-26-0) page 27).

#### Terminaison de fin de ligne

#### Comment faut-il insérer la terminaison de fin de ligne ?

Si vous devez utilisez un câble réseau d'une longueur supérieure à 100 m (328,083 pi), la terminaison de ligne est placée sur le segment le plus éloigné du maître (consultez la section Raccordement des [terminaisons de ligne dans Modbus](#page-27-0), [page](#page-27-0) 28).

## Erreur COM

#### Comment traiter les défauts de communication entre l'automate et la station compacte ?

Le risque d'erreur de communication est permanent pendant la lecture ou l'écriture d'une étiquette (perturbations, CEM, étiquette à la limite de la zone de dialogue...).

Il faut intégrer la gestion du risque dans le programme de l'automate :

- Traitez les codes d'erreur de la station compacte Station compacte (requête de lecture/écriture rejetée lorsqu'aucune étiquette n'est détectée en face de la Station compacte, ...).
- Traitez le timeout lorsque la Station compacte ne répond pas, avec un message du type « Le message ne s'affiche pas après une perturbation ».
- En cas d'erreur, répétez la requête (jusqu'à 3 fois) avant de quitter le programme et d'émettre une alarme d'automate.

#### Remplacement d'une Station compacte

#### Comment remplacer une station compacte ?

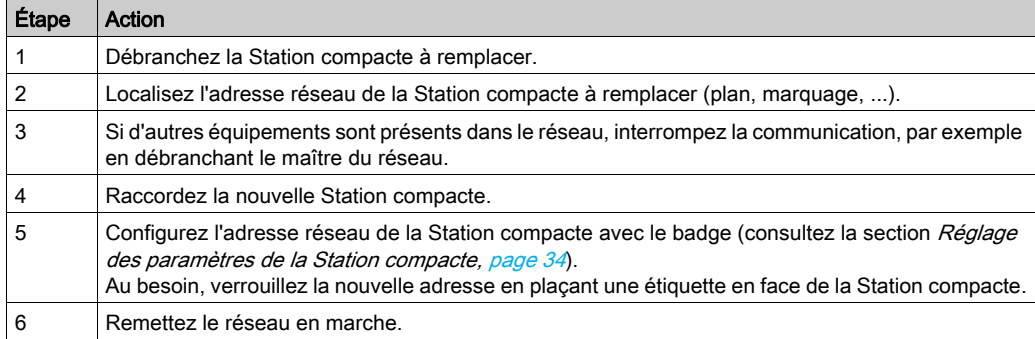

#### Nombre d'écritures d'une étiquette

#### Combien d'écritures est-il possible de faire dans la mémoire EEPROM d'une étiquette ?

Le nombre maximum d'écritures dépend de la température de stockage de l'étiquette : plus la température est élevée, plus ce nombre diminue.

Les étiquettes OsiSense XG sont conçues pour un maximum de 100 000 écritures par bit de données dans la plage de température de stockage définie.

Si l'étiquette est exposée en permanence à une température inférieure à 30 °C (86 °F) (cas de figure le plus fréquent), le nombre maximum d'écritures est de 2,5 millions.

Dans l'application, il est recommandé d'utiliser des étiquettes dotées d'une mémoire FeRAM lorsqu'un nombre important d'opérations d'écriture est requis.

#### Dysfonctionnement de la Station compacte + boîtier Ethernet XGSZ33ETH

#### Comment diagnostiquer un dysfonctionnement dans une configuration comprenant des stations compactes et un boîtier Ethernet XGSZ33ETH ?

Envoi d'une requête de lecture du registre STATUS de l'une des stations compactes

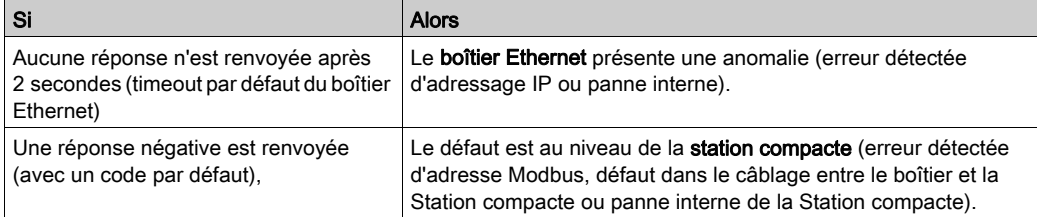

## Données lisibles d'une étiquette mobile

Quelle quantité de données est-il possible d'échanger dans une étiquette mobile ?

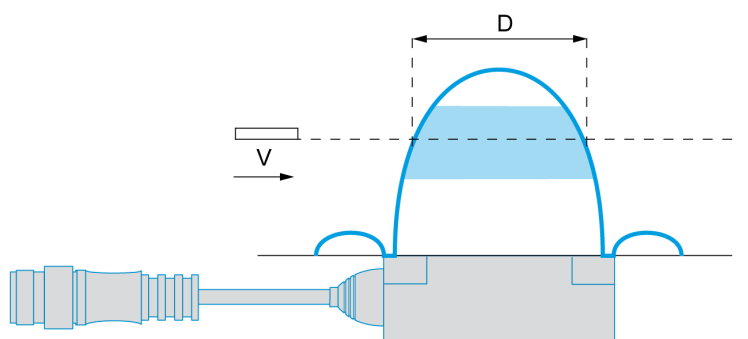

Lorsque l'étiquette continue de bouger en face de la Station compacte, il faut :

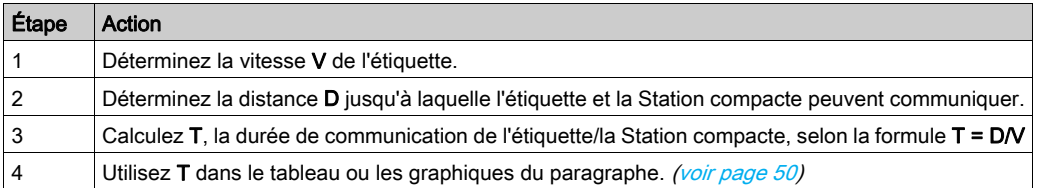

# **A ATTENTION**

## RISQUE DE COMPORTEMENT INATTENDU DE L'EQUIPEMENT

N'émettez aucune requête d'écriture lorsque l'étiquette sort de la zone de détection de la Station compacte (consultez la section [Zones de détection,](#page-21-1) [page](#page-21-1) 22).

Cela risquerait de générer une erreur détectée d'écriture de l'étiquette ou l'écriture de données incorrectes.

#### Le non-respect de ces instructions peut provoquer des blessures ou des dommages matériels.

#### Alimentation de la Station compacte à l'aide du câble réseau

#### Est-il possible d'alimenter la station compacte par le câble réseau ?

Oui, mais il faut prendre en compte la longueur du câble et la sortie de la tension de ligne (selon le câble utilisé et la consommation de la Station compacte).

En pratique, la consommation de la Station compacte est inférieure aux caractéristiques indiquées (environ 30 mA). Le câble peut mesurer jusqu'à 250 m (820,2 pi) sans générer de défauts.

#### Problèmes dans les premières requêtes de lecture d'étiquette

Dans un réseau Modbus, la station compacte ne répond pas toujours aux premières requêtes de lecture d'étiquette après la mise sous tension.

Prenez en compte le temps d'initialisation de la Station compacte après la mise sous tension. Il est recommandé de vérifier si la Station compacte est en mesure de répondre avant de tenter de lire ou d'écrire une étiquette :

- Lors de la mise sous tension, la Station compacte effectue un auto-test.
- La Station compacte doit aussi détecter le protocole, le débit et le format de transmission en analysant les premières trames circulant sur le réseau.

Cette vérification peut s'effectuer en envoyant des requêtes de lecture du registre STATUS du système de la Station compacte (bit 1 = 1 pendant la phase de paramétrage après la mise sous tension).
#### Adresses de Station compacte limitées à 15

#### Pourquoi l'adresse de la station compacte est-elle limitée à 15 ?

Normalement, le nombre de stations compactes connectées au même réseau dépasse rarement 10.

En pratique, le principe d'adressage par badge de configuration doit nécessairement être supérieur à 15 (comptage des clignotements sur le voyant Station compacte).

Dans les installations importantes, donnez la priorité à Ethernet, le réseau pour lequel la OsiSense XG propose des « grappes » de trois stations compactes par répartiteur.

# Utilisation d'étiquettes tierces

## Quelle est la distance de dialogue entre une station compacte OsiSense XG et une étiquette achetée auprès d'un fournisseur Schneider-Electric externe ?

Les distances de lecture ne sont pas normalisées. Chaque étiquette possède ses propres caractéristiques et peut ne pas autoriser une certaine distance de dialogue.

Il convient de faire des tests pour déterminer la distance de dialogue appropriée.

#### Compatibilité de la stations compactes avec d'autres étiquettes 13,56 MHz

#### Mon étiquette 13,56 MHz est-elle compatible avec la station compacte OsiSense XG ?

Le moyen le plus fiable consiste à envoyer une étiquette à votre agence Schneider qui vérifiera sa compatibilité.

# Précautions contre les perturbations de CEM

#### Quelles sont les précautions à prendre contre la CEM ?

Pour éviter les perturbations de CEM, il faut :

- Utiliser le répartiteur prévu à cet effet car il intègre une protection de CEM supplémentaire.
- Vérifier que la Station compacte se trouve au moins à 30 cm (11,81 po) d'une source de CEM (moteur, vanne solénoïde, etc.).
- Utiliser les câbles prévus à cet effet (conçus pour protéger contre les perturbations de CEM).

# Influence du métal

# Quelle est l'influence du métal sur les distances de lecture de la station compacte et de l'étiquette ?

La présence de métal à proximité d'une étiquette RFID modifie les distances de lecture.

Certaines étiquettes de la gamme OsiSense XG sont conçues pour atténuer ce phénomène (XGHB44 et XGHB221346). D'autres références n'autorisent pas la fixation directe sur un support métallique.

#### Tés/répartiteur TCSAMT31P

#### Peut-on utiliser des tés de raccordement au lieu du répartiteur TCSAMT31P ?

Oui, consultez l'exemple de câblage : [Plusieurs Station compacte + automate Twido](#page-63-0), [page](#page-63-0) 64.

NOTE : lors du câblage, il est nécessaire de vérifier le câblage d'alimentation pour ne pas envoyer une tension de 24 V à un équipement autre qu'une Station compacte OsiSense XG.

#### Raccordement d'une Station compacte à une carte PCMCIA RS 485

# Comment raccorder une station compacte OsiSense XG à une carte PCMCIA RS 485 ?

Consultez l'exemple de câblage : [2 stations compactes + carte PCMCIA RS](#page-65-0) 485, [page](#page-65-0) 66.

# Raccordement d'une Station compacte à un PC

#### Comment raccorder une station compacte OsiSense XG à un PC ?

Utilisez un convertisseur RS 232/RS 485 capable d'adapter les signaux de ligne série à ceux de la Station compacte (consultez la section [Station compacte - PC](#page-66-0), [page](#page-66-0) 67).

#### Raccordement d'une Station compacte directement à un automate Twido

#### Comment raccorder une station compacte directement à un automate Twido compact ?

La Station compacte est alimentée directement par une sortie Twido 24 V (24 V pour une alimentation à entrée TOR). (Consultez la section [Station compacte + Twido,](#page-66-1) [page](#page-66-1) 67).

# Exemple de programmation M221

# Introduction

L'exemple suivant utilise un contrôleur M221 lié à une Station compacte OsiSense® XG. L'adresse de la Station compacte est 2 ([Configuration de l'adresse à l'aide du badge XGSZCNF01](#page-34-0), [page](#page-34-0) 35).

Pour plus d'informations sur le câblage, consultez cet exemple de câblage [\(voir](#page-64-0) page 65).

Dans cet exemple, vous allez utiliser 2 requêtes Modbus :

- Requête de lecture du registre STATUS [\(voir](#page-40-0) page 41) de la Station compacte pour déterminer la présence d'une étiquette.
- Requête d'écriture de valeurs dans les registres de l'étiquette lorsque celle-ci est présente.

# **Configuration**

Configuration dans SoMachine Basic :

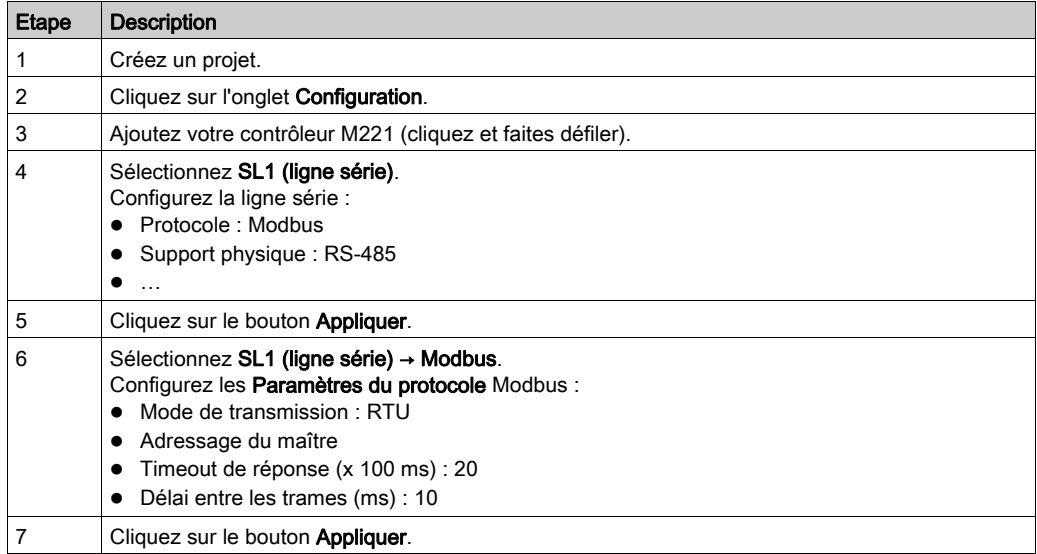

# **Programmation**

Ouvrez l'onglet Programmation.

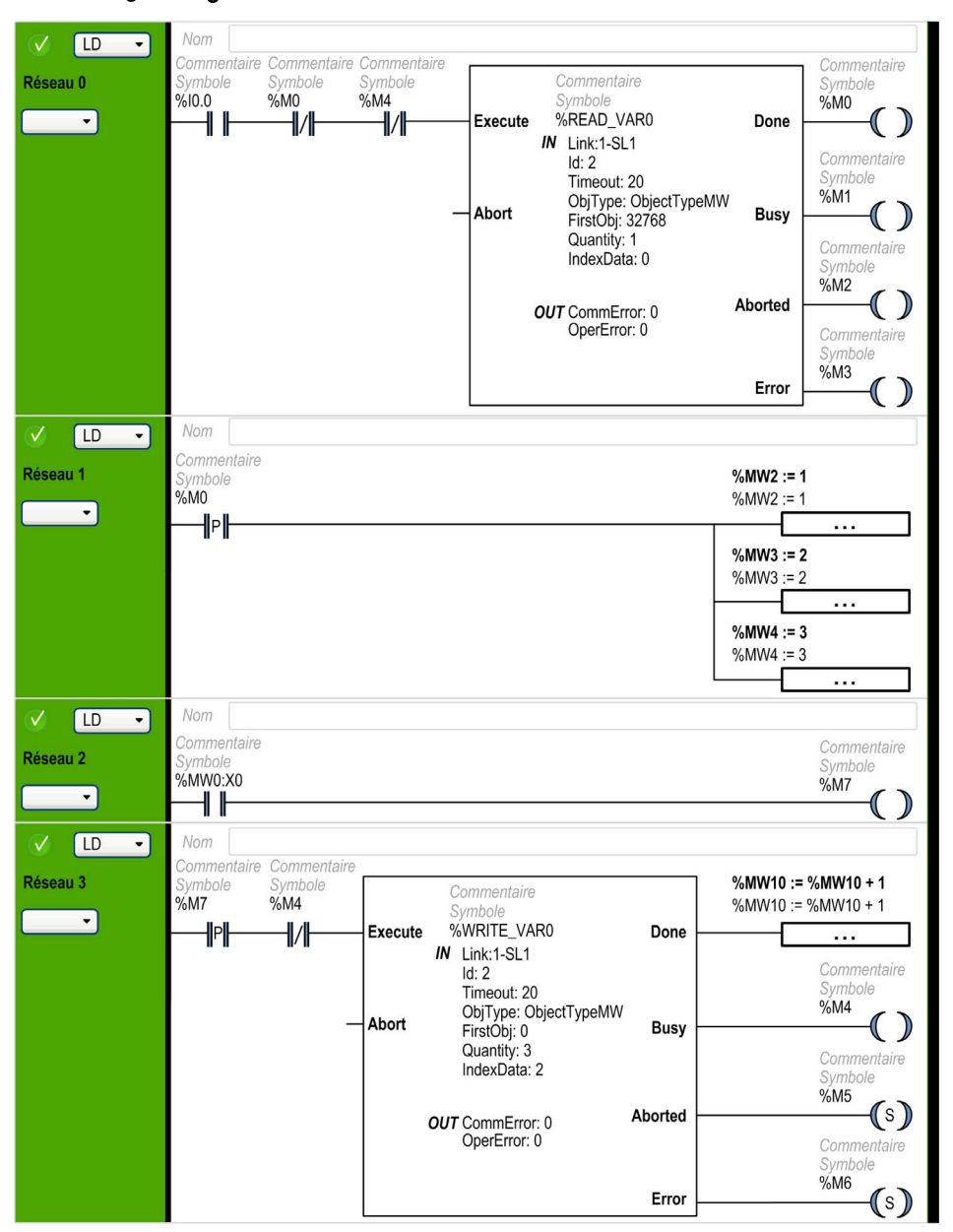

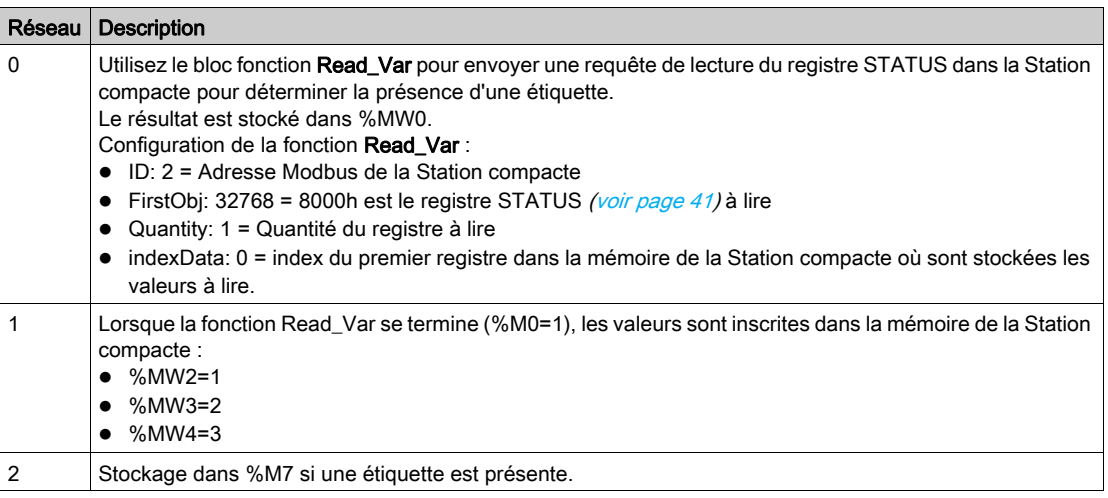

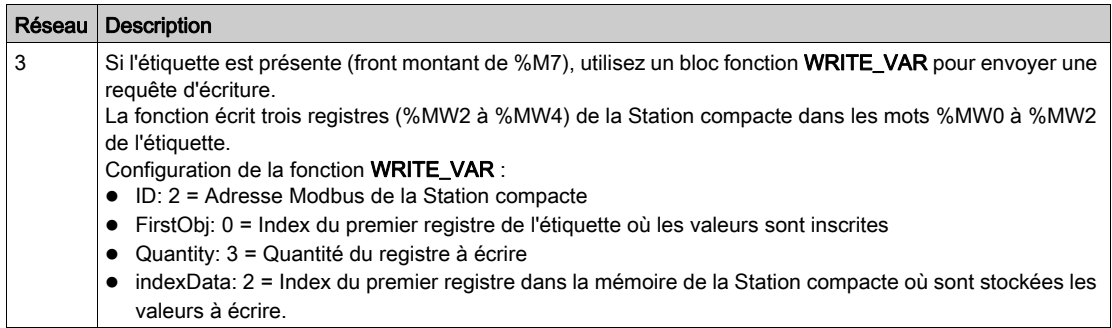

# **Glossaire**

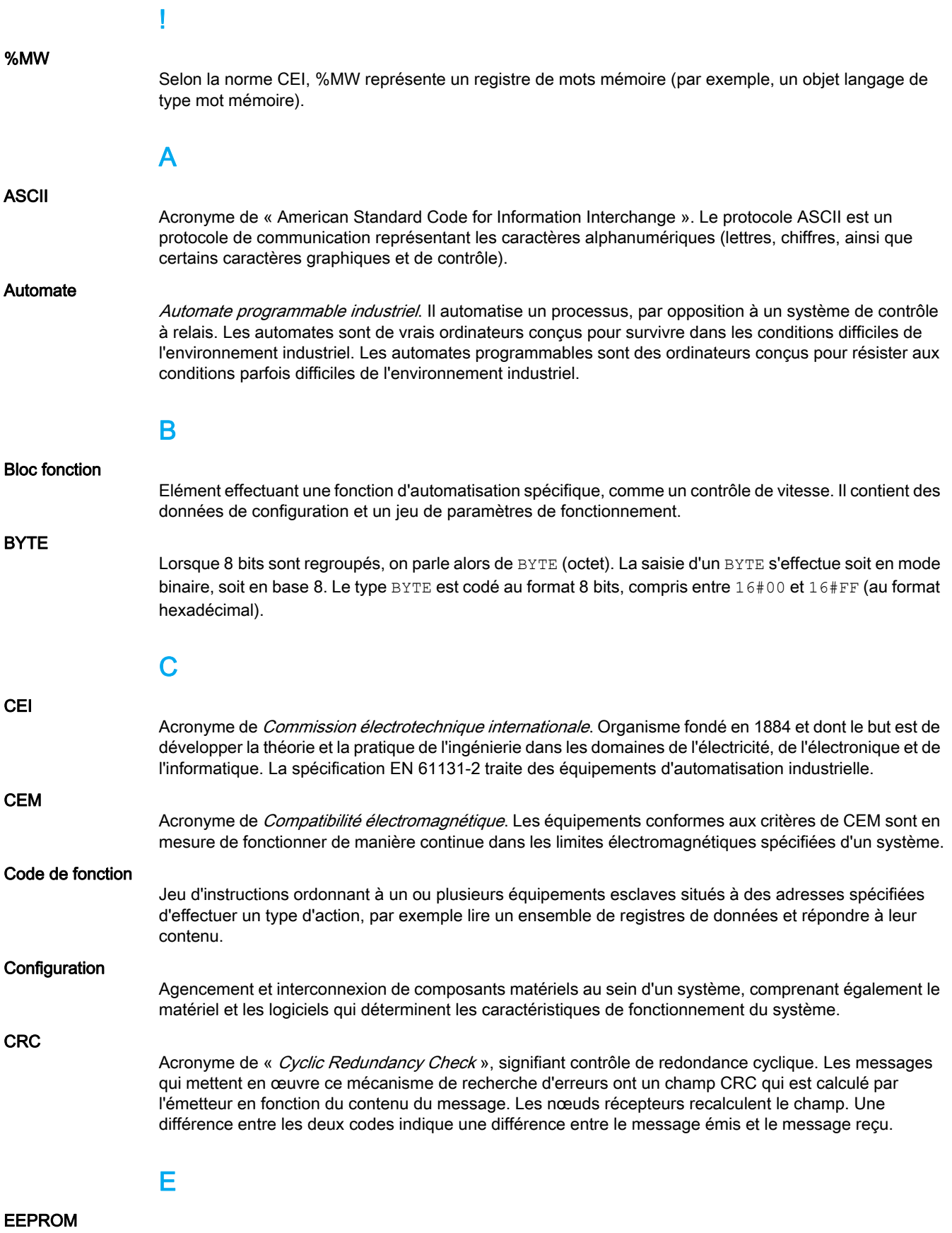

Acronyme de Electrically Erasable Programmable Read-Only Memory. Type de mémoire non volatile.

```
Glossaire
```
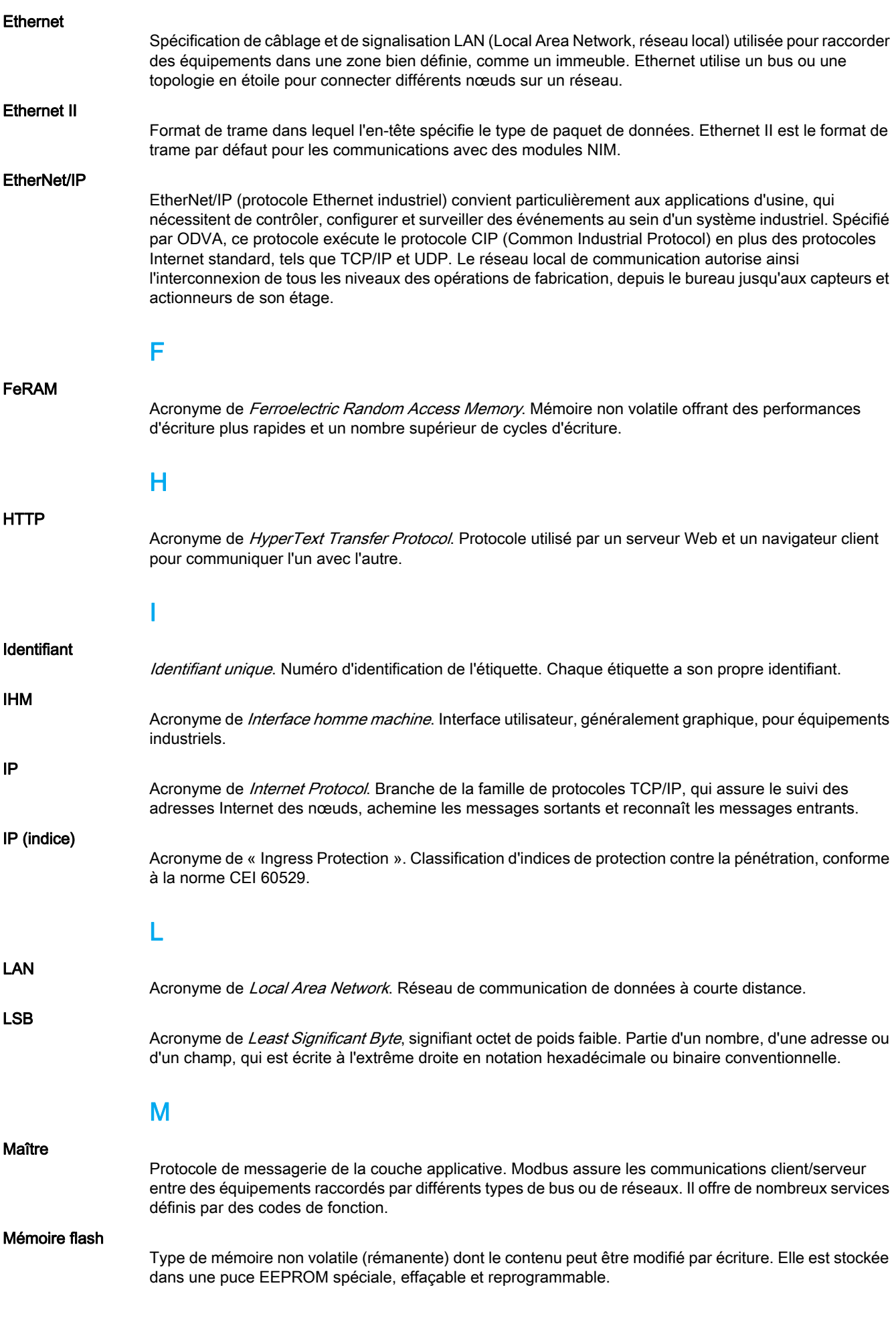

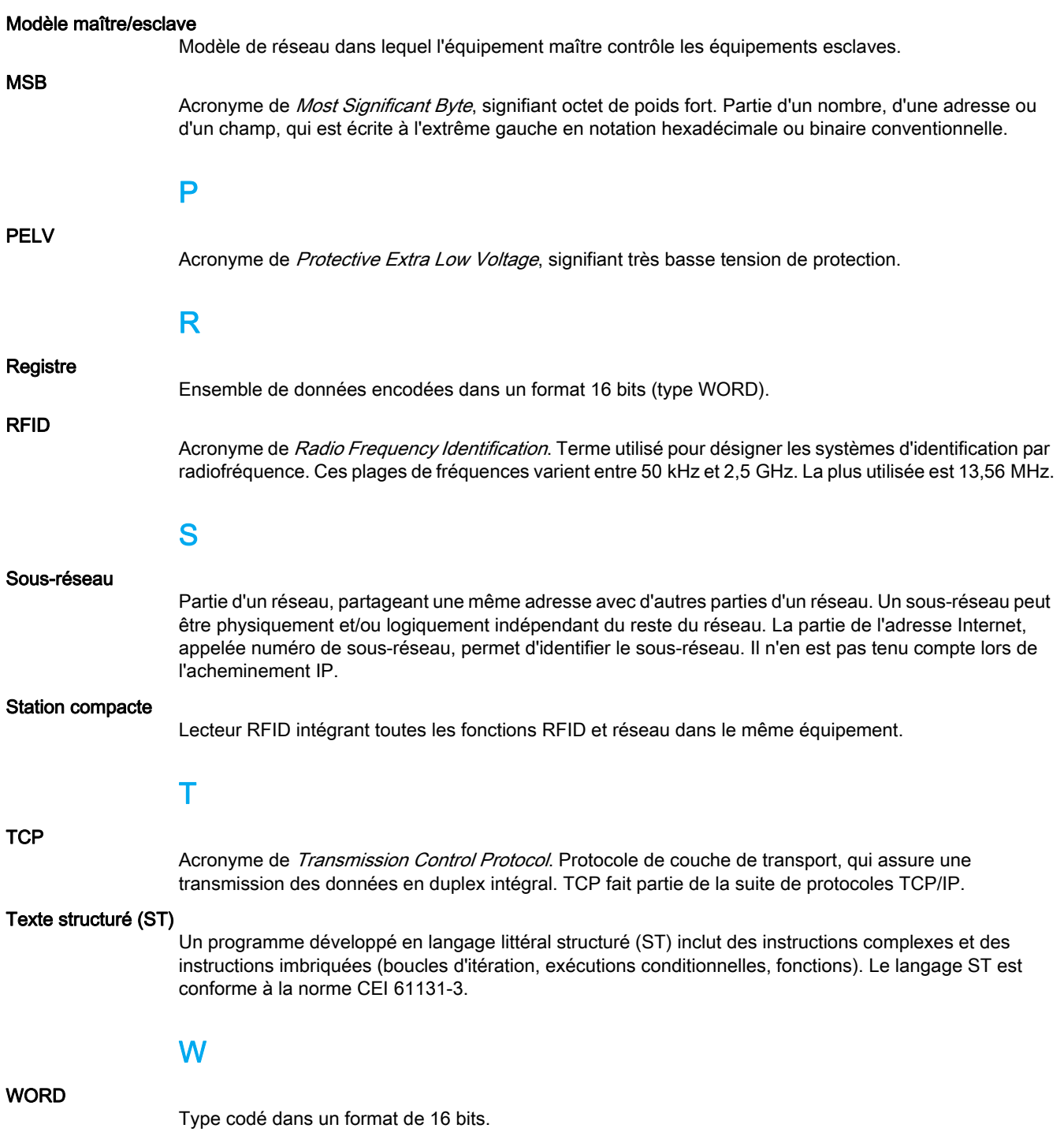